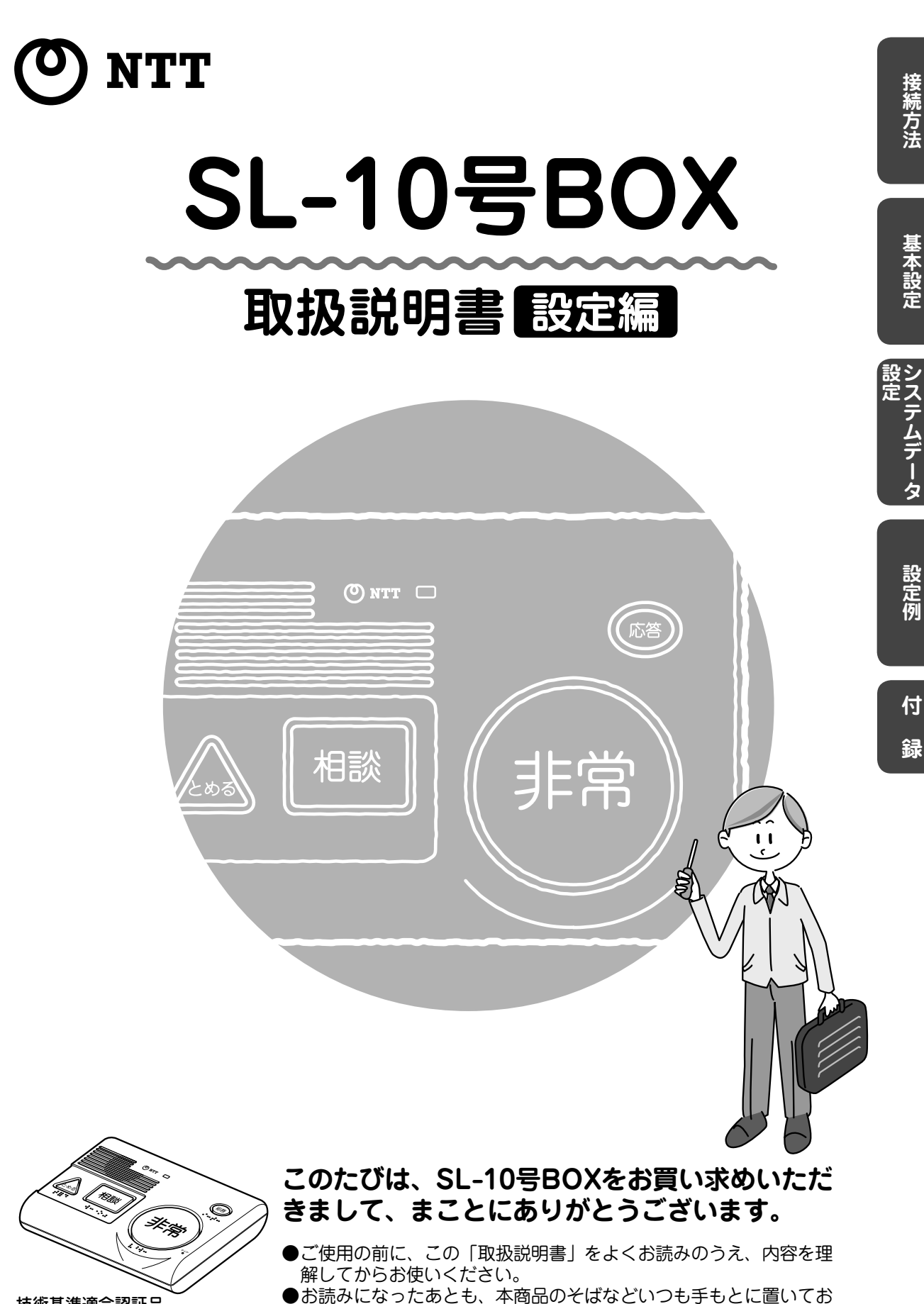

使いください。

**基本設定**

基本設定

**付** ■ 2<br>【<br>】<br>【

録

## **この取扱説明書の見かた**

この取扱説明書では、SL-10号BOXの接続および設定方法について 解説しています。

本書をお読みになる前に『SL-10号BOX取扱説明書 利用編』をお 読みください。

## **この取扱説明書の構成**

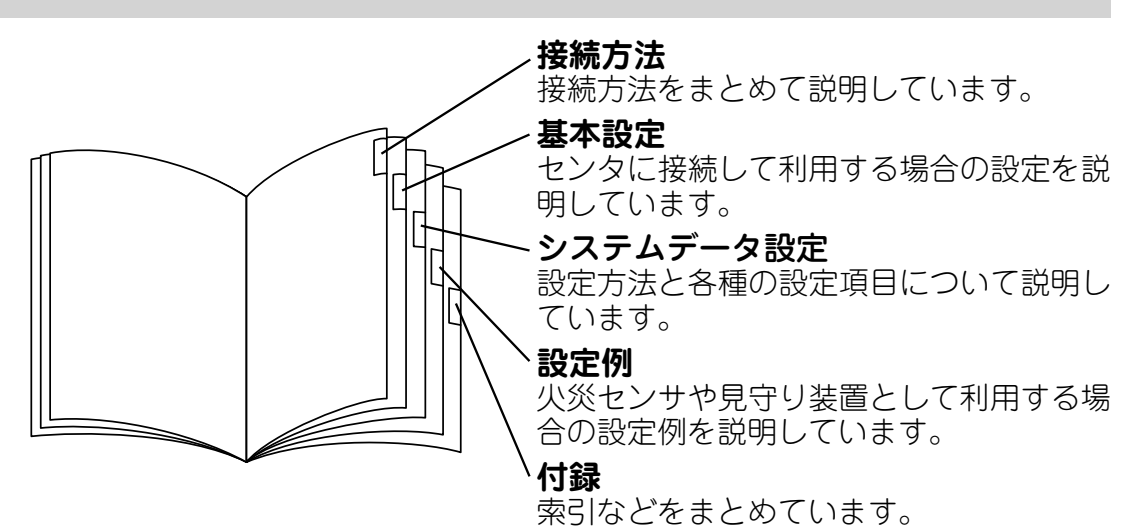

## **操作ページの構成**

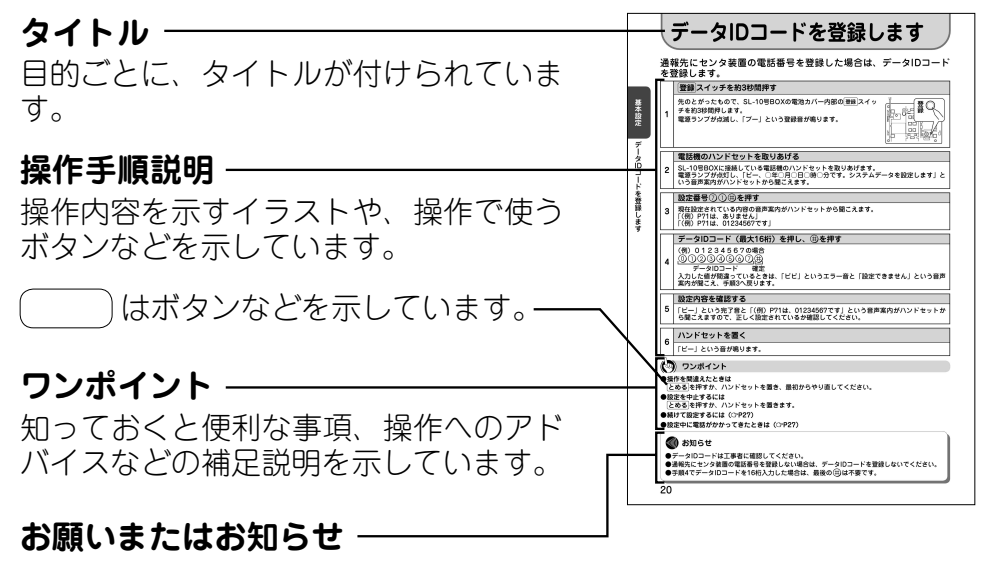

### **〈お願い〉**

この表示を無視して、誤った取り扱いを すると、本商品の本来の性能を発揮でき なかったり、機能停止を招く内容を示し ています。

## **〈お知らせ〉**

この表示は、本商品を取り扱ううえでの 注意事項を示しています。

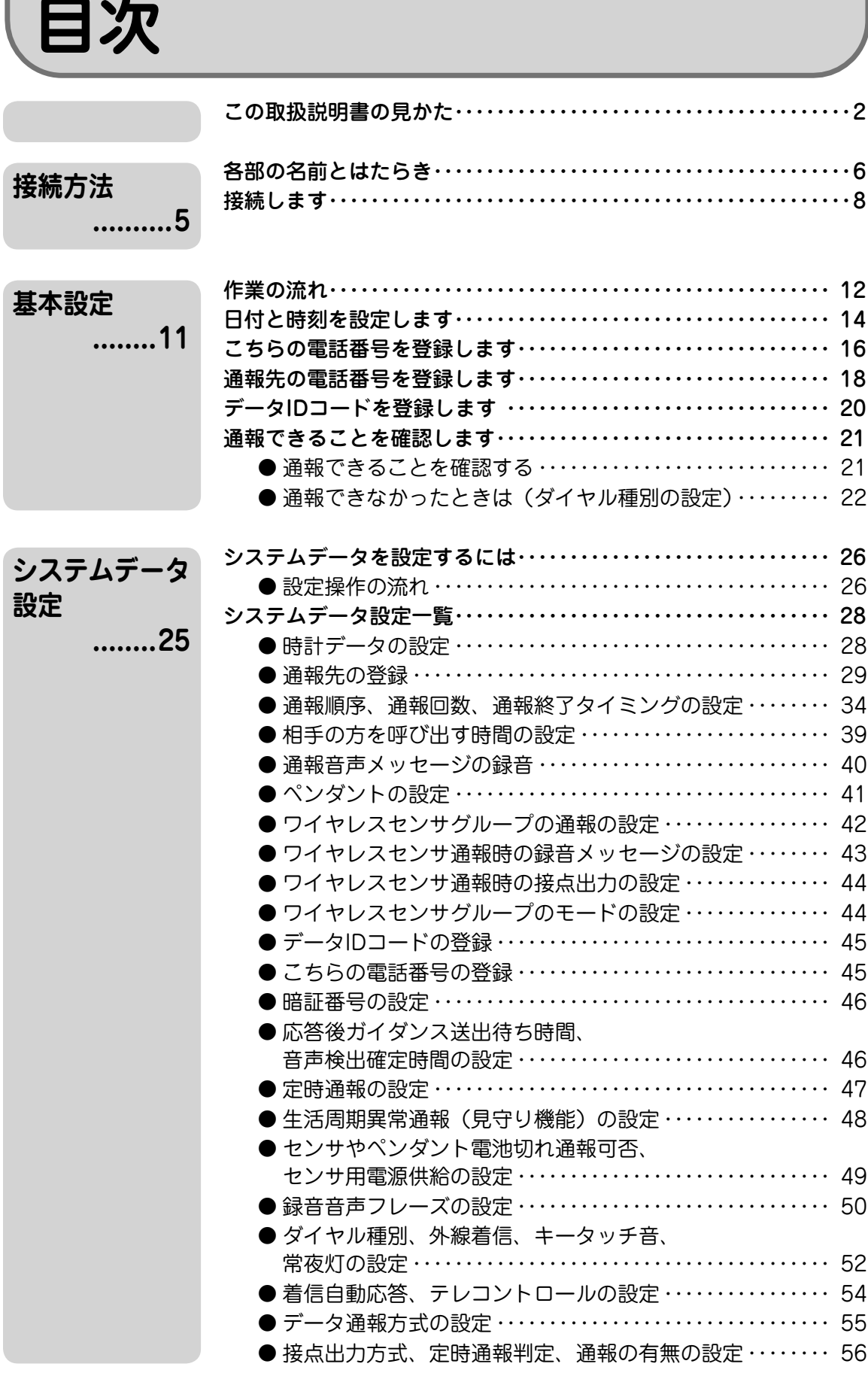

3

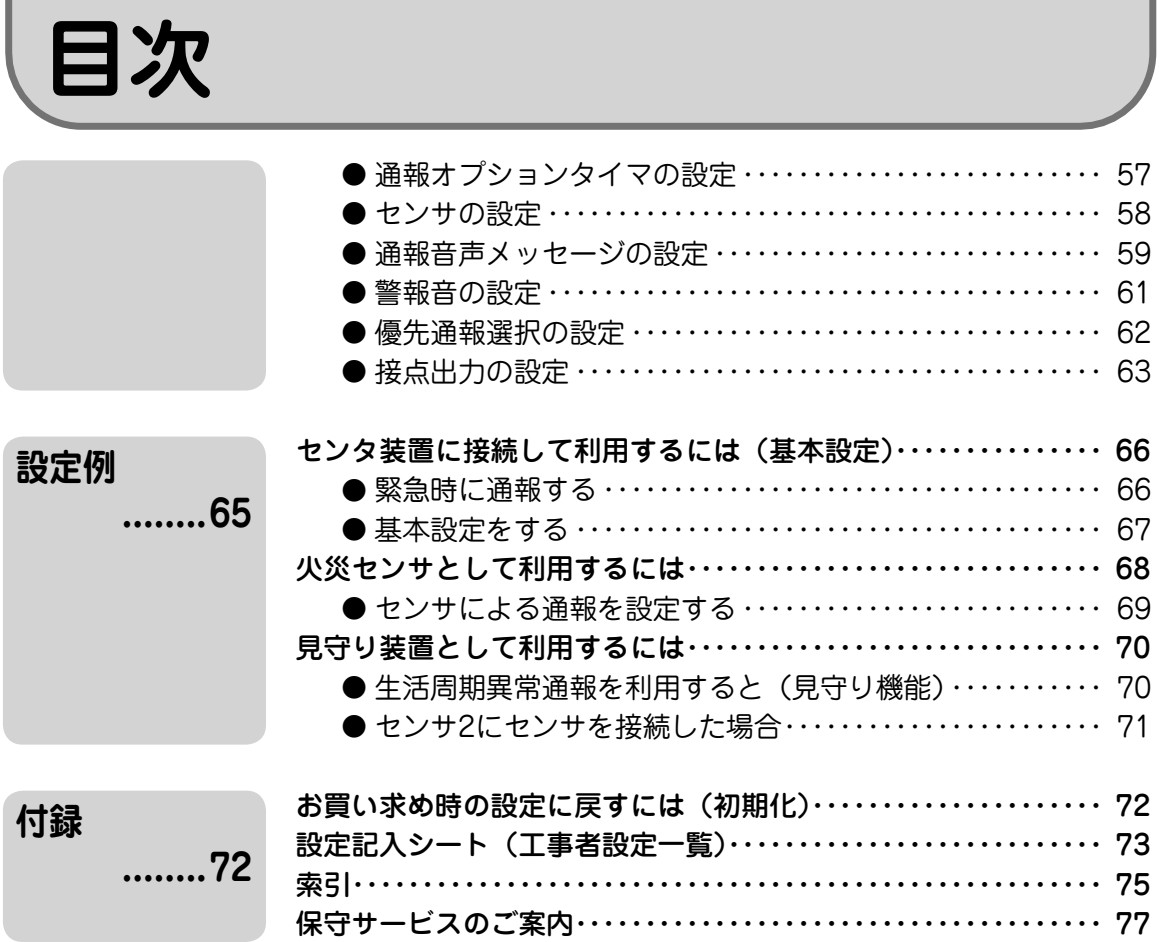

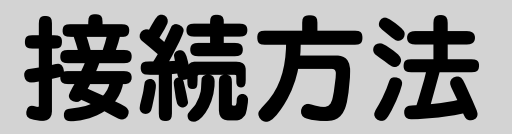

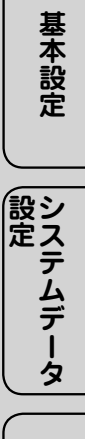

**設定**

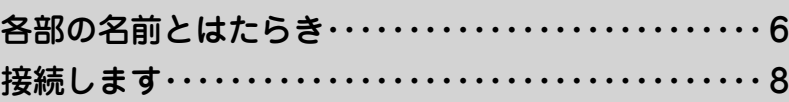

## **各部の名前とはたらき**

**■ 前面**

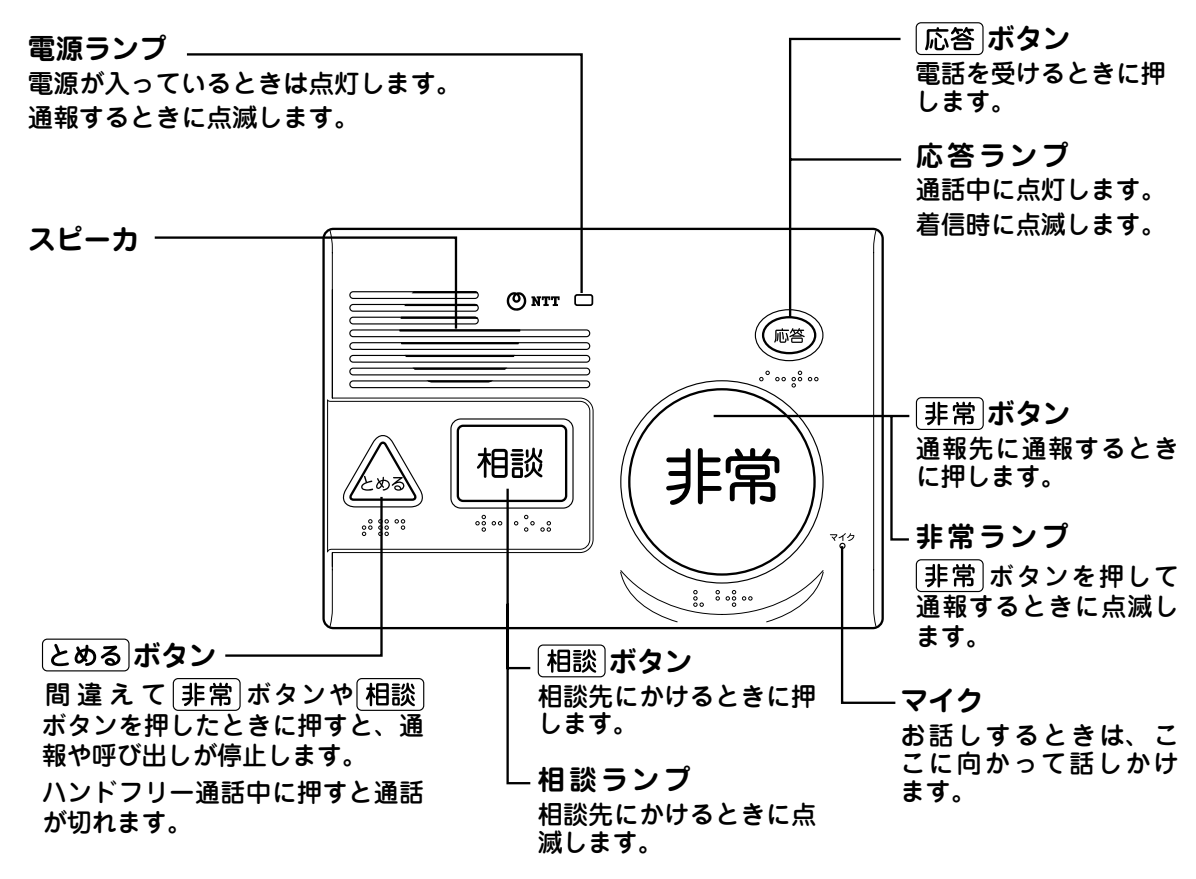

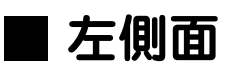

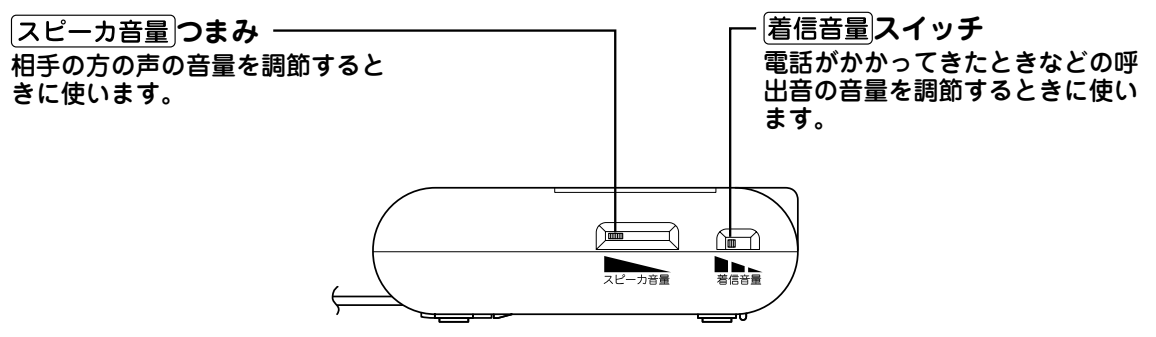

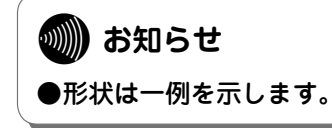

**■ 底面**

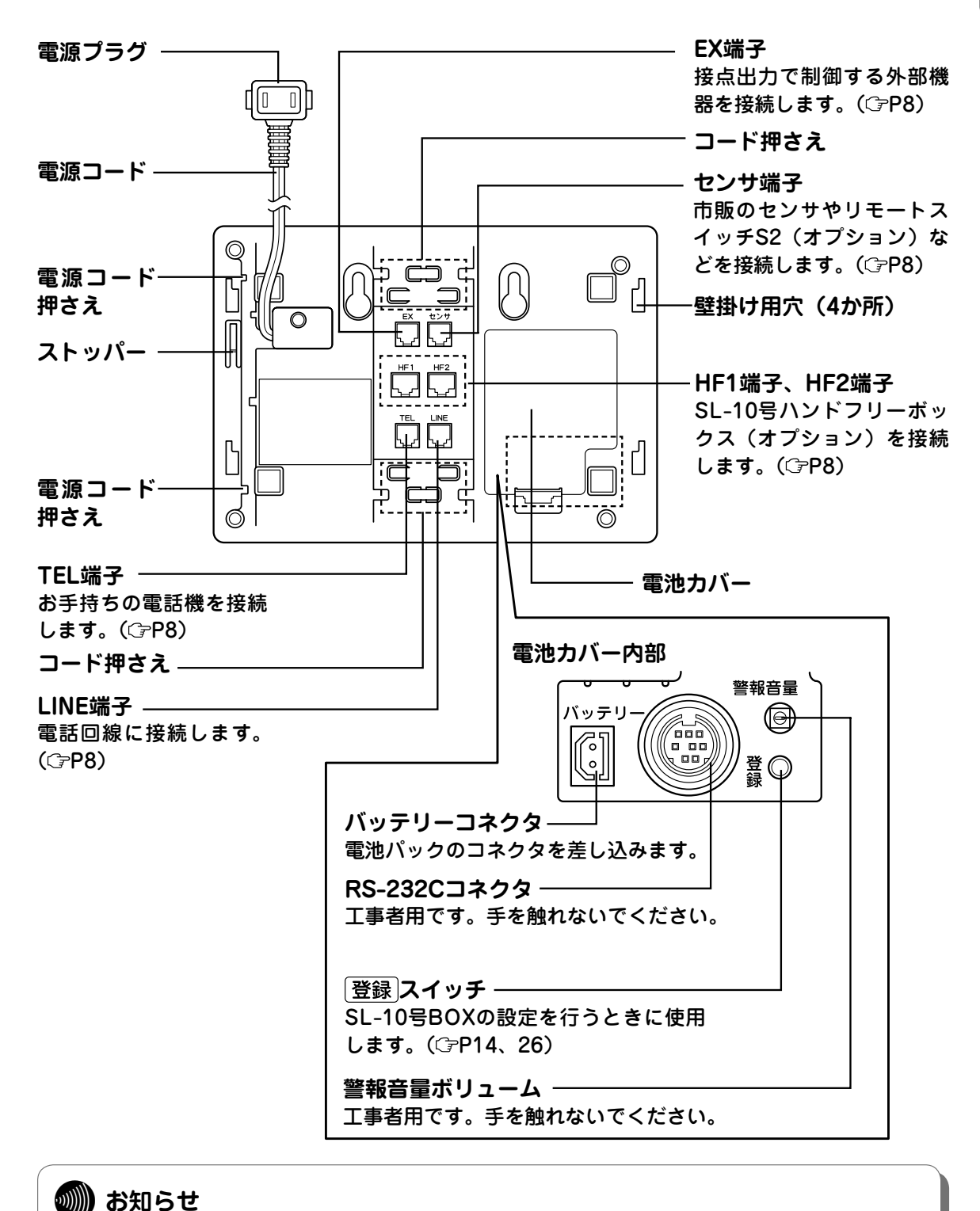

## ● 形状は一例を示します。

7

トライン (2010年) - 1000年)<br>第12章<br>第12章

接続方法

# **接続します**

SL-10号BOXを電話回線に接続し、お手持ちの電話機をSL-10号 BOXに接続します。

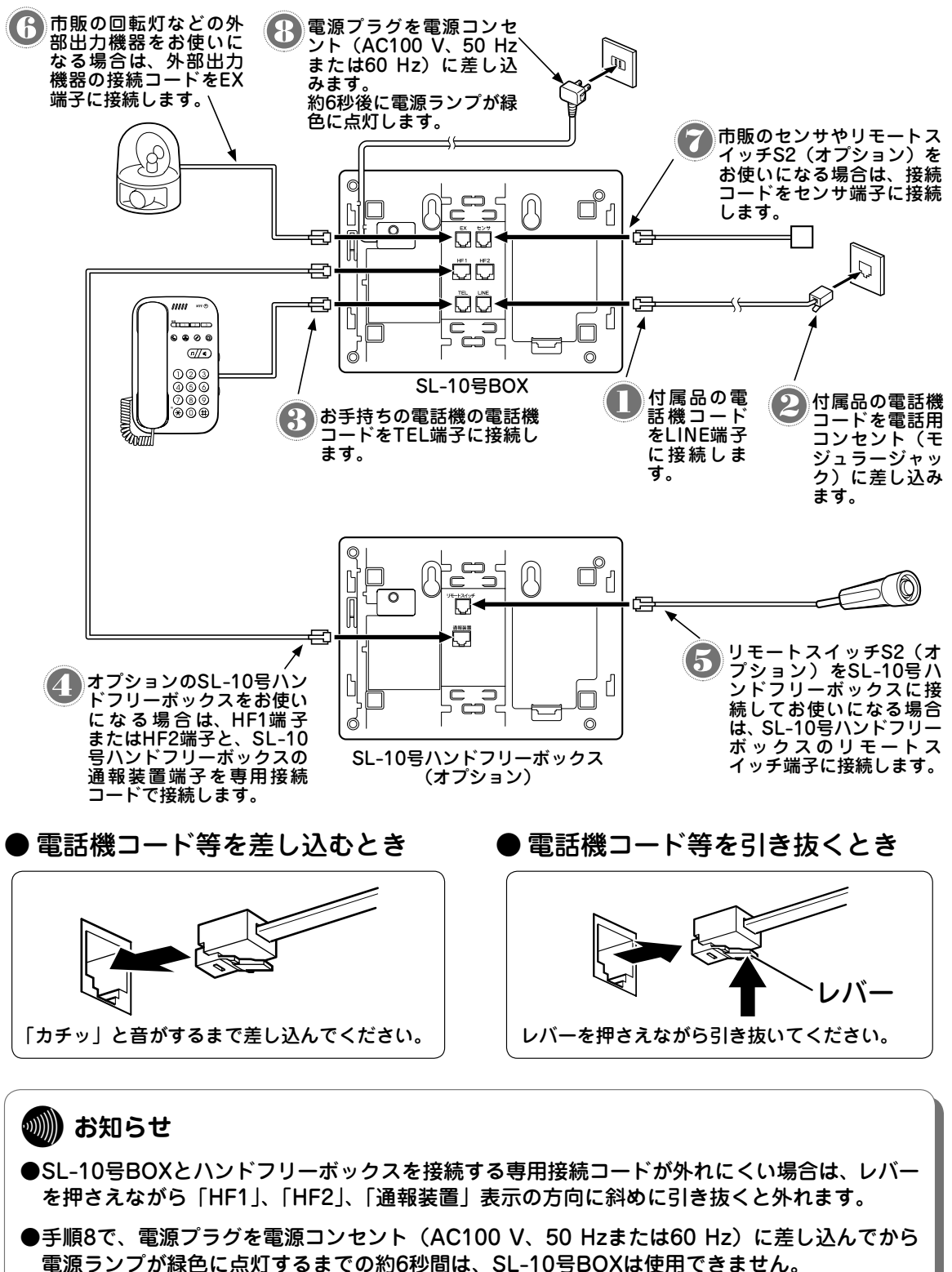

#### **刨⊪ お知らせ**

- 電話回線のコンセントがモジュラージャック式でない場合は、工事が必要です。局番なしの 116番または当社のサービス取扱所へご相談ください。
- SL-10号ハンドフリーボックスは最大2台接続できます。
- SL-10号BOXや各構成品の形状は一例を示します。
- ●(財) 電気通信端末機器審査協会の適合認証を取得しているアナログ通信機器を接続してくだ さい。
- 一般の電話回線との仕様の違いにより、お使いいただけないアナログ通信機器もあります。
- センサ端子には市販のセンサ(火災センサ/ガスもれセンサなど)を接続してご利用いただけ ます。

**「srop お願い** 

- 設定の際、アナログ通信機器との接続に使用するケーブルの長さは、最長3 mの電話機コード を目安としてください。
- 屋外に渡る配線は絶対に行わないでください。雷などによる故障の原因になります。
- 機器の接続に使用するコード類は、機器に付属のものを使うか、接続する機器に適合したもの を使用してください。
- ●SL-10号BOXを接続する電話用コンセント(モジュラージャック)にはSL-10号BOXのみを 接続し、他の電話機などをブランチ接続しないでください。
- SL-10号BOXに留守番機能付き電話機などを接続する場合は、電話がかかってきたときに留 守番機能付き電話機などが応答するように、SL-10号BOXの着信自動応答の遅延時間を、留 守番機能付き電話機などが着信に自動応答するまでの時間よりも長い時間に設定してくださ **い。( P54)**
- 電源を再投入する場合は、電源を切った状態から10秒以上たったあと、電源の再投入を行っ てください。再投入の間隔が短いと故障の原因となることがあります。

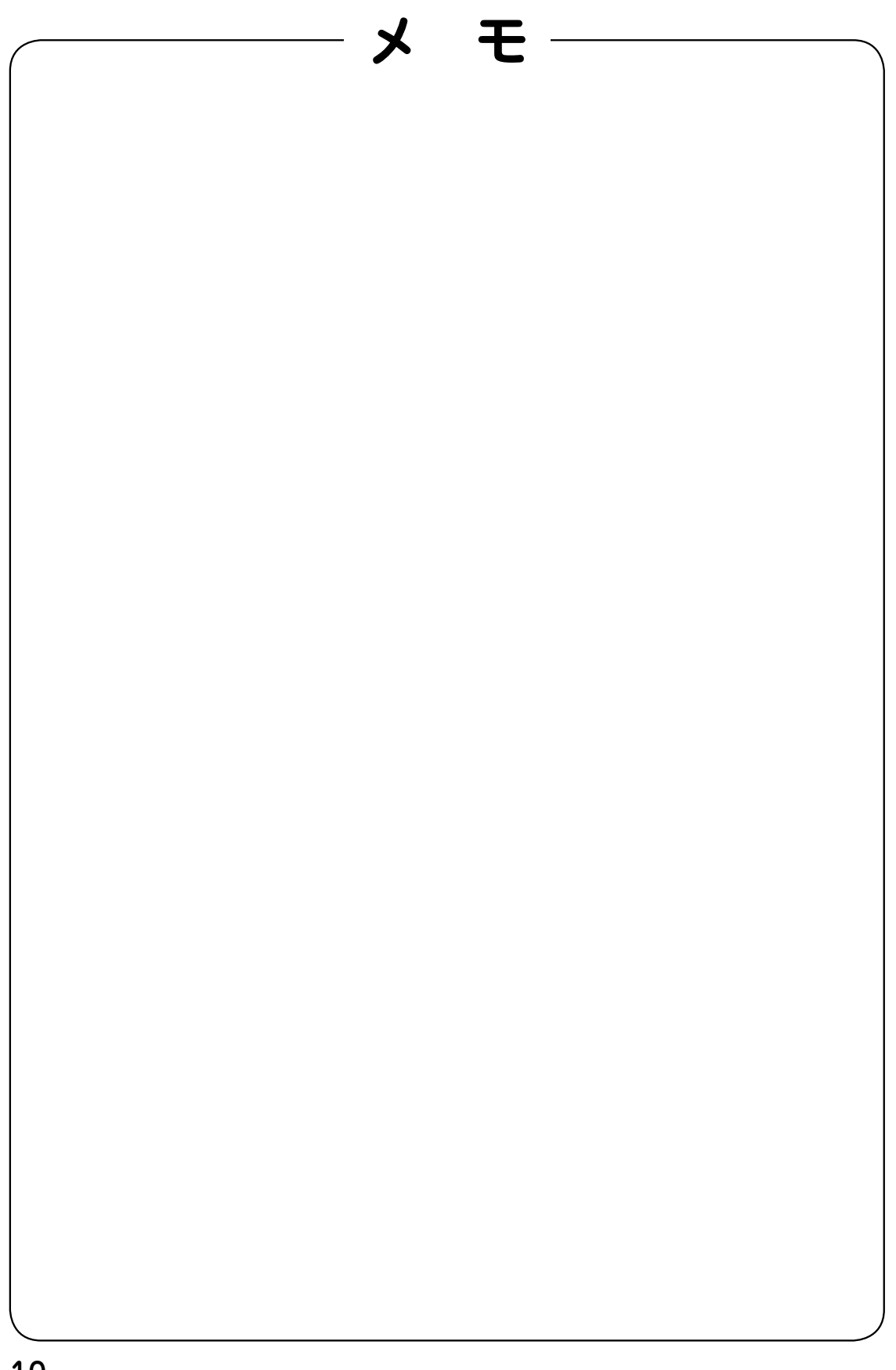

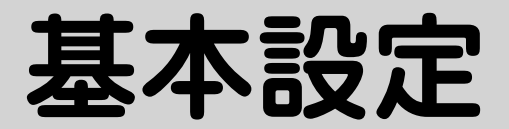

**設定**

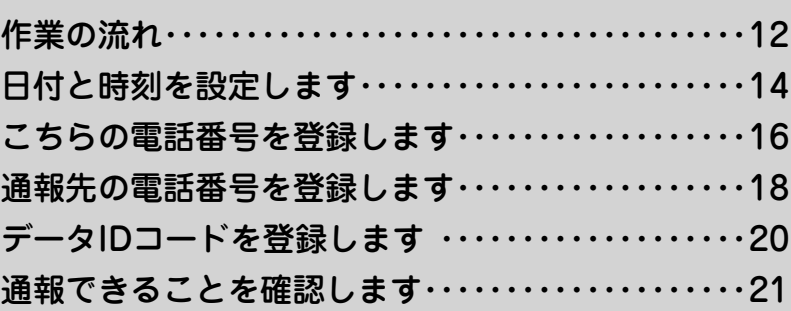

**作業の流れ**

SL-10号BOXの接続と設定方法を説明します。作業の流れは次のよう になっています。

**接続します( P8)**

SL-10号BOXと電話回線、電話機を接続します。

**SL-10号に接続した電話機の回線種別を「PB」に設定します**

SL-10号BOXの設定を行うために、SL-10号BOXに接続した電話機の回線種別を 「プッシュ式(PB)」に設定します。設定方法については、お手持ちの電話機の取 扱説明書などを参照してください。ダイヤル式(DP)の電話機では設定できません。

**日付と時刻を設定します( P14)**

SL-10号BOXに日付と時刻を設定します。

**こちらの電話番号を登録します( P16)**

通報先にこちらの電話番号などを伝えるために、電話番号を登録します。 こちらの電話番号は必ず登録してください。

**通報先の電話番号を登録します( P18)**

通報先1に通報先の電話番号を登録し、 非常 を押して通報できるように設定しま す。操作早見表に通報先の名前と電話番号を記入しておきましょう。

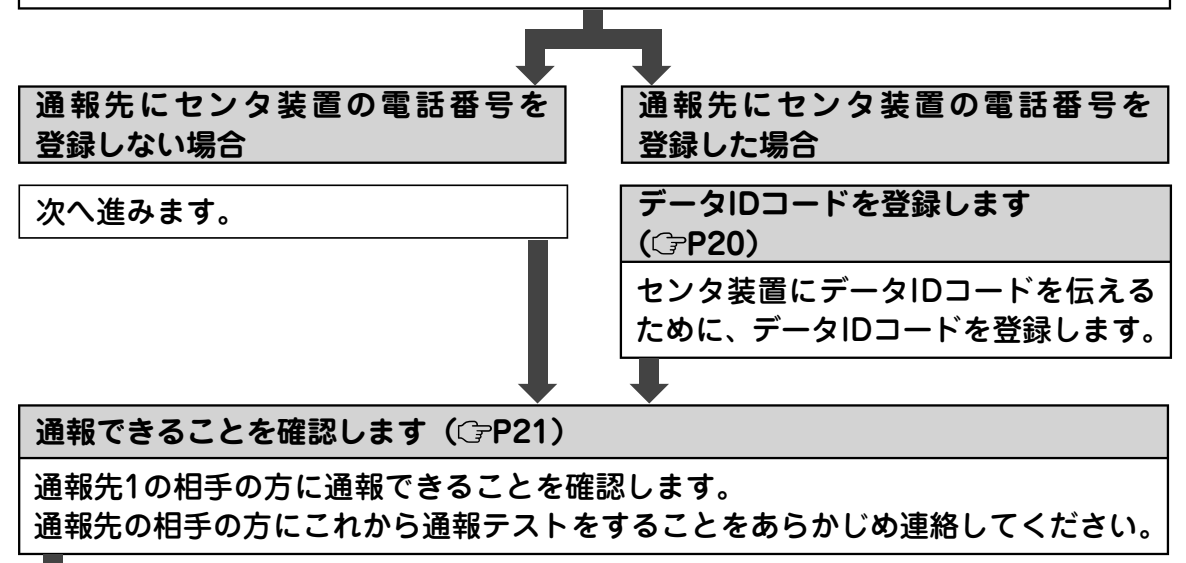

(次ページへつづく)

## **通報できなかったときは(ダイヤル種別の設定)( P22)**

ダイヤル種別を設定します。

 $\blacksquare$ 

**通報できることを確認します( P21)**

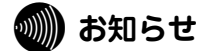

- お使いになる電話機によっては、SL-10号BOXを電話回線に接続しないと設定が行えない場 合があります。
- ナンバー・ディスプレイをご利用の場合、設定中に電話がかかってきてハンドセットを置いた ときは、相手の方の電話番号がナンバー・ディスプレイ対応通信機器に表示されないことがあ ります。
- データIDコードは工事者に確認してください。通報先にセンタ装置の電話番号を登録しない場 合は、データIDコードを登録しないでください。

## **日付と時刻を設定します**

## SL-10号BOXに日付と時刻を設定します。

#### **スイッチを約3秒間押す**

先のとがったもので、SL-10号BOXの電池カバー内部の登録スイッ

- **1** チを約3秒間押します。
- 電源ランプが点滅し、「プー」という登録音が鳴ります。

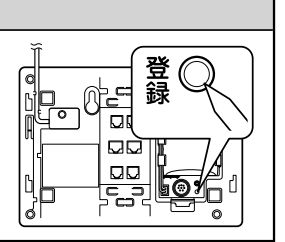

#### **電話機のハンドセットを取りあげる**

**2** SL-10号BOXに接続している電話機のハンドセットを取りあげます。 電源ランプが点灯し、「ピー、○年○月○日○時○分です。システムデータを設定します」と いう音声案内がハンドセットから聞こえます。

#### 設定番号 (0) (0) (#) を押す

**3** 現在設定されている内容の音声案内がハンドセットから聞こえます。 「(例)09年1月1日0時0分です」

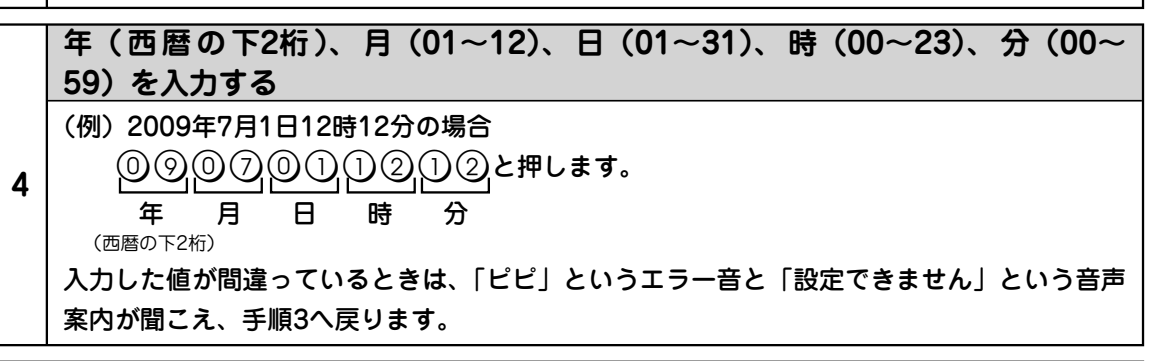

### **設定内容を確認する**

**5** 「ピー」という完了音と「(例)09年7月1日12時12分です」という音声案内がハンドセット から聞こえますので、正しく設定されているか確認してください。

## **<sup>6</sup> ハンドセットを置く** 「ピー」という音が鳴ります。

**ワンポイント**

**●操作を間違えたときは** を押すか、ハンドセットを置き、最初からやり直してください。

**●設定を中止するには** とめるきを押すか、ハンドセットを置きます。

**●続けて設定するには ( r27)** 

**●設定中に電話がかかってきたときは ( ○P27)** 

### **刨∭) お知らせ**

- Lモード対応通信機器やナンバー・ディスプレイ対応通信機器をご利用の場合は、手順1で 「プー」という登録音が鳴ってから約3秒後にハンドセットを取りあげてください。
- ●以下の場合は、手順2で「09年1月1日0時0分です。システムデータを設定します」という音 声案内がハンドセットから聞こえます。
	- ・ お買い求め後、初めて設定を行うとき
	- ・「お買い求め時の設定に戻すには(初期化)」( (テP72) を行ったあと、初めて設定を行うとき
- 一度、日付と時刻を設定したあとに設定を行うときは、手順2で現在の日付と時刻「○年○月 ○日○時○分です。システムデータを設定します」という音声案内がハンドセットから聞こえ ます。

●時刻はあくまで目安としてご利用ください。

●定期的に日付と時刻を設定し直してください。

●通報先にセンタ装置の電話番号を登録し、定時通報(CPP47)を行った場合は、センタ装置か ら日付と時刻を取得し、設定します。

## **こちらの電話番号を登録します**

## 通報先にこちらの電話番号などを伝えるために、電話番号を登録しま す。

## **スイッチを約3秒間押す** 先のとがったもので、SL-10号BOXの電池カバー内部の 登録 スイッ 堂 チを約3秒間押します。 **1** 電源ランプが点滅し、「プー」という登録音が鳴ります。

### **電話機のハンドセットを取りあげる**

**2** SL-10号BOXに接続している電話機のハンドセットを取りあげます。 電源ランプが点灯し、「ピー、○年○月○日○時○分です。システムデータを設定します」と いう音声案内がハンドセットから聞こえます。

### 設定番号 22 **a を押す**

- **3** 現在設定されている内容の音声案内がハンドセットから聞こえます。
	- 「(例)P72は、ありません」
		- 「(例)P72は、0312345678です」

## **こちらの電話番号を入力し、**w**を押す**

電話番号は市外局番から押します。(最大16桁)

(例)0312345678の場合

**4** <u> ① ① ① ② ② ④ ⑤ ② ① ③ ∰</u>と押します。

こちらの電話番号 確定

入力した値が間違っているときは、「ピピ」というエラー音と「設定できません」という音声 案内が聞こえ、手順3へ戻ります。

### **設定内容を確認する**

**5** 「ピー」という完了音と「(例)P72は、0312345678です」という音声案内がハンドセット から聞こえますので、正しく設定されているか確認してください。

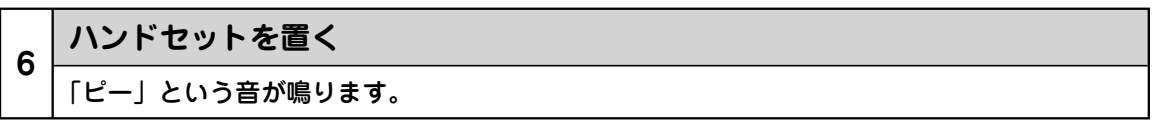

こちらの電話番号を登録します

こちらの電話番号を登録します

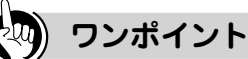

**● 、#、スペースを入力するには** 電話機の次のボタンを押して入力します。スペースも桁数に含まれます。 <del>\*</del> :  $(\star)$ (1)と押します。音声案内は「アスター」です。 # : q2と押します。音声案内は「シャープ」です。 スペース: $(\overline{\ast})$  ⑤と押します。音声案内は「スペース」です。通報先にこちらの電話番号を伝える ときの音声案内は「の」です。

**● 操作を間違えたときは** |とめる|を押すか、ハンドセットを置き、最初からやり直してください。

**●設定を中止するには** を押すか、ハンドセットを置きます。

**●続けて設定するには(☞P27)** 

**●設定中に電話がかかってきたときは ( ○P27)** 

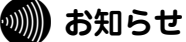

● Lモード対応通信機器やナンバー・ディスプレイ対応通信機器をご利用の場合は、手順1で 「プー」という登録音が鳴ってから約3秒後にハンドセットを取りあげてください。

●手順4で電話番号を16桁入力した場合は、最後の(#)は不要です。

- ●ご利用になる電話回線の電話番号(契約者回線番号)の通知について ・ 通報するときや相談電話をかけるときの電話番号の通知は、ご利用になる電話回線のご契約 (通常通知/通常非通知)により決まります。ご利用になる電話回線のご契約が「通常非通知」 の場合は、通報先の電話番号の前に「186」(通知する)を付けて登録してください。
	- ・ SL-10号BOXに接続した電話機から電話をかけるときの電話番号の通知は、ご利用になる電 話回線のご契約(通常通知/通常非通知)やSL-10号BOXに接続した電話機の設定、および 相手の方の電話番号の前に「184」(通知しない)または「186」(通知する)を付けて指定 するかにより決まります。

## **通報先の電話番号を登録します**

## 通報する相手の方の電話番号を登録します。通報先は9か所まで登録 することができます。

### **o いまからせ**

●特別な許可がないかぎり、通報先の電話番号に110番、119番、118番は登録しないでください。

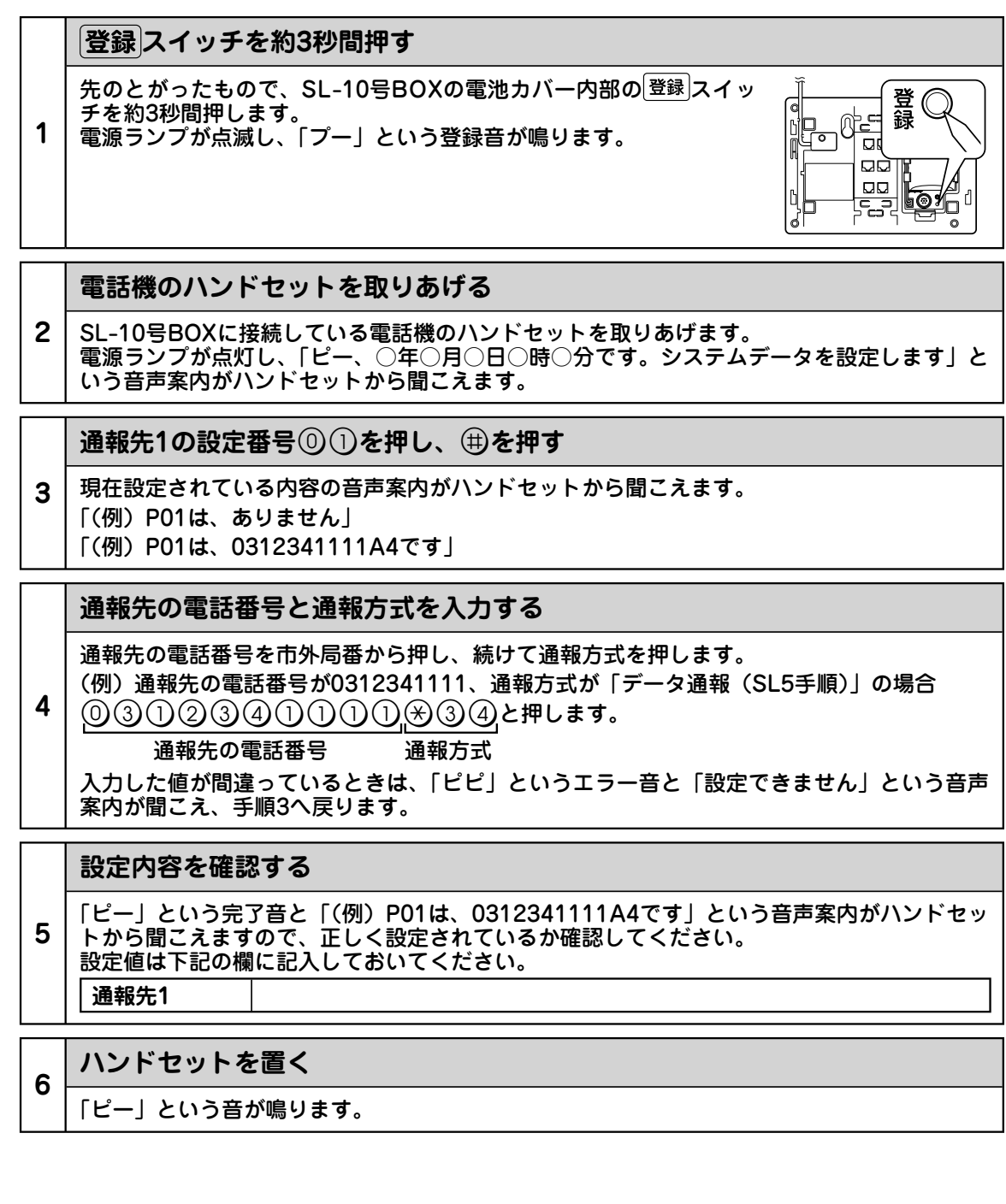

基本設定 **基本設定**

## **ワンポイント**

**● 電話番号にフリーダイヤルなどの電話番号を登録するときは** 手順4で、電話番号の前に「P」を入力します。

- **P、A、 、#、ポーズを入力するには**
- 電話機の次のボタンを押して入力します。ポーズも桁数に含まれます。
- P : q4と押します。音声案内は「ピー」です。
- A : q3と押します。音声案内は「エー」です。
- $\star\; : \,(\hspace{-0.06cm}.\hspace{-0.06cm})(\hspace{-0.06cm}\cdot)$ と押します。音声案内は「アスター」です。
- # : q2と押します。音声案内は「シャープ」です。
- ポーズ:(\*)(5)と押します。音声案内は「スペース」です。約3秒間のダイヤル待ち時間が入ります。 ポーズを先頭に入力することはできません。

**●通報方式とは ( 伊29)** 

**●操作を間違えたときは** を押すか、ハンドセットを置き、最初からやり直してください。

- **設定を中止するには** を押すか、ハンドセットを置きます。
- **●続けて設定するには( ずP27)**
- **設定中に電話がかかってきたときは( P27)**

#### **20)))) お知らせ**

- Lモード対応通信機器やナンバー・ディスプレイ対応通信機器をご利用の場合は、手順1で 「プー」という登録音が鳴ってから約3秒後にハンドセットを取りあげてください。
- 携帯電話機やPHS対応電話機を通報先に登録した場合、携帯電話機やPHS対応電話機が電波の届 かない場所にいるときや電源が入っていないときは、通信事業者の音声案内などが応答し、通報 を完了します。(お買い求め時の設定)

●通報方式の設定値は工事者に確認してください。

● 通報先2、通報先3を設定すると( P30)、通報先1→通報先2→通報先1→通報先2→通報先3 の順に通報します。(お買い求め時の設定)

**「SIOP」お願い** 

- ●ダイヤル種別(CテP52)の設定を「自動」(お買い求め時の設定)に設定している場合は、電話番号を2 桁以上登録してください。
- 以下のような場合は、音声通報時の通報完了判定を「プッシュ信号受信で完了判定」に設定し、通報が 完了したことを確認できるようにしてください。(C=P55)

お買い求め時は「通常の完了判定」に設定されています。

・ 携帯電話機やPHS対応電話機を通報先に登録したとき

・ 通報先が留守番電話などで応答する可能性があるとき

## **データIDコードを登録します**

## 通報先にセンタ装置の電話番号を登録した場合は、データIDコード を登録します。

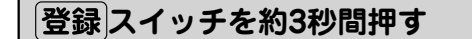

先のとがったもので、SL-10号BOXの電池カバー内部の登録スイッ チを約3秒間押します。

**1** 電源ランプが点滅し、「プー」という登録音が鳴ります。

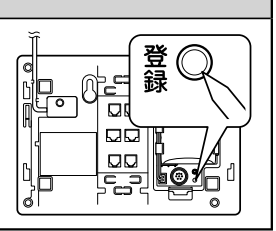

**電話機のハンドセットを取りあげる**

**2** SL-10号BOXに接続している電話機のハンドセットを取りあげます。 電源ランプが点灯し、「ピー、○年○月○日○時○分です。システムデータを設定します」と いう音声案内がハンドセットから聞こえます。

#### **設定番号**71w**を押す**

**3** 現在設定されている内容の音声案内がハンドセットから聞こえます。 「(例)P71は、ありません」 「(例)P71は、01234567です」

**データIDコード(最大16桁)を押し、**w**を押す**

**4** (例)01234567の場合  $002345600$ 入力した値が間違っているときは、「ピピ」というエラー音と「設定できません」という音声 案内が聞こえ、手順3へ戻ります。 データIDコード 確定

#### **設定内容を確認する**

**5** 「ピー」という完了音と「(例)P71は、01234567です」という音声案内がハンドセットか ら聞こえますので、正しく設定されているか確認してください。

**<sup>6</sup> ハンドセットを置く**

「ピー」という音が鳴ります。

**ワンポイント**

**●操作を間違えたときは** を押すか、ハンドセットを置き、最初からやり直してください。

**●設定を中止するには** 

を押すか、ハンドセットを置きます。

- **●続けて設定するには ( r27)**
- **●設定中に電話がかかってきたときは ( 『P27)**

## **刨⊪ お知らせ**

● データIDコードは工事者に確認してください。

● 通報先にセンタ装置の電話番号を登録しない場合は、データIDコードを登録しないでください。 ●手順4でデータIDコードを16桁入力した場合は、最後の(#)は不要です。

## **通報できることを確認します**

登録した通報先1の相手に通報できることを確認します。 通報先の相手の方にこれから通報テストをすることをあらかじめ連絡 してください。

## **通報できることを確認する**

#### **を押す**

**1**

スピーカから「ピーポー、ピーポー、ピーポー、緊急通報」という警報音と警報メッセージが 流れ、電源ランプと非常ランプが点滅します。

通報先に電話がつながると非常ランプが点灯し、「こちらは(例)0312345678です。緊急通報。 緊急通報。ピー、ピー」という通報メッセージがスピーカからと相手の方の両方に流れます。 応答ランプが点灯します。

## **<sup>2</sup> マイクとスピーカを使って相手の方とお話しする**

通報メッセージが終わったあとにお話しください。

## **<sup>3</sup> を押す**

非常ランプと応答ランプが消え、電源ランプが点灯し、通報を終了します。

## **ワンポイント**

**● テスト通報で確認するには**

 「117」(時報)に電話をかけて、通報できるかどうかを確認することができます。(お買い求め時 の設定)

- ① とめる を押しながら、 非常 を3秒以上押します。 電源ランプが点滅し、テスト通報が起動します。 電話がつながると、「こちらは(電話番号)です。通報試験。通報試験」という通報メッセージ がスピーカから聞こえます。 応答ランプが点灯します。 ② 時報が聞こえることを確認したら、 とめる を押します。
- 応答ランプが消え、電源ランプが点灯し、テスト通報を終了します。

## **෩NN お知らせ**

- ●SL-10号BOXに接続した電話機でお話し中に 非常 を押したときには、「緊急通報のため電話 を切ります。緊急通報のため電話を切ります」という切断メッセージがSL-10号BOXに接続 した電話機とお話し中の相手の方の両方に流れ、通話が切れます。このあと、SL-10号BOX が通報を行います。
- ●電話がかかっているときに 〔非常〕を押したときには、かかってきた電話にSL-10号BOXが応答し、 「緊急通報のため電話を切ります。緊急通報のため電話を切ります」という切断メッセージが電話 をかけてきた相手の方に流れ、通話が切れます。このあと、SL-10号BOXが通報を行います。
- テスト通報は、通報先9に電話をかけます。お買い求め時は、通報先9に「117」が登録されて います。( *P*33)
- 「117」 (時報) に電話をかけると通話料金がかかります。

**ままの** 

基本設定

通報できることを確認します

通報できることを確認します

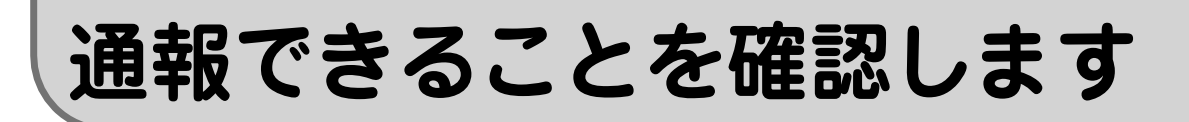

## **通報できなかったときは(ダイヤル種別の設定)**

SL-10号BOXは、ご利用になっている電話回線のダイヤル種別を判別して、ダ イヤル種別を自動設定します。(お買い求め時の設定)

通報できなかったときは、ダイヤル種別が正しく設定できなかった可能性があり ます。次の手順でダイヤル種別を設定します。

**スイッチを約3秒間押す** 先のとがったもので、SL-10号BOXの電池カバー内部の 登録 スイッ 登 ( 60 録 チを約3秒間押します。 **1** 電源ランプが点滅し、「プー」という登録音が鳴ります。 QQ

**電話機のハンドセットを取りあげる**

**2** SL-10号BOXに接続している電話機のハンドセットを取りあげます。 電源ランプが点灯し、「ピー、○年○月○日○時○分です。システムデータを設定します」と いう音声案内がハンドセットから聞こえます。

設定番号 ⑨ ⓪ (地) を押す

**3** 現在設定されている内容の音声案内がハンドセットから聞こえます。 「(例)P90は、31301100です」

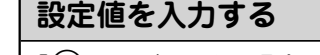

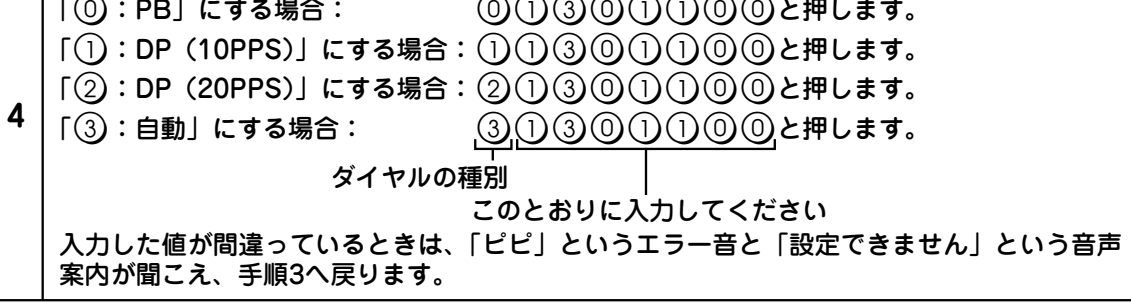

#### **設定内容を確認する**

**5** 「ピー」という完了音と「(例)P90は、21301100です」という音声案内がハンドセットか ら聞こえますので、正しく設定されているか確認してください。

**<sup>6</sup> ハンドセットを置く**

「ピー」という音が鳴ります。

### **通報できることを確認する**

**7** ダイヤル種別の設定が終わったら、もう一度「通報できることを確認する」( C=P21 )の操作 を行ってください。

**ワンポイント**

#### **● 操作を間違えたときは**

を押すか、ハンドセットを置き、最初からやり直してください。

- **●設定を中止するには** を押すか、ハンドセットを置きます。
- **続けて設定するには( P27)**
- **設定中に電話がかかってきたときは( P27)**

## **20)))) お知らせ**

- Lモード対応通信機器やナンバー・ディスプレイ対応通信機器をご利用の場合は、手順1で 「プー」という登録音が鳴ってから約3秒後にハンドセットを取りあげてください。
- ●ダイヤル種別の設定を「自動」に設定している場合は、以下のときに、ご利用になっている電 話回線のダイヤル種別を判別して、ダイヤル種別を自動設定します。お買い求め時は「自動」 に設定されています。( CP52)
	- ・お買い求め後、最初の通報のとき
	- ・「お買い求め時の設定に戻すには(初期化)」( P72)を行ったあと、最初の通報のとき
	- ・停電時に電池パックの電池残量がなくなり、停電が復旧したあと、最初の通報のとき
	- ・テスト通報(CァP21)のとき
- ●ダイヤル種別の設定を「自動」以外から「自動」に設定した場合は、必ずテスト通報 ( P21)を行い、ダイヤル種別を自動設定してください。

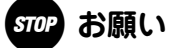

- すべての数字を正確に入力してください。正しく入力しないと正常に動作しません。
- Lモードをご契約の場合は、ダイヤル種別の自動判別ができませんので、ご利用になっている 電話回線に合わせてダイヤル種別を設定してください。
- 電話回線のダイヤル種別契約を変更する際は、必ず事前に工事者に確認してください。契約を 変更すると正常に通報できなくなる場合があります。

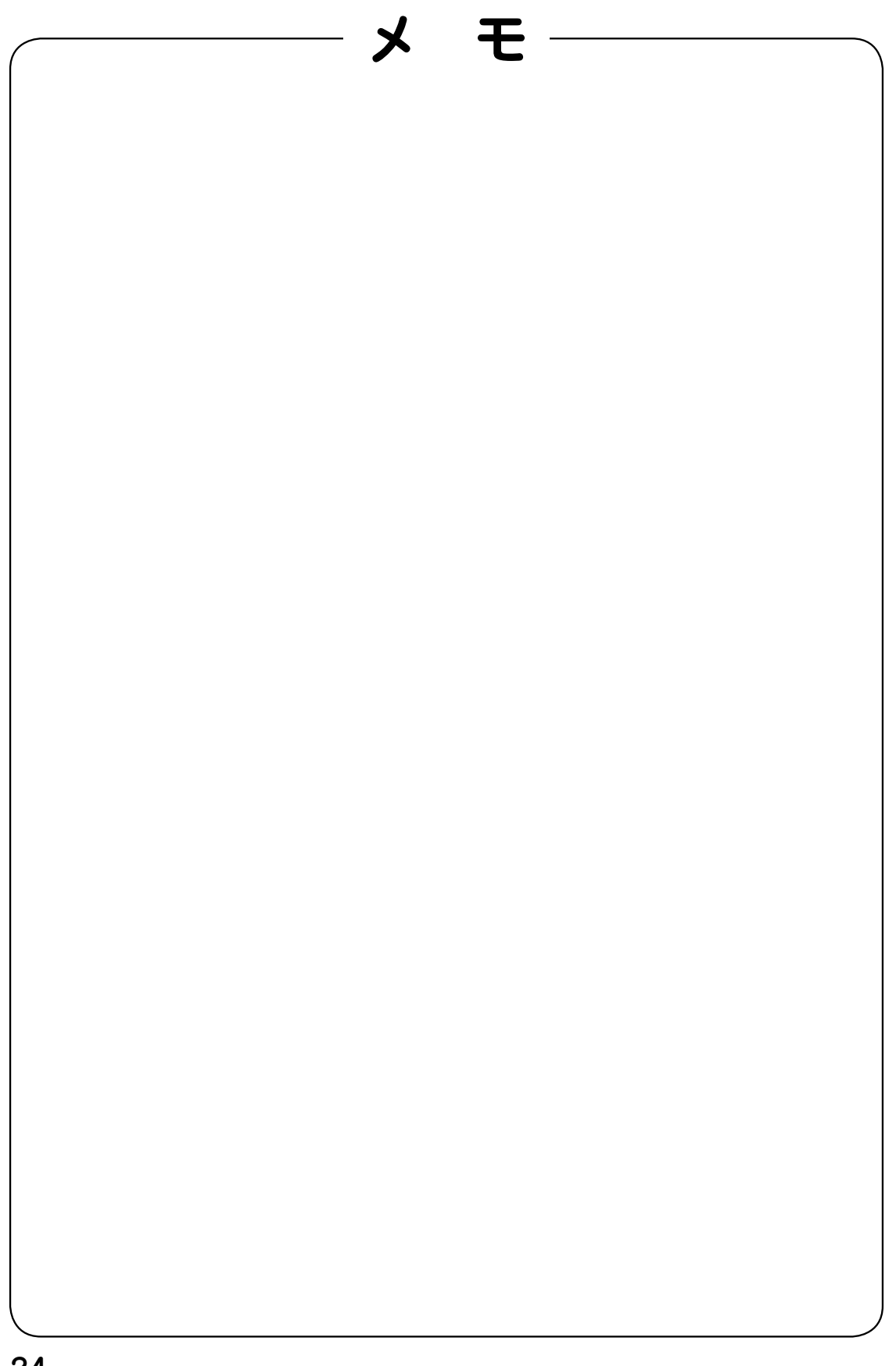

## **システムデータ設定**

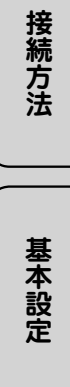

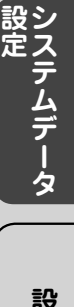

**こうしゃ アイスター かんきょう かんきょう かんきょう かんきょう かんきょう かんきょう かんきょう かんきょう かんきょう かんきょう かんきょう かんきょう かんきょう かんきょう かんきょう かんきょう かんきょう かんきょう かんきょう かんきょう かんきょう かんきょう かんきょう** 

設定例 ■<br>■<br>【<br>【

**付** 録

## システムデータを設定するには・・・・・・・・・・・・・・・・・・26 システムデータ設定一覧・・・・・・・・・・・・・・・・・・・・・・・・28

## **システムデータを設定するには**

## SL-10号BOXに接続した電話機を使って、各種機能の設定を行うこ とができます。

## **設定操作の流れ**

**スイッチを約3秒間押す**

先のとがったもので、SL-10号BOXの電池カバー内部の 登録 スイッ チを約3秒間押します。 電源ランプが点滅し、「プー」という登録音が鳴ります。

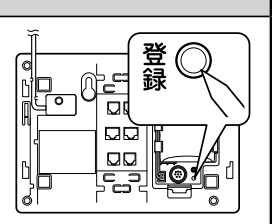

**電話機のハンドセットを取りあげる**

**2** SL-10号BOXに接続している電話機のハンドセットを取りあげます。 電源ランプが点灯し、「ピー、○年○月○日○時○分です。システムデータを設定します」と いう音声案内がハンドセットから聞こえます。

#### **2桁の設定番号(00~99)を入力し、**w**を押す**

設定番号については、「システムデータ設定一覧」を参照してください。(CFP28~63) (例)通報先1を設定する場合 (① ① (#)と押します。 現在設定されている内容の音声案内がハンドセットから聞こえます。 「(例)P01は、ありません」 「(例)P01は、0312341111A4です」

### **システムデータを入力する**

システムデータについては、「システムデータ設定一覧」を参照してください。((テP28~63) システムデータによっては、最後に(#)を押す必要があります。

**4** (例)電話番号が「0312341111」、通報方式が「データ通報(SL5手順)」の場合 **03023400000834と押します。** 

電話番号 通報方式

入力した値が間違っているときは、「ピピ」というエラー音と「設定できません」という音声 案内が聞こえ、手順3へ戻ります。

### **設定内容を確認する**

**5** 「ピー」という完了音と設定内容の音声案内がハンドセットから聞こえますので、正しく設定 されているか確認してください。

## **<sup>6</sup> ハンドセットを置く**

「ピー」という音が鳴ります。

設定システムデータ **システムデーター こうしゃく かんきょう かんきょう かんきょう かんきょう かんきょう かんきょう かんきょう かんきょう かんきょう かんきょう かんきょう かんきょう かんきょう かんきょう かんきょう かんきょう**  **1**

**3**

**こうしゃ しょうしゃ しょうしゃ しょうしゃ しょうしゃ しょうしゃ しょうしゃ しょうしゃ** 

**こうしゃ アイスター かんきょう かんきょう かんきょう かんきょう かんきょう かんきょう かんきょう かんきょう かんきょう かんきょう かんきょう かんきょう かんきょう かんきょう かんきょう かんきょう かんきょう かんきょう かんきょう かんきょう かんきょう かんきょう かんきょう** 

## **ワンポイント**

- **●P、A、 、#を入力するには**
	- 電話機の次のボタンを押して入力します。
	- P :q4と押します。音声案内は「ピー」です。
	- A: $\widehat{\left(\mathrm{\mathsf{\mathfrak{K}}}\right)}$ 3)と押します。音声案内は「エー」です。
	- $\star\colon\widehat{(\star)}\widehat{\left(1\right)}$ と押します。音声案内は「アスター」です。
	- # :  $(\%)$ ②と押します。音声案内は「シャープ」です。
- **●続けて設定するには** 手順5のあとに手順3から操作してください。すべての設定が終わったら、ハンドセットを置きます。
- **●操作を間違えたときは** を押すか、ハンドセットを置き、最初からやり直してください。
- **●設定を中止するには**

を押すか、ハンドセットを置きます。

- **●設定中に電話がかかってきたときは** 呼出音は鳴らず、応答ランプは点滅しません。
- **●設定番号ごとに設定値を初期化するには** 手順4で、最初に $(\widehat{\star})$ ①を押すと、「ピー」という完了音と「初期化しました」という音声案内がハ ンドセットから聞こえ、設定中の項目を初期化することができます。
- **すべての設定値を初期化するには( P72)**

### **20∭)お知らせ**

- ●SL-10号BOXに接続している電話機の回線種別を「ブッシュ式(PB)」に設定してください。 設定方法については、お手持ちの電話機の取扱説明書などを参照してください。ダイヤル式 (DP)の電話機では設定できません。
- 手順1で、「プー」という登録音が鳴ったあとに約30秒間何も操作をしないときは、「ピー」と いう音が鳴り、設定が中止されます。
- 設定中に約5分間何もボタンを押さないときは、「ピー」という音が鳴り、設定が中止されます。
- ご利用になる環境の変更などにより設定を変更する場合は、設定を行う前に必ず初期化を行っ てください。(C<del>P</del>72)
- お使いになる電話機によっては、SL-10号BOXを電話回線に接続しないと設定が行えない場 合があります。
- **●Lモード対応通信機器やナンバー・ディスプレイ対応通信機器をご利用の場合は、手順1で** 「プー」という登録音が鳴ってから約3秒後にハンドセットを取りあげてください。
- ナンバー・ディスプレイをご利用の場合、設定中に電話がかかってきてハンドセットを置いたと きは、相手の方の電話番号がナンバー・ディスプレイ対応通信機器に表示されないことがあります。
- 音声案内が聞こえている間に設定番号やシステムデータを入力したときは、正常に入力できな いことがあります。その場合は、音声案内が終了してからもう一度入力してください。
- お使いになる電話機によっては、ダイヤルボタンを早く押すと正常に入力できないことがあり ます。その場合は、ゆっくりと確実に入力してください。
- ●周囲の雑音により正常に動作しないことがあります。
- 設定中は通報などを行うことはできません。

#### **STOP お願い**

●手順1で 登録 スイッチを約3秒間押したあとに 相談 を押さないでください。 登録 スイッチを 約3秒間押したあとに 相談 を押すと、設定ができなくなります。その場合はとめるを押して ください。

**システムデータ設定一覧**

## **時計データの設定**

日付と時刻を設定します。

<sup>\*1:</sup>お買い求め時の設定は、設定番号ごとの初期状態での値です。 \*2:設定した値を書き込んでおくと便利です。

| 設定番号(例)                                               | 項目  | 設定内容/システムデータ                                                                                                    | お買い求め<br>時の設定*1 | <b>ユーザ設定値</b> *2 |
|-------------------------------------------------------|-----|----------------------------------------------------------------------------------------------------|-----------------|------------------|
| P <sub>00</sub><br>0901010000<br>ុះុះុះុះុះុ<br>ុំបាទ | ①年  | 年を入力する(西暦の下2桁)<br>$\circledS$ $\circledcirc$ $\circledcirc$ : 00~99年                                                                                           | 09              |                  |
|                                                       | ②月  | 月を入力する<br>◎①~①②:01~12月                                                                                                    | 01              |                  |
|                                                       | ③日  | 日を入力する<br>$@0 - @0 : 01 - 31E$                                                                                                    | 01              |                  |
|                                                       | 49時 | 時を入力する (24時間制)<br>$@@{\sim}@@:00~23$ 時                                                                                                    | 00              |                  |
|                                                       | ⑤分  | 分を入力する<br>$\textcircled{\scriptsize{0}} \textcircled{\scriptsize{-}} \textcircled{\scriptsize{9}}: \textcircled{\scriptsize{1}} \textcircled{\scriptsize{59}}$ | 00              |                  |

### **෩ お知らせ**

●時計データは、定時通報、生活周期異常通報に必要となります。

●時刻はあくまで目安としてご利用ください。

●定期的に日付と時刻を設定し直してください。

●通報先にセンタ装置の電話番号を登録し、定時通報(CP47)を行った場合は、センタ装置か ら日付と時刻を取得し、設定します。

覧

**こうしゃ しょうしゃ しょうしゃ しょうしゃ しょうしゃ しょうしゃ しょうしゃ しょうしゃ** 

## **通報先の登録**

### 通報先の電話番号と通報方式を登録します。

<sup>\*1:</sup>お買い求め時の設定は、設定番号ごとの初期状態での値です。 \*2:設定した値を書き込んでおくと便利です。

| 設定番号(例)               | 項目       | 設定内容/システムデータ                                                                                                    | お買い求め<br>時の設定*1 | ユーザ設定値 $^{*2}$ |
|-----------------------|----------|----------------------------------------------------------------------------------------------------|-----------------|----------------|
| <b>P01</b><br>(通報宛先1) | ①回線の極性反転 | 極性反転をする回線かどうかを設定する<br>(省略):極性反転をする回線(通常の回線)                                                                                                    | なし              |                |
| P0312341111A4         |          | P:極性反転をしない回線                                                                                                    |                 |                |
| ∦<br>3<br>2.          | ②電話番号    | 通報先1の電話番号を設定する<br><b>①~②、</b> <del>*</del> 、#、ポーズ                                                                                                    | なし              |                |
|                       | ③通報方式    | 通報方式を設定する<br>A(1):音声通報 (合成音声)<br>A(2): 音声通報 (合成音声+録音音声)<br>A3:データ通報 (SL3手順)<br>A(4): データ通報 (SL5手順)<br>A(6):データ通報(SL3手順+音声通報[合成<br>音声])<br>A(7):データ通報(SL5手順+音声通報 [合成<br>音声]) | なし              |                |

(次ページへつづく)

**ワンポイント**

**● P、A、 、#、ポーズを入力するには( P30)**

**● 電話番号にフリーダイヤルなどの電話番号を登録するときは** 「①回線の極性反転」に「P」を入力します。

**●電話番号の最大桁数は** 

- ・「①回線の極性反転」に「P」を入力したときは29桁
- ・「①回線の極性反転」の設定を省略したときは30桁

## **෩\\\) お知らせ**

● 特別な許可がないかぎり、通報先の電話番号に110番、119番、118番は登録しないでください。

● 通報先の電話番号のみ入力し、通報方式を省略することはできません。

● 3通報方式の設定値は工事者に確認してください。

●システムデータの設定で、「①回線の極性反転」と「②電話番号」を入力しないで(#)を押した 場合は、「①回線の極性反転」、「②電話番号」、「③通報方式」の設定が消去されます。

## **STOP お願い**

●電話番号は必ず市外局番から登録してください。

- ●ダイヤル種別(GP52)の設定を「自動」(お買い求め時の設定)に記定している場合は、電 話番号を2桁以上登録してください。
- 通常は、「①回線の極性反転」の設定は省略してください。「②電話番号」にフリーダイヤルな どの電話番号を登録する場合は、「①回線の極性反転」に「P」を設定してください。

**こうしゃ アイスター かんきょう かんきょう かんきょう かんきょう かんきょう かんきょう かんきょう かんきょう かんきょう かんきょう かんきょう かんきょう かんきょう かんきょう かんきょう かんきょう かんきょう かんきょう かんきょう かんきょう かんきょう かんきょう かんきょう** 

設

**システムデータ設定ー** 

\*1:お買い求め時の設定は、設定番号ごとの初期状態での値です。  $*2:$ 設定した値を書き込んでおくと便利です。

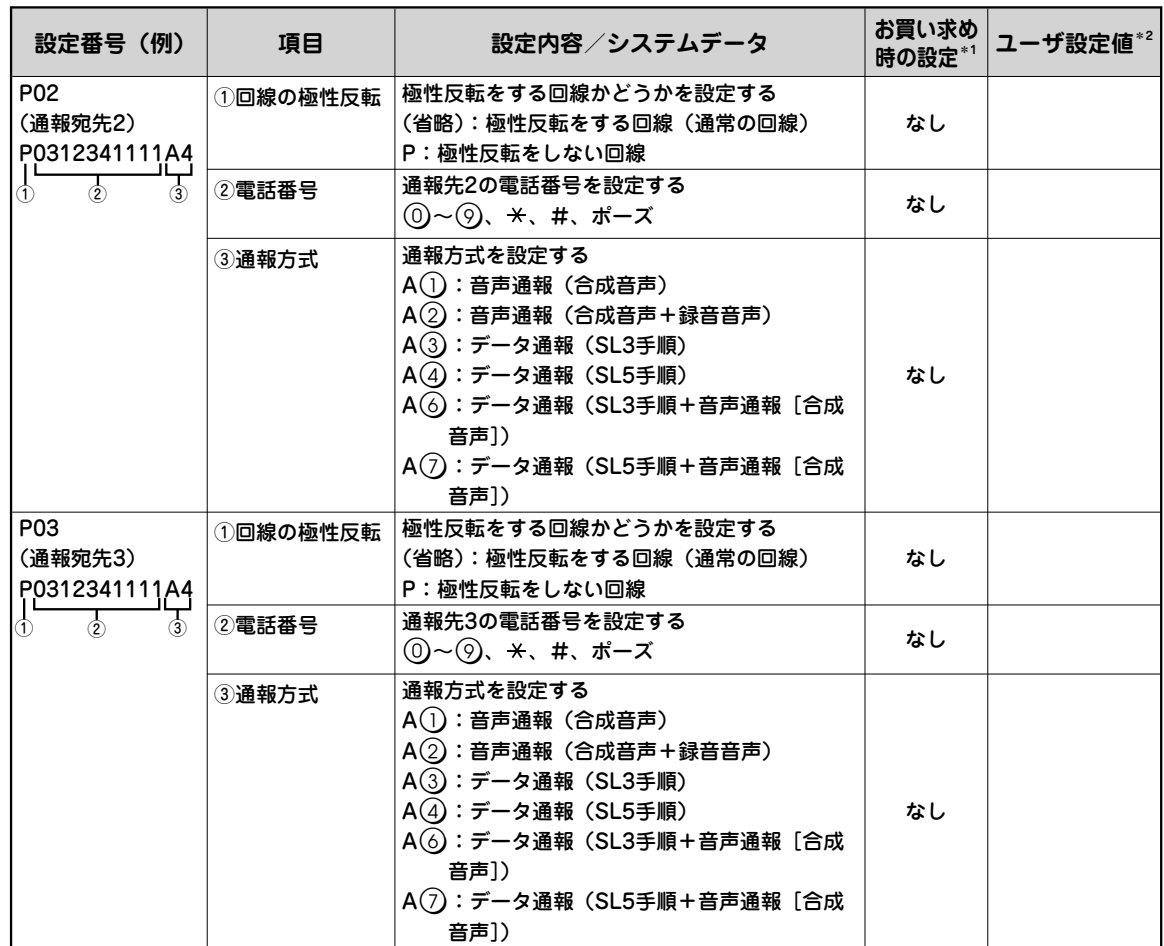

**ワンポイント**

**●P、A、 、#、ポーズを入力するには**

電話機の次のボタンを押して入力します。ポーズも桁数に含まれます。

- P: (\*) (4) と押します。音声案内は「ピー」です。
- A: (\*) 3)と押します。音声案内は「エー」です。
- $\star : (\widehat{\star})$  (1)と押します。音声案内は「アスター」です。
- #: → ②と押します。音声案内は「シャープ」です。
- ポーズ:(\*)(5)と押します。音声案内は「スペース」です。約3秒間のダイヤル待ち時間が入ります。 ポーズを先頭に入力することはできません。

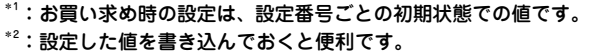

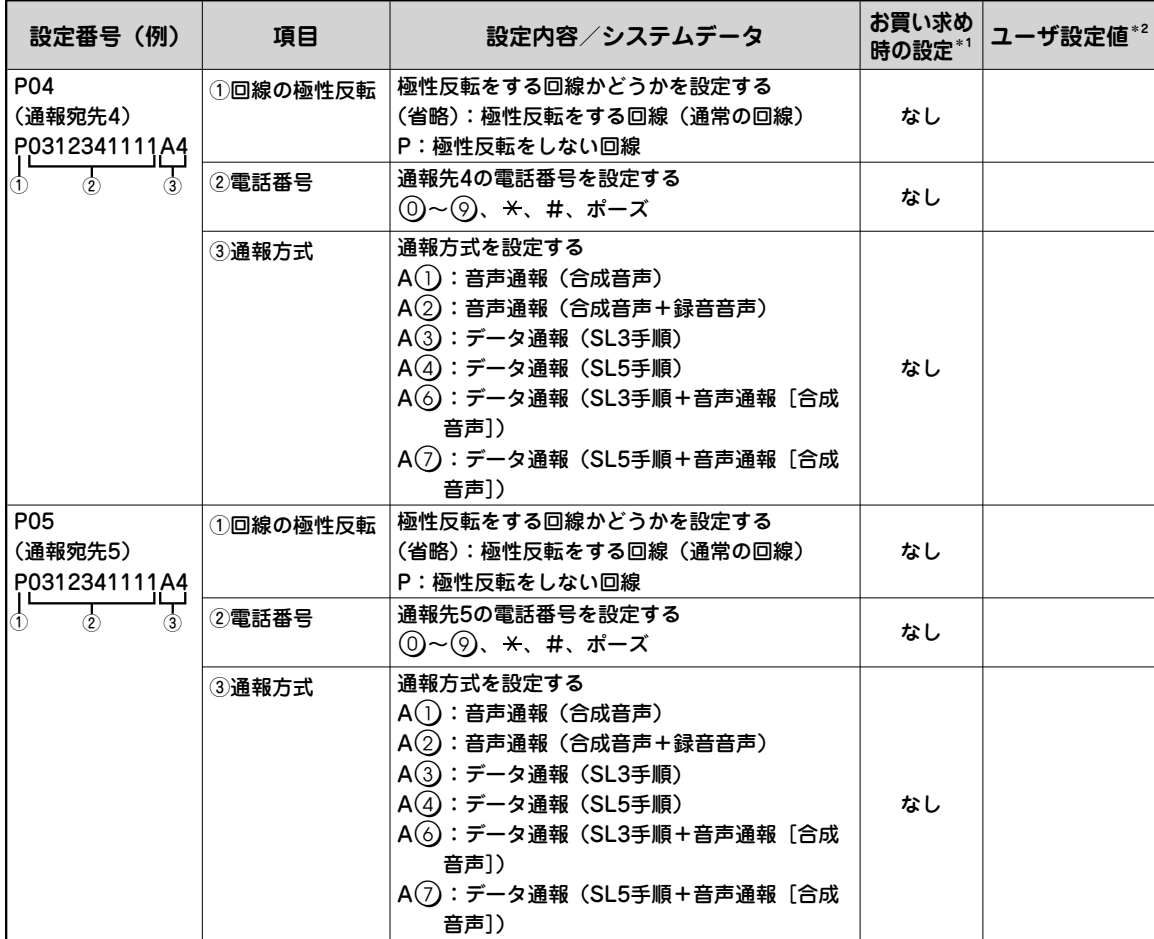

(次ページへつづく)

#### **෩ お知らせ**

● 携帯電話機やPHS対応電話機を通報先に登録した場合、携帯電話機やPHS対応電話機が電波 の届かない場所にいるときや電源が入っていないときは、通信事業者の音声案内などが応答 し、通報を完了します。(お買い求め時の設定)

**STOP お願い** 

● 以下のような場合は、音声通報時の通報完了判定を「プッシュ信号受信で完了判定」に設定し、 通報が完了したことを確認できるようにしてください。(GP55)

お買い求め時は「通常の完了判定」に設定されています。

- ・携帯電話機やPHS対応電話機を通報先に登録したとき
- ・通報先が留守番電話などで応答する可能性があるとき

**こうしゃ アイスター かんきょう かんきょう かんきょう かんきょう かんきょう かんきょう かんきょう かんきょう かんきょう かんきょう かんきょう かんきょう かんきょう かんきょう かんきょう かんきょう かんきょう かんきょう かんきょう かんきょう かんきょう かんきょう かんきょう** 

\*1:お買い求め時の設定は、設定番号ごとの初期状態での値です。 \*2:設定した値を書き込んでおくと便利です。

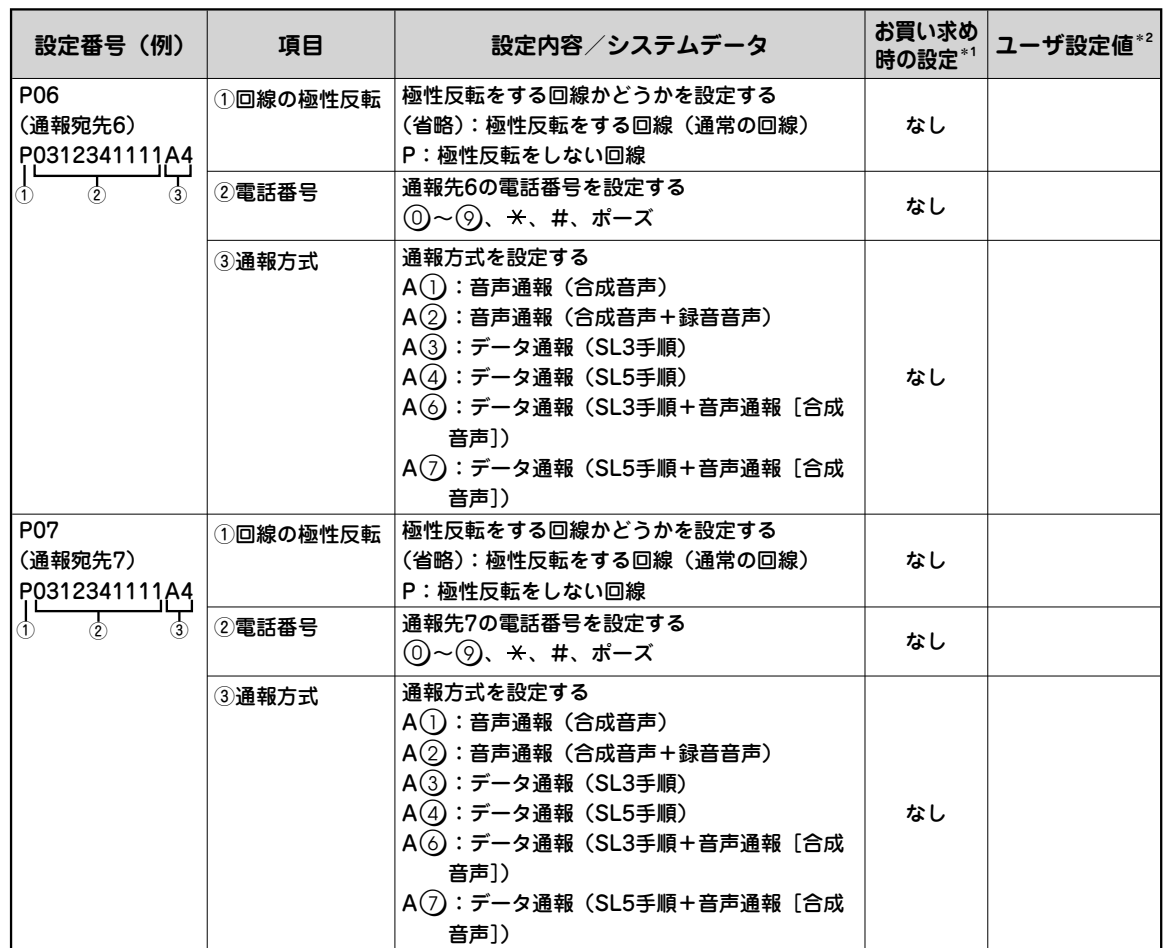

**システムデータ設定ー** 

設定 システムデータ設定一覧システムデータ **こうしゃ しょうしゃ しょうしゃ しょうしゃ しょうしゃ しょうしゃ しょうしゃ しょうしゃ システムデーター こうしゃく かんきょう かんきょう かんきょう かんきょう かんきょう かんきょう かんきょう かんきょう かんきょう かんきょう かんきょう かんきょう かんきょう かんきょう かんきょう かんきょう** 

システムデータ設定一覧

**ワンポイント**

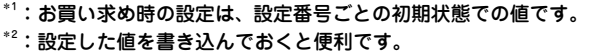

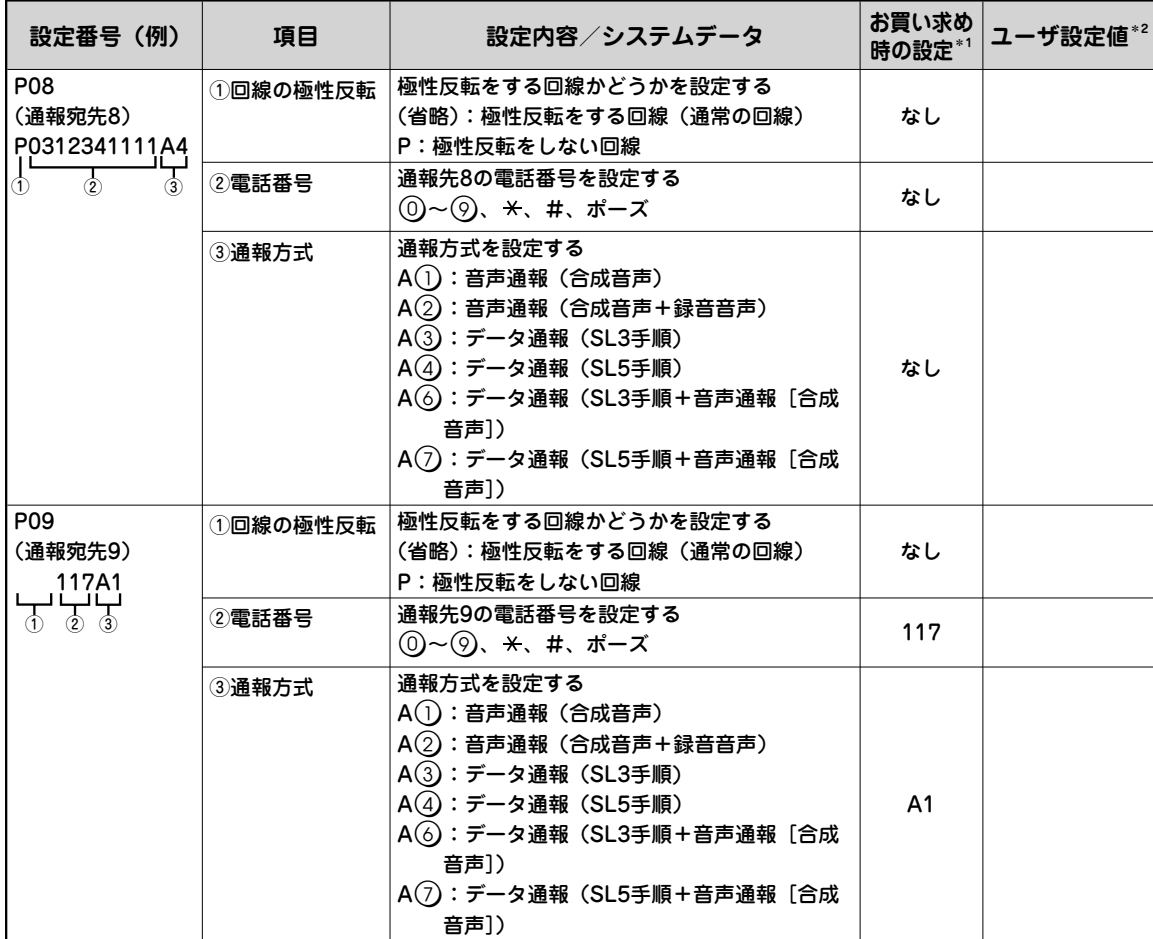

**こうしゃ アイスター かんきょう かんきょう かんきょう かんきょう かんきょう かんきょう かんきょう かんきょう かんきょう かんきょう かんきょう かんきょう かんきょう かんきょう かんきょう かんきょう かんきょう かんきょう かんきょう かんきょう かんきょう かんきょう かんきょう** 

## **20 お知らせ**

 $\blacktriangleright$ 通報宛先9の電話番号を消去した場合は、テスト通報(ご $\blacktriangleright$ 21)を行いません。

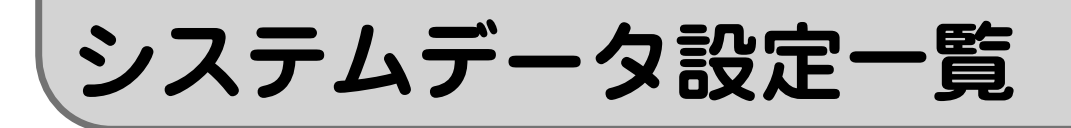

## **通報順序、通報回数、通報終了タイミングの設定**

各通報について、通報順序、通報回数、通報終了のタイミングを設定します。

①

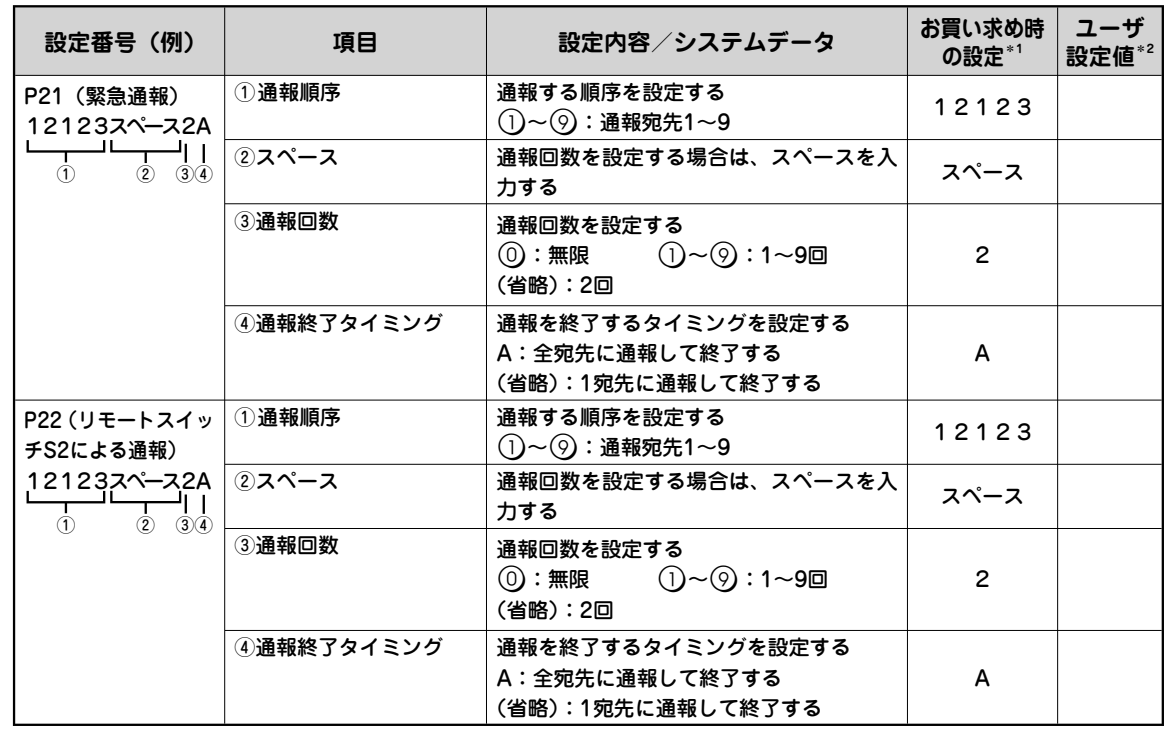

## **ワンポイント**

**●通報の順序を設定するには** 

(例) 通報先1→通報先7→通報先3の順で通報する場合、最初の3桁を(1)(7)(3)と押します。

- **スペース、Aを入力するには**
	- スペース:(<del>X</del>)(5)と押します。音声案内は「スペース」です。
	- A: $(\%)$ ③と押します。音声案内は「エー」です。

#### **●通報順序の最大宛先数は**

- ・通報回数と通報終了タイミングの設定を入力するときは13宛先
- ・通報回数を入力し、通報終了タイミングの設定を省略するときは14宛先
- ・通報回数と通報終了タイミングの設定を省略するときは16宛先

## **刨∭) お知らせ**

- 通報回数と通報終了タイミングの設定を省略する場合は、通報順序を入力し、(#)を押してください。 通報順序を16宛先入力した場合は、(#)を押す必要はありません。
- 通報終了タイミングの設定を省略する場合は、通報回数を入力し、(#)を押してください。通報順序を 14宛先入力してから通報回数を入力した場合は、(#)を押す必要はありません。
- システムデータの設定で、通報順序を入力しないで(甲)を押した場合は、下記の設定となり通報を行いません。 ①通報順序 なし(通報を行いません) ③通報回数 (省略):2回 ④通報終了タイミング (省略):1宛先に通報して終了する

覧

**こうしゃ しょうしゃ しょうしゃ しょうしゃ しょうしゃ しょうしゃ しょうしゃ しょうしゃ** 

34

<sup>\*1:</sup>お買い求め時の設定は、設定番号ごとの初期状態での値です。 \*2:設定した値を書き込んでおくと便利です。

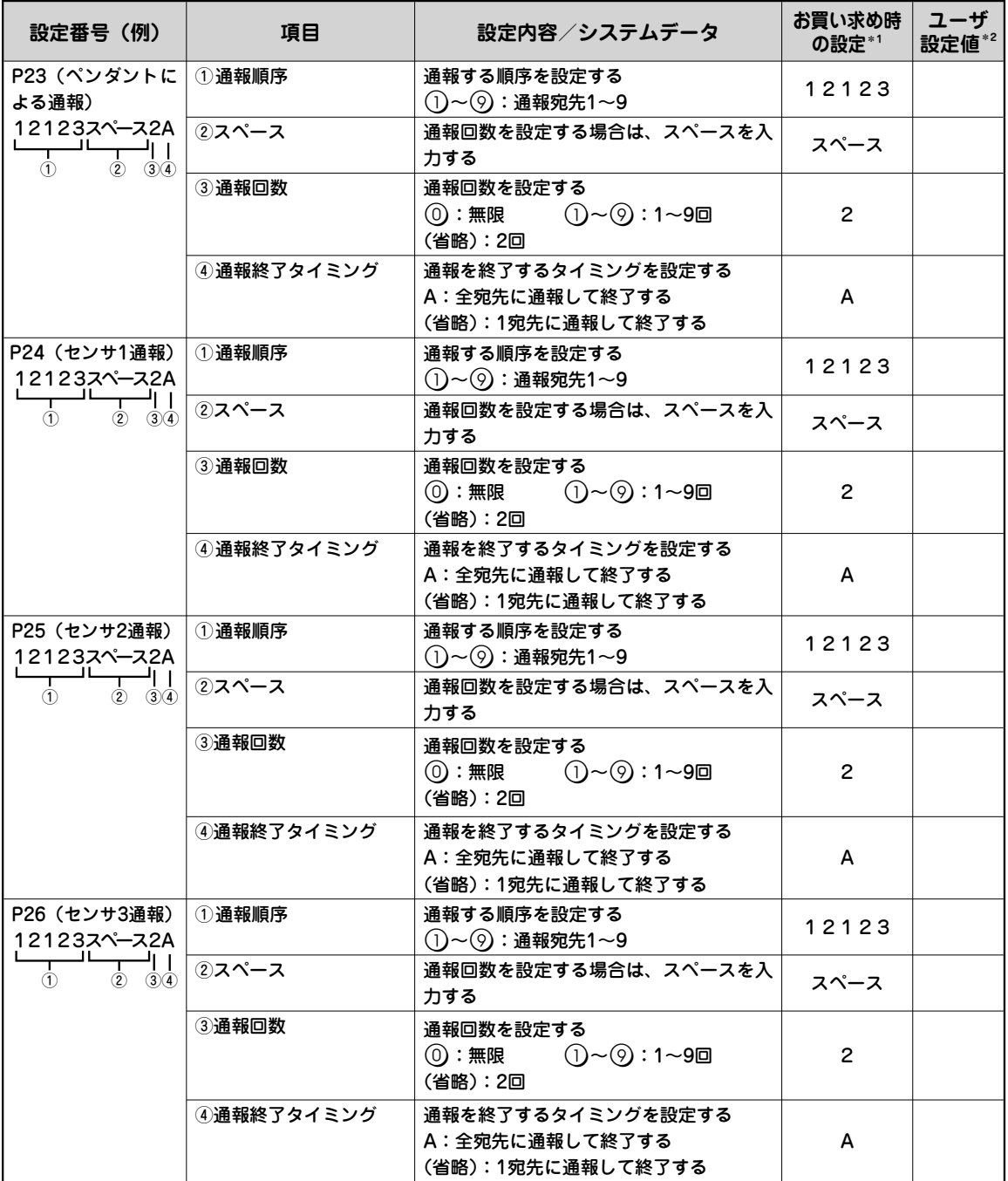

\*1:お買い求め時の設定は、設定番号ごとの初期状態での値です。 \*2:設定した値を書き込んでおくと便利です。

**こうしゃ アイスター かんきょう かんきょう かんきょう かんきょう かんきょう かんきょう かんきょう かんきょう かんきょう かんきょう かんきょう かんきょう かんきょう かんきょう かんきょう かんきょう かんきょう かんきょう かんきょう かんきょう かんきょう かんきょう かんきょう** 

## **෩ お知らせ**

● 通報先2、通報先3を設定すると( P30)、通報先1→通報先2→通報先1→通報先2→通報先3の順に 通報します。(お買い求め時の設定)

通報先の設定がない場合は、通報を行いません。

(次ページへつづく)

システムデータ設定ー

\*1:お買い求め時の設定は、設定番号ごとの初期状態での値です。 \*2:設定した値を書き込んでおくと便利です。

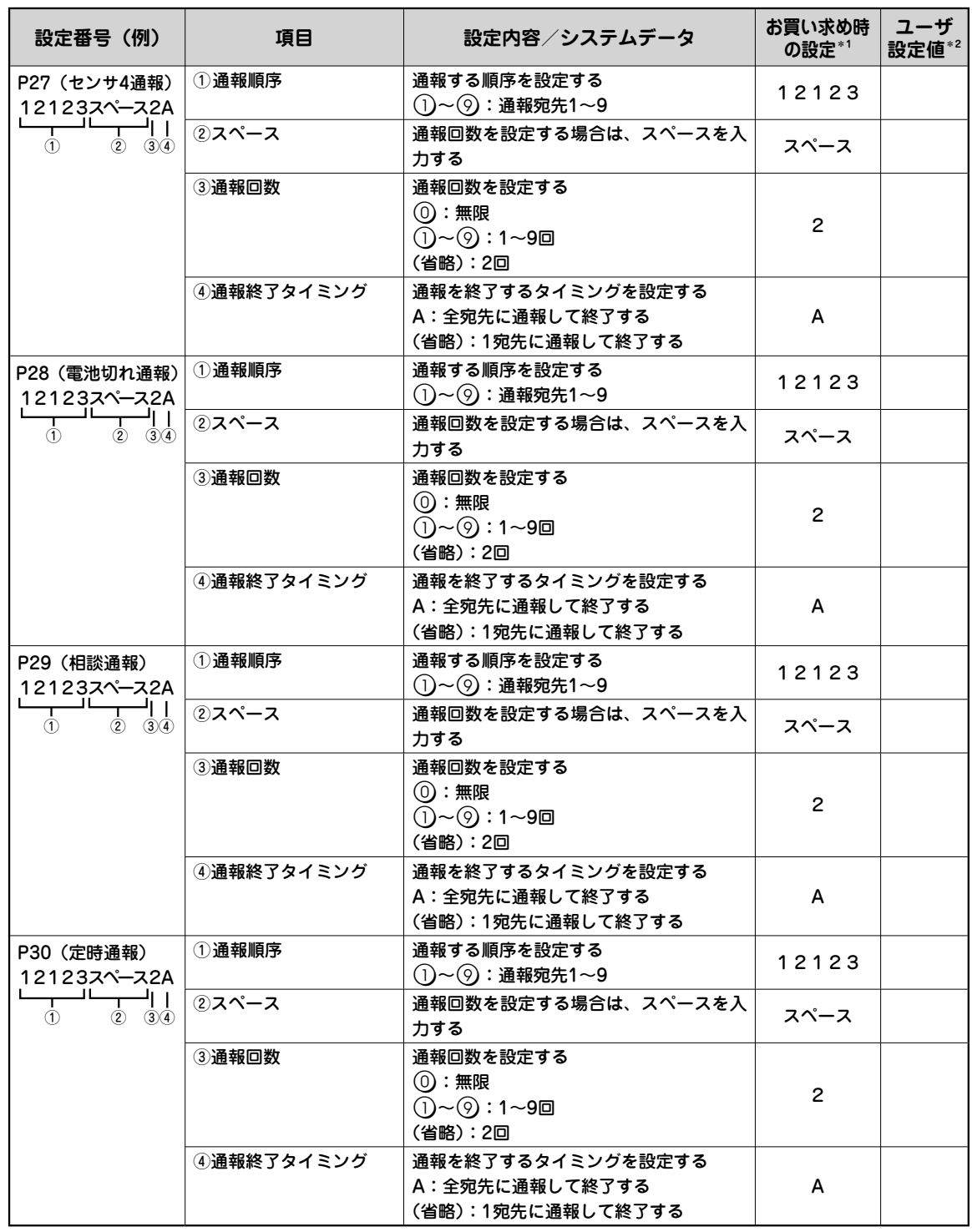

**こうしゃ しょうしゃ しょうしゃ しょうしゃ しょうしゃ しょうしゃ しょうしゃ しょうしゃ** 

**●スペース、Aを入力するには(『P34)** 

**ワンポイント**
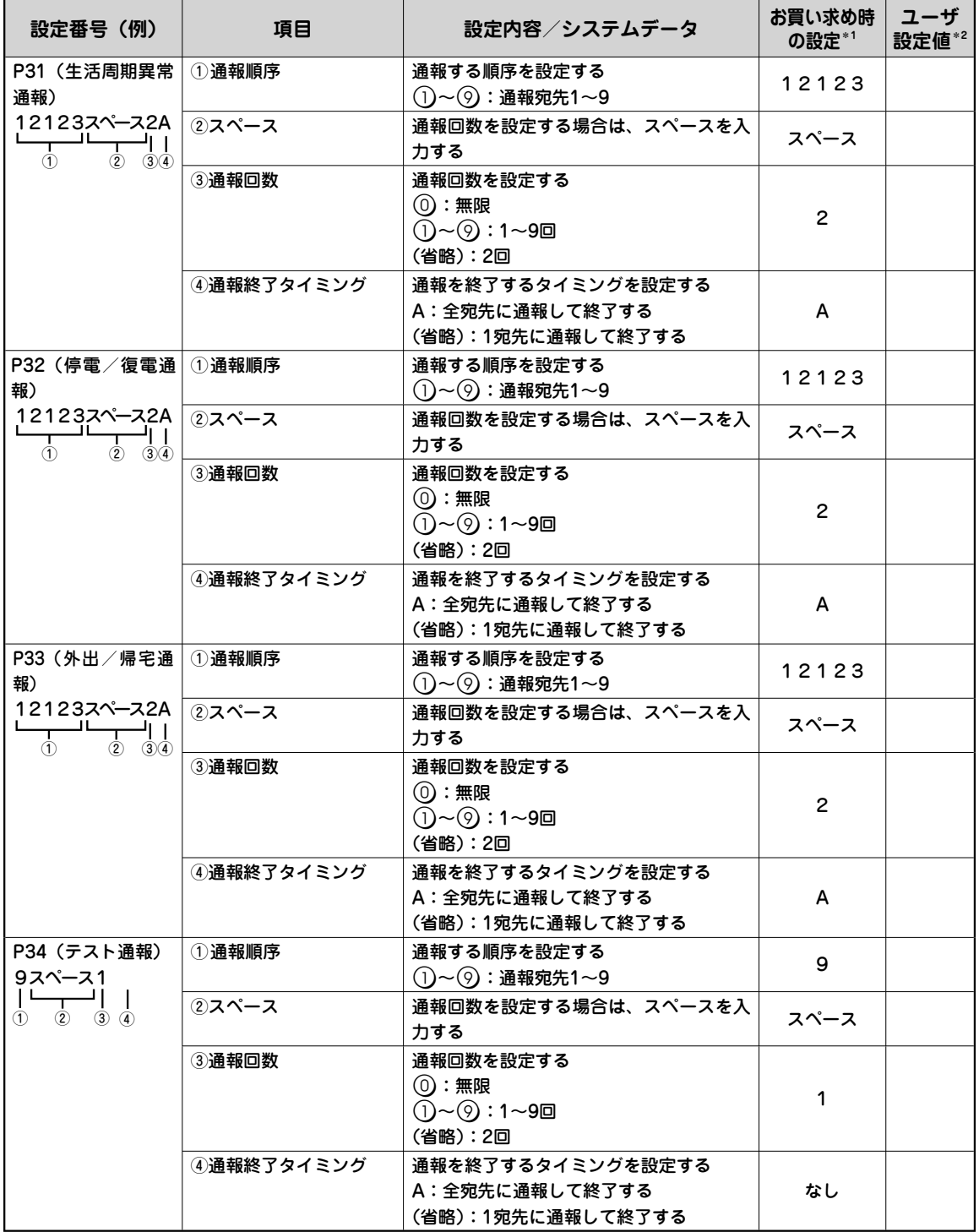

#### $^{\ast}$ ':お買い求め時の設定は、設定番号ごとの初期状態での値です。 \*2:設定した値を書き込んでおくと便利です。

**こうしゃ アイスター かんきょう かんきょう かんきょう かんきょう かんきょう かんきょう かんきょう かんきょう かんきょう かんきょう かんきょう かんきょう かんきょう かんきょう かんきょう かんきょう かんきょう かんきょう かんきょう かんきょう かんきょう かんきょう かんきょう** 

(次ページへつづく)

**システムデータ設定ー** 

\*1:お買い求め時の設定は、設定番号ごとの初期状態での値です。 \*2:設定した値を書き込んでおくと便利です。

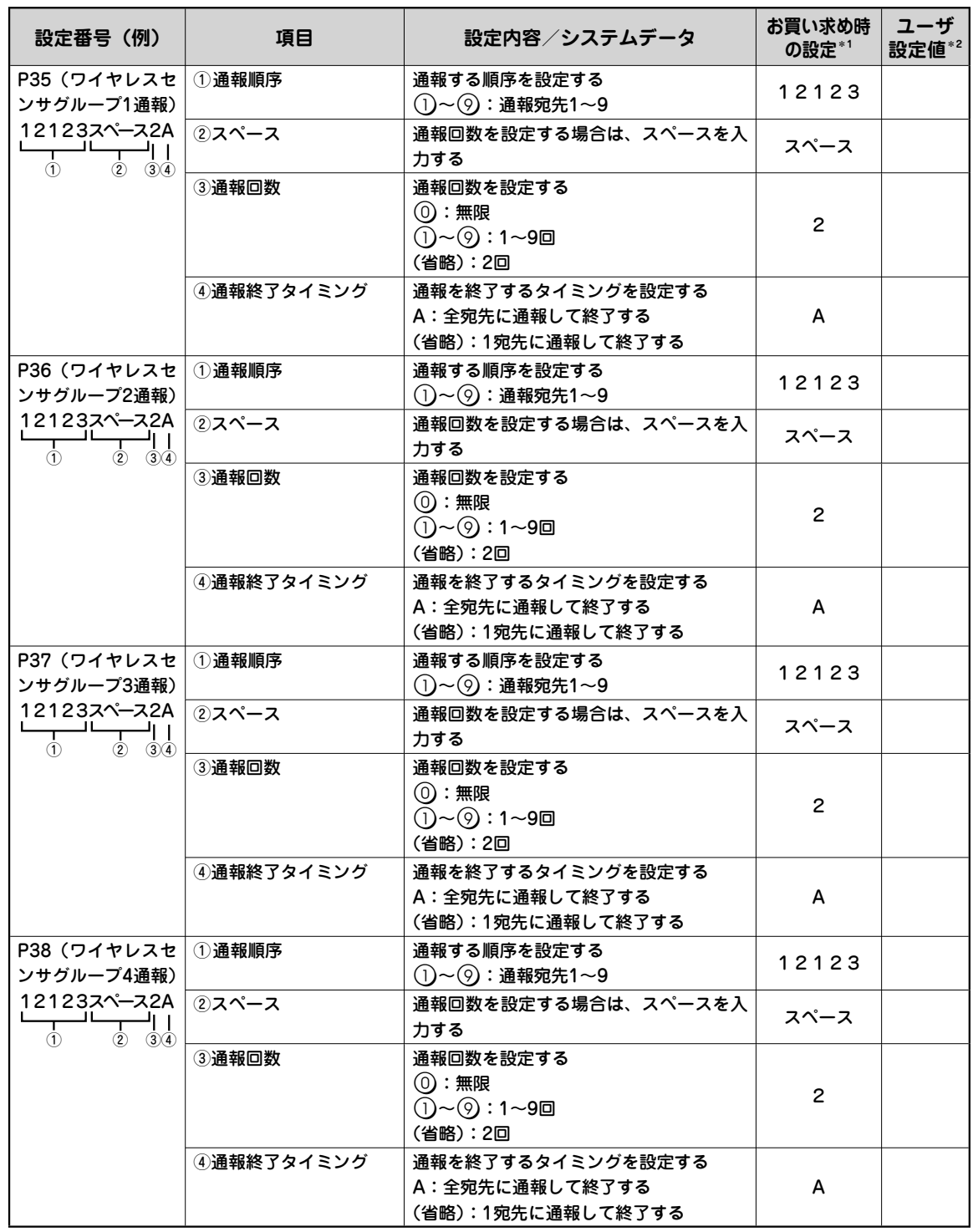

**●スペース、Aを入力するには(『P34)** 

**こうしゃ しょうしゃ しょうしゃ しょうしゃ しょうしゃ しょうしゃ しょうしゃ しょうしゃ** 

38

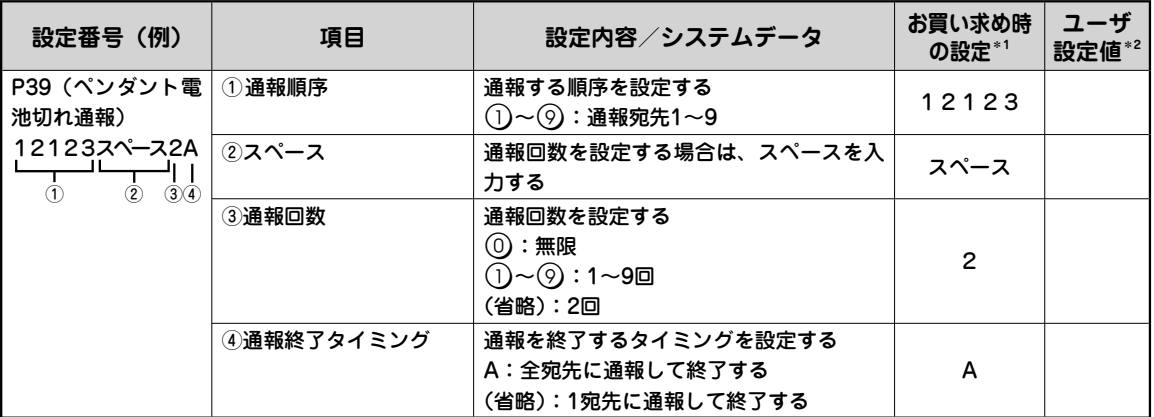

\*1:お買い求め時の設定は、設定番号ごとの初期状態での値です。 \*2:設定した値を書き込んでおくと便利です。

### **相手の方を呼び出す時間の設定**

### 相手の方を呼び出す時間を設定します。

\*1:お買い求め時の設定は、設定番号ごとの初期状態での値です。 \*2:設定した値を書き込んでおくと便利です。

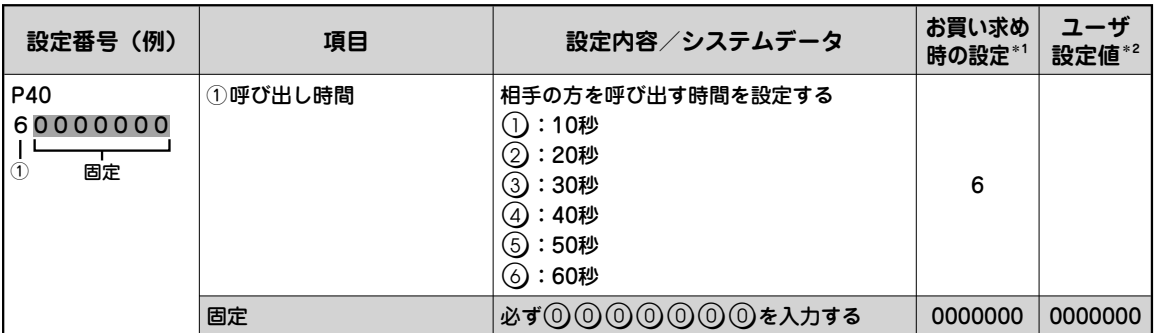

**システムデータ設定ー** 

### **通報音声メッセージの録音**

### 音声通報時またはワイヤレスセンサ通報時の音声メッセージを録音し ます。

\*1:お買い求め時の設定は、設定番号ごとの初期状態での値です。 \*2:録音した内容を書き込んでおくと便利です。

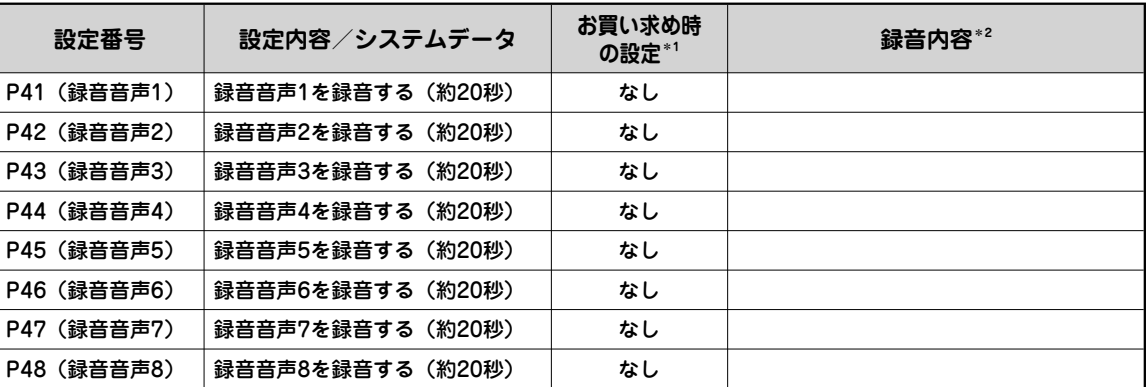

### **ワンポイント**

#### **●音声を録音するには**

- 音声を録音するときは、次のように操作します。
- ① SL-10号BOXの電池カバー内部の 登録 スイッチを先のとがったもので約3秒間押します。 電源ランプが点滅し、「プー」という登録音が鳴ります。
- ② SL-10号BOXに接続した電話機のハンドセットを取りあげます。 電源ランプが点灯し、「ピー、○年○月○日○時○分です。システムデータを設定します」とい う音声案内がハンドセットから聞こえます。
- ③ 設定番号 (41~48) を入力し、(#)を押します。
	- ・ 録音がされている場合は、「(例)P41は、(録音されているメッセージ)です」がハンドセッ トから聞こえます。
	- ・ 録音がされていない場合は、「(例)P41は、録音はありません」という音声案内がハンドセッ トから聞こえます。
- (4) (1) (#) を押します。 「録音を開始します。ピーという音のあとにメッセージをどうぞ」という音声案内のあと、「ピー」 という音がハンドセットから聞こえます。
- ⑤ 音声メッセージを録音します。
- ⑥ (#)を押すと録音を終了します。(#)を押さないときは、録音開始から約20秒たつと自動的に録 音を終了します。

 「ピー」という完了音のあとに「(例)P41は、(録音されているメッセージ)です」がハンドセッ トから聞こえますので、必ず録音内容を確認してください。

 Lモード対応通信機器やナンバー・ディスプレイ対応通信機器をご利用の場合は、手順①で 「プー」という登録音が鳴ってから約3秒後にハンドセットを取りあげてください。

**●録音したメッセージを通報に使用するには** 

音声通報時のメッセージは「通報方式」(ごP29)と「録音音声フレーズの設定」(ごP50)で設定 します。

 ワイヤレスセンサ通報時のメッセージは「ワイヤレスセンサ通報時の録音メッセージの設定」で設 定します。( **P43**)

覧

**こうしゃ しょうしゃ しょうしゃ しょうしゃ しょうしゃ しょうしゃ しょうしゃ しょうしゃ** 

### **ワンポイント**

**● 録音されているメッセージを確認するには** 手順③で、録音されているメッセージを確認したあとに(#)を押します。 手順③の設定番号入力待ちに戻ります。

#### **● 録音を中止するには**

を押すか、電話機のハンドセットを置きます。

手順⑤で、音声メッセージを録音中に とめる を押したときは、 とめる を押すまでのメッセージが 録音されます。

 手順⑤で、音声メッセージを録音中に電話機のハンドセットを置いたときは、電話機のハンドセッ トを置くまでのメッセージが録音されます。

**෩\\\) お知らせ** 

●新しいメッセージを録音すると、前のメッセージは上書きされます。

●録音音声フレーズの設定(→P50)で「録音音声1」~「録音音声8」を選択していても、音 声が録音されていない場合は、音声合成メッセージが送出されます。

### **ペンダントの設定**

#### ペンダントをワイヤレスセンサに設定します。

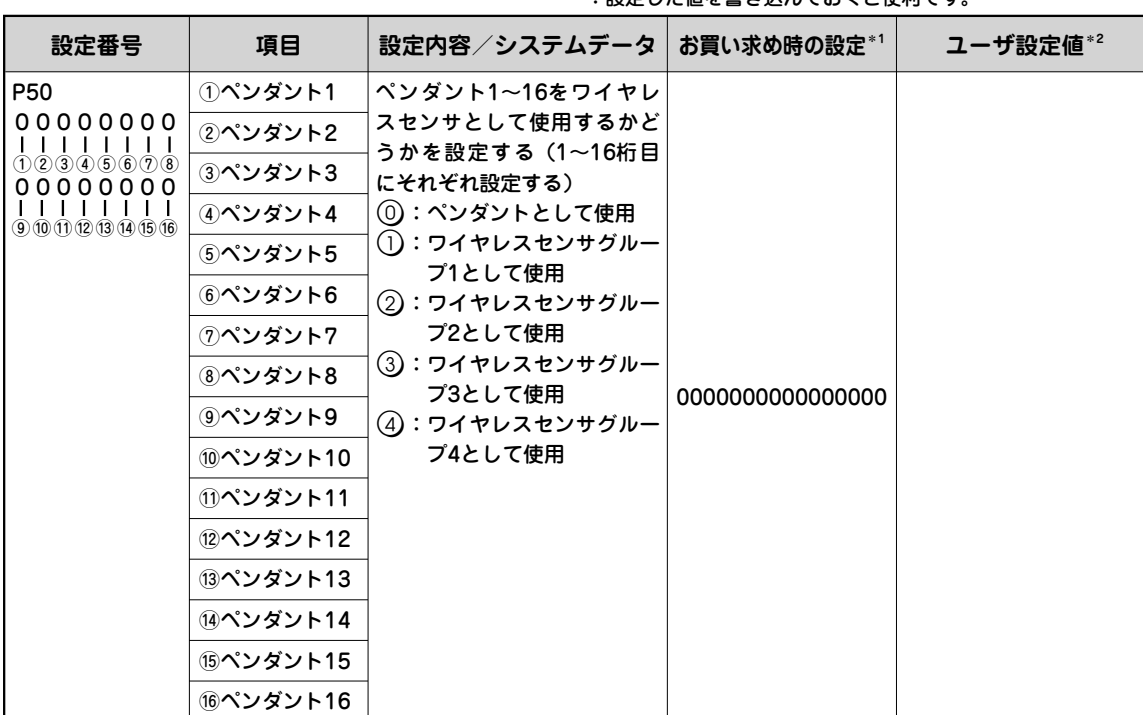

\*1:お買い求め時の設定は、設定番号ごとの初期状態での値です。 \*2:設定した値を書き込んでおくと便利です。

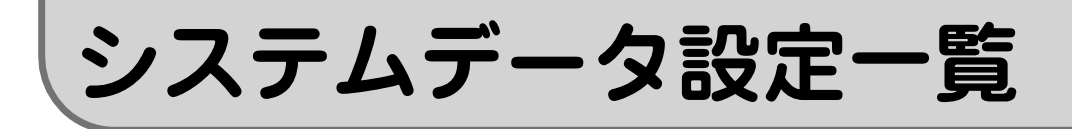

### **ワイヤレスセンサグループの通報の設定**

#### ワイヤレスセンサグループ1~4によって通報するかどうかを設定します。ま た、通報に使用するメッセージを設定します。

<sup>\*1:</sup>お買い求め時の設定は、設定番号ごとの初期状態での値です。 \*2:設定した値を書き込んでおくと便利です。

| 設定番号(例)         | 項目                         | 設定内容/システムデータ                                                                      | お買い求め<br>時の設定*1 | ユーザ<br>設定値*2 |
|-----------------|----------------------------|-----------------------------------------------------------------------------------|-----------------|--------------|
| P51<br>11110000 | ①ワイヤレスセンサグルー<br>プ1の通報の可否   | ワイヤレスセンサグループ1〜4で通報する<br>かどうかを設定する(1~4桁目にそれぞれ<br>設定する)                             |                 |              |
| <br>①②③④⑤⑥⑦⑧    | ②ワイヤレスセンサグルー<br>プ2の通報の可否   | (0):通報しない<br>(1):通報する                                                             | 1111            |              |
|                 | ③ワイヤレスセンサグルー<br>プ3の通報の可否   |                                                                                   |                 |              |
|                 | 4)ワイヤレスセンサグルー<br>プ4の通報の可否  |                                                                                   |                 |              |
|                 | ⑤ワイヤレスセンサグルー <br>プ1の音声フレーズ | │ワイヤレスセンサグループ1~4で使用する<br>メッセージを選択する(5~8桁目にそれぞ<br>れ設定する)<br>(0):「ワイヤレスセンサ(1~16)異常」 |                 |              |
|                 | ⑥ワイヤレスセンサグルー<br>プ2の音声フレーズ  | (1):「火災発生」<br>(2):「ガスもれ発生」<br>(3):「盗難発生」                                          | 0000            |              |
|                 | ⑦ワイヤレスセンサグルー<br>プ3の音声フレーズ  | (4):「地震がきます」<br>(5):「呼び出し中です」<br>(6):「センサが動作しました」<br>(7):「異常発生」                   |                 |              |
|                 | ⑧ワイヤレスセンサグルー<br>プ4の音声フレーズ  | (8):メッセージなし(「こちらは(電話番<br>号)です」と通報する)<br>(9):メッセージなし                               |                 |              |

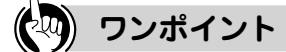

**●録音した音声メッセージを使用するには** ワイヤレスセンサ通報時に、録音した音声メッセージを使用することもできます。( P43)

**こうしゃ しょうしゃ しょうしゃ しょうしゃ しょうしゃ しょうしゃ しょうしゃ しょうしゃ** 

### **ワイヤレスセンサ通報時の録音メッセージの設定**

#### ワイヤレスセンサ通報時に使用する録音音声メッセージを設定します。

\*1:お買い求め時の設定は、設定番号ごとの初期状態での値です。

<sup>\*2:</sup>設定した値を書き込んでおくと便利です。

| 設定番号(例)                                                           | 項目      | 設定内容/システムデータ                                                                                                    | お買い求め<br>時の設定*1 | ユーザ<br>設定値*2 |
|-------------------------------------------------------------------|---------|----------------------------------------------------------------------------------------------------|-----------------|--------------|
| P <sub>52</sub><br>00000000<br>$1$ $1$ $1$ $1$ $1$ $1$<br>①②③④ 固定 | プ1の録音音声 | ①ワイヤレスセンサグルー│ワイヤレスセンサグループ1で使用する録<br>音音声を選択する<br>(0):なし   (1):録音音声1<br>$(2)$ :録音音声2 $(3)$ :録音音声3<br>$(4)$ :録音音声4 $(5)$ :録音音声5<br>$\textcircled{6}:$ 録音音声6 $\textcircled{7}:$ 録音音声7<br>(8):録音音声8       | $\Omega$        |              |
|                                                                   | プ2の録音音声 | ②ワイヤレスセンサグルー フイヤレスセンサグループ2で使用する<br>録音音声を選択する<br>(0):なし (1):録音音声1<br>$(2)$ :録音音声2 $(3)$ :録音音声3<br>$(4)$ :録音音声4 $(5)$ :録音音声5<br>(6):録音音声6(7):録音音声7<br>(8): 録音音声8                                       | $\Omega$        |              |
|                                                                   | プ3の録音音声 | ③ワイヤレスセンサグルー ワイヤレスセンサグループ3で使用する<br>録音音声を選択する<br>(0):なし   (1):録音音声1<br>$(2)$ :録音音声2 $(3)$ :録音音声3<br>$(4)$ :録音音声4 $(5)$ :録音音声5<br>$\left(\circ\right)$ :録音音声6 $\left(\circ\right)$ :録音音声7<br>(8):録音音声8 | $\Omega$        |              |
|                                                                   | プ4の録音音声 | ④ワイヤレスセンサグルー フイヤレスセンサグループ4で使用する<br>録音音声を選択する<br>(0 <b>):なし</b><br>(1):録音音声1<br>$(2)$ :録音音声2 $(3)$ :録音音声3<br>(4):録音音声4 (5):録音音声5<br>(6):録音音声6(7):録音音声7<br>(8):録音音声8                                   | 0               |              |
|                                                                   | 固定      | 必ず⓪⓪⓪⓪&を入力する                                                                                                    | 0000            | 0000         |

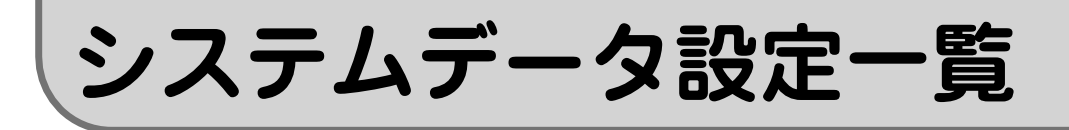

## **ワイヤレスセンサ通報時の接点出力の設定**

#### ワイヤレスセンサ通報時の接点出力の有無を設定します。

<sup>\*1:</sup>お買い求め時の設定は、設定番号ごとの初期状態での値です。

|  |  |  |  |  | *2:設定した値を書き込んでおくと便利です。 |  |
|--|--|--|--|--|------------------------|--|
|--|--|--|--|--|------------------------|--|

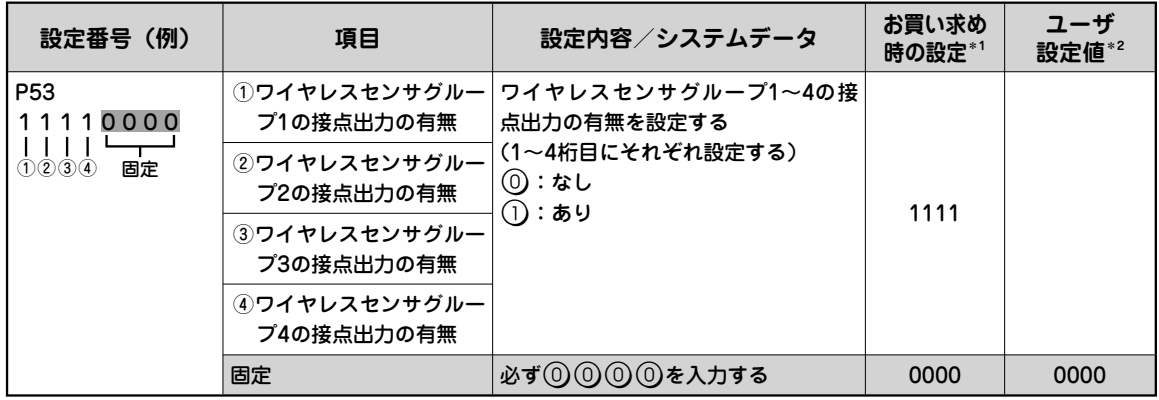

# **ワイヤレスセンサグループのモードの設定**

#### ワイヤレスセンサグループのセンサモードを設定します。

\*1:お買い求め時の設定は、設定番号ごとの初期状態での値です。 \*2:設定した値を書き込んでおくと便利です。

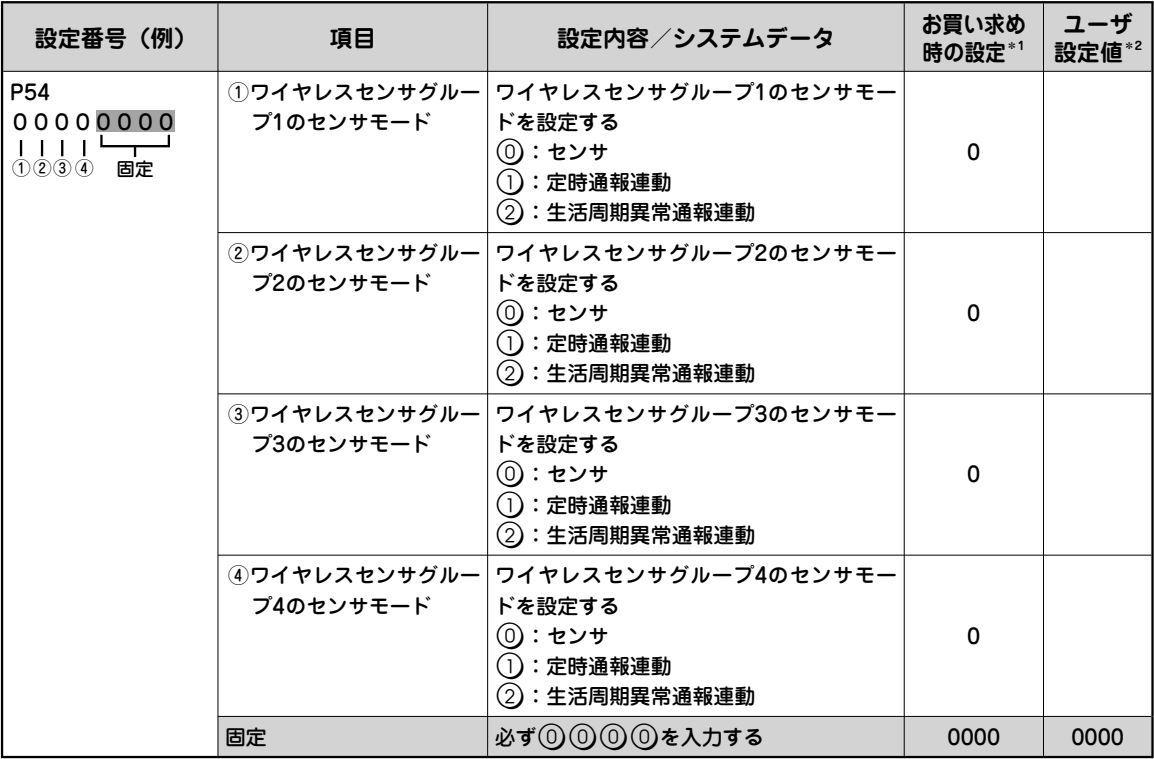

**こうしゃ しょうしゃ しょうしゃ しょうしゃ しょうしゃ しょうしゃ しょうしゃ しょうしゃ** 

覧

### **データIDコードの登録**

### 通報先にセンタ装置の電話番号を登録した場合は、データIDコードを登録しま  $\overline{\mathsf{d}}$ 。 \*1:お買い求め時の設定は、設定番号ごとの初期状態での値です。

\*2:設定した値を書き込んでおくと便利です。

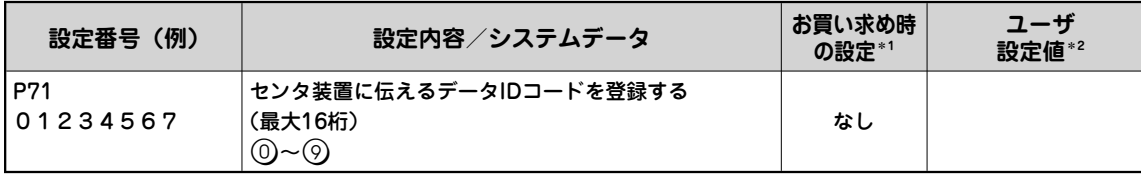

### **こちらの電話番号の登録**

通報先にこちらの電話番号を伝えるために、電話番号を登録します。

\*1:お買い求め時の設定は、設定番号ごとの初期状態での値です。 \*2:設定した値を書き込んでおくと便利です。

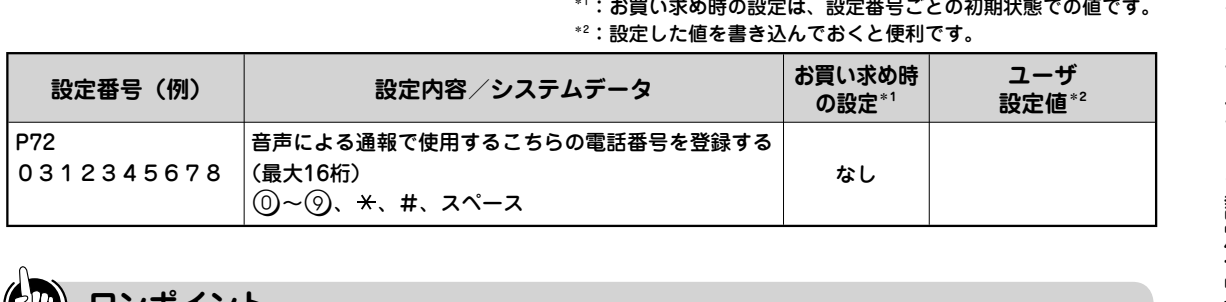

**ワンポイント**

**● 、#、スペースを入力するには**

電話機の次のボタンを押して入力します。スペースも桁数に含まれます。

 $\star:$   $\circledast$ ) (1)と押します。音声案内は「アスター」です。

- #: $\left(\widetilde{\star}\right)$  ②と押します。音声案内は「シャープ」です。
- スペース:⑷(5)と押します。音声案内は「スペース」です。通報先にこちらの電話番号を伝え るときの音声案内は「の」です。

#### **෩))) お知らせ**

- データIDコードは工事者に確認してください。
- 通報先にセンタ装置の電話番号を登録しない場合は、データIDコードを登録しないでください。
- **●システムデータの設定で、データIDコードを1~15桁入力した場合は、最後に(#)を押します。**
- ●システムデータの設定で、データIDコードを入力しないで(#)を押した場合は、データIDコー ドが消去されます。
- ●システムデータの設定で、こちらの電話番号を1~15桁入力した場合は、最後に(#)を押します。
- ●システムデータの設定で、こちらの電話番号を入力しないで(#)を押した場合は、こちらの電 話番号が消去されます。

*STOP お願い* 

●電話番号は必ず市外局番から登録してください。

**システムデータ設定ー** 

### **暗証番号の設定**

#### 暗証番号を設定します。

\*1:お買い求め時の設定は、設定番号ごとの初期状態での値です。 \*2:設定した値を書き込んでおくと便利です。

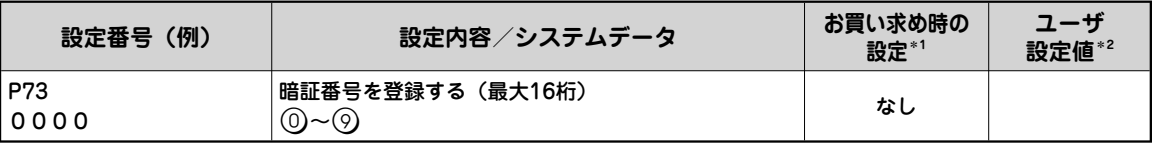

#### **෩\\\ お知らせ**

●システムデータの設定で、暗証番号を1~15桁入力した場合は、最後に(#)を押します。

●システムデータの設定で、暗証番号を入力しないで $(\widehat{\mathbb{H}})$ を押した場合は、暗証番号が消去され ます。

### **応答後ガイダンス送出待ち時間、音声検出確定時間の設定**

応答後ガイダンス送出待ち時間、音声検出確定時間を設定することにより、フ リーダイヤルなどの極性反転をしない電話番号に通報したときや極性反転をし ない回線をご利用の場合でも通報先の応答を認識し、通報メッセージを送出す ることができます。 \*1:お買い求め時の設定は、設定番号ごとの初期状態での値です。

\*2:設定した値を書き込んでおくと便利です。

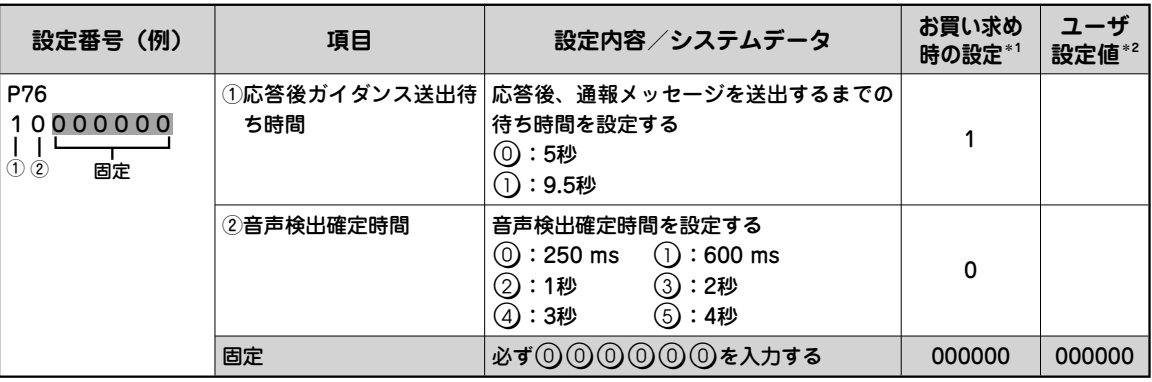

#### **40㎜ お知らせ**

● 「②音声検出確定時間」は、通報先の音声を連続して検出する時間を設定します。設定した時 間音声を連続して検出すると通報先が応答したと判定し、通報メッセージを送出します。

● 通報先の音声を検出できない場合は、「①応答後ガイダンス送出待ち時間」に設定した時間が 経過すると通報メッセージを送出します。通報先が応答したあとの状態によっては、通報メッ セージを送出するまでの待ち時間が長くなることがあります。

覧

**こうしゃ しょうしゃ しょうしゃ しょうしゃ しょうしゃ しょうしゃ しょうしゃ しょうしゃ** 

### **定時通報の設定**

設定した時刻になると定時通報が起動するように、通報間隔の単位と通報周期 を設定します。

通報しない場合は、「①定時通報開始日時」の日に00を設定します。

ご使用のSL-10号BOXや電話回線に異常がないことを確認するために、定時通報を実施することをお勧めいたします。

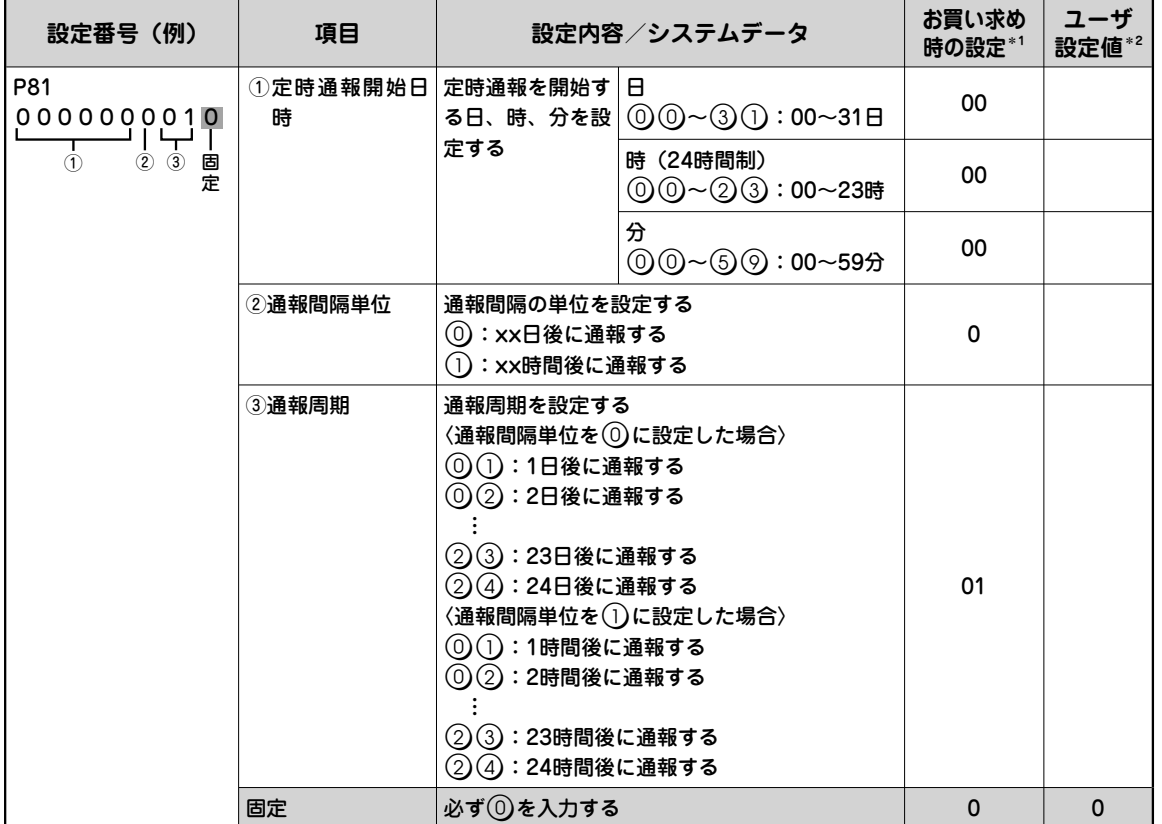

 $^{\ast}$ 1: お買い求め時の設定は、設定番号ごとの初期状態での値です。 \*2:設定した値を書き込んでおくと便利です。

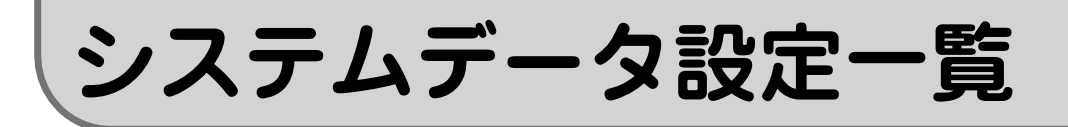

### **生活周期異常通報(見守り機能)の設定**

生活周期異常通報の開始時刻と終了時刻、検出方法、センサの検出回数を設定 します。2種類の設定方法があります。

生活周期異常通報の開始時刻と終了時刻を設定し、開始時刻と終了時刻の間に 設定した回数以上センサが動作したとき、または設定した回数以上センサが動 作しないときに通報を行う場合の設定です。通報しない場合は、「①生活周期 開始時刻」と「②生活周期終了時刻」に00を設定します。

> \*1:お買い求め時の設定は、設定番号ごとの初期状態での値です。 \*2:設定した値を書き込んでおくと便利です。

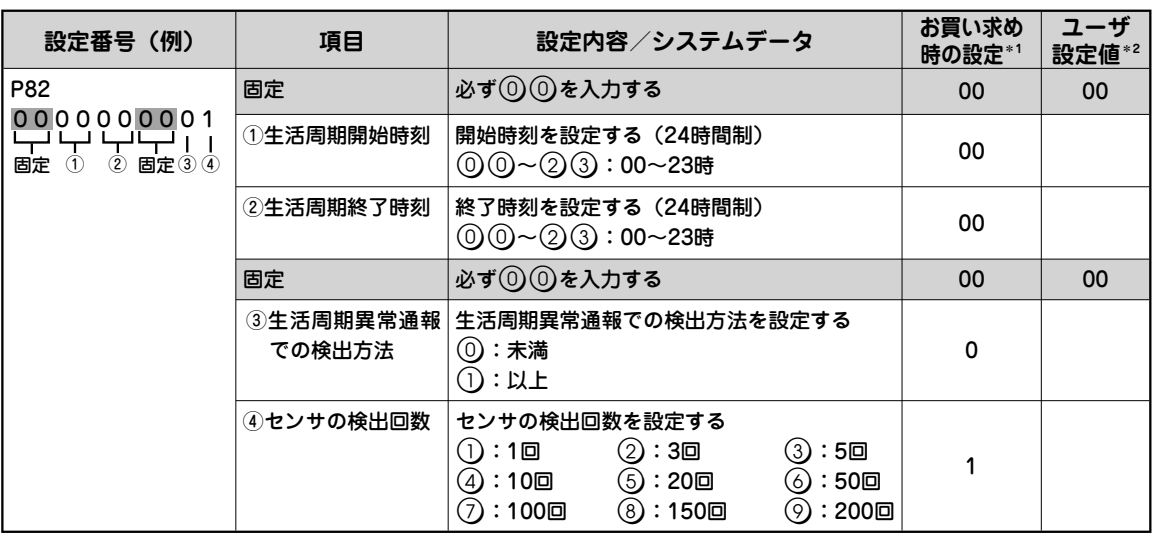

一定間隔時間内のセンサの動作を監視し、その時間内に設定した回数以上セン サが動作したとき、または設定した回数以上センサが動作しないときに通報を 行う場合の設定です。

通報しない場合は、「①通報開始日時」に000000を設定します。

\*1:お買い求め時の設定は、設定番号ごとの初期状態での値です。 \*2:設定した値を書き込んでおくと便利です。

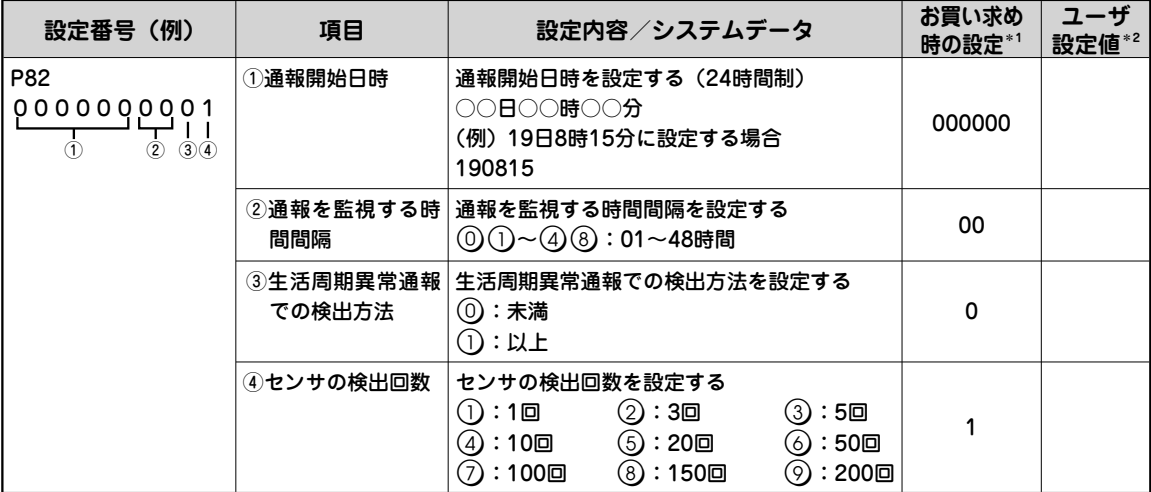

設

### **センサやペンダント電池切れ通報可否、センサ用電源供給の設定**

センサ1~4によって通報するかどうかや、ペンダントの電池切れのときに通報 するかどうかを設定します。また、センサ用の電源供給のオン/オフを設定し ます。<br>まずす。 1:お買い求め時の設定は、設定番号ごとの初期状態での値です。

| 設定番号(例)                                                                                                    | 項目                   | 設定内容/システムデータ                                                          | お買い求め<br>時の設定*1 | ユーザ<br>設定値*2 |
|----------------------------------------------------------------------------------------------------|----------------------|-----------------------------------------------------------------------|-----------------|--------------|
| P83<br>$\begin{array}{c} 111111000 \\  \  \, \text{I}\ \, \text{I}\ \, \$<br>023456固定 | ① セン サ1の 通  <br>報の可否 | センサ1で通報をするかどうかを設定する<br>(0):通報しない<br>① :通報する                           |                 |              |
|                                                                                                    | ②センサ2の通<br>報の可否      | センサ2で通報をするかどうかを設定する<br>(0 <b>):通報しない</b><br>(1 <b>):通報する</b>          |                 |              |
|                                                                                                    | ③センサ3の通<br>報の可否      | センサ3で通報をするかどうかを設定する<br>(0):通報しない<br>(1 <b>):通報する</b>                  |                 |              |
|                                                                                                    | ④センサ4の通<br>報の可否      | センサ4で通報をするかどうかを設定する<br>(0):通報しない<br>(1 <b>):通報する</b>                  |                 |              |
|                                                                                                    | ⑤ペンダント電 <br>池切れ通報    | ペンダントの電池切れ通報をするかどうかを設定す<br>る<br>(0 <b>):通報しない</b><br>(1 <b>):通報する</b> |                 |              |
|                                                                                                    | ⑥センサ用雷源<br>供給        | センサに電源を供給するかどうかを設定する<br>(0 <b>):オフ</b><br>①:オン                        | 0               |              |
|                                                                                                    | 固定                   | 必ず⓪⓪&そ入力する                                                            | 00              | 00           |

<sup>\*2:</sup>設定した値を書き込んでおくと便利です。

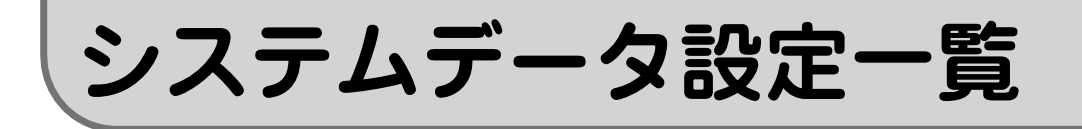

### **録音音声フレーズの設定**

#### 音声通報時の各通報で、録音した音声メッセージを使用するように設定します。

\*1:お買い求め時の設定は、設定番号ごとの初期状態での値です。 \*2:設定した値を書き込んでおくと便利です。

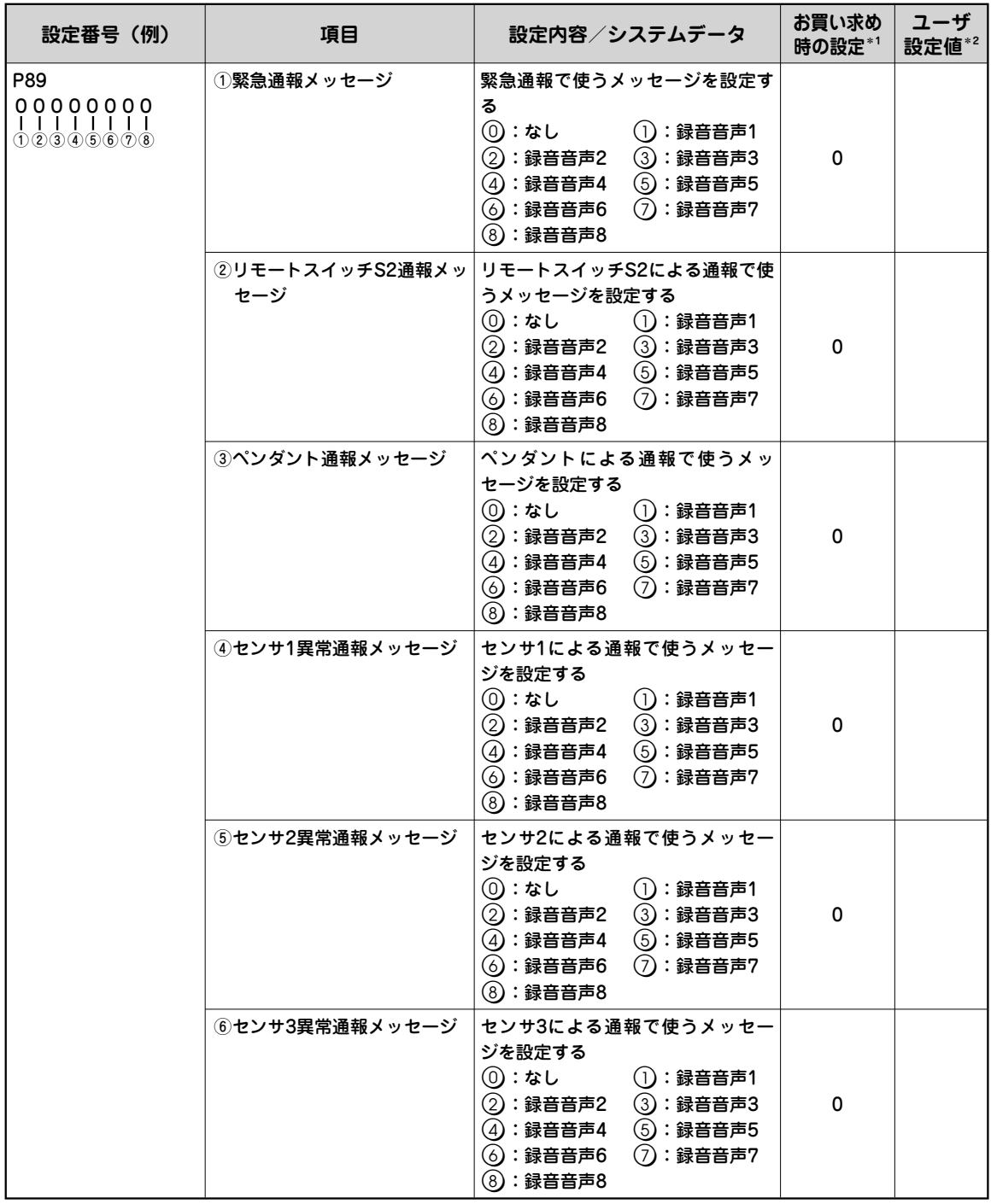

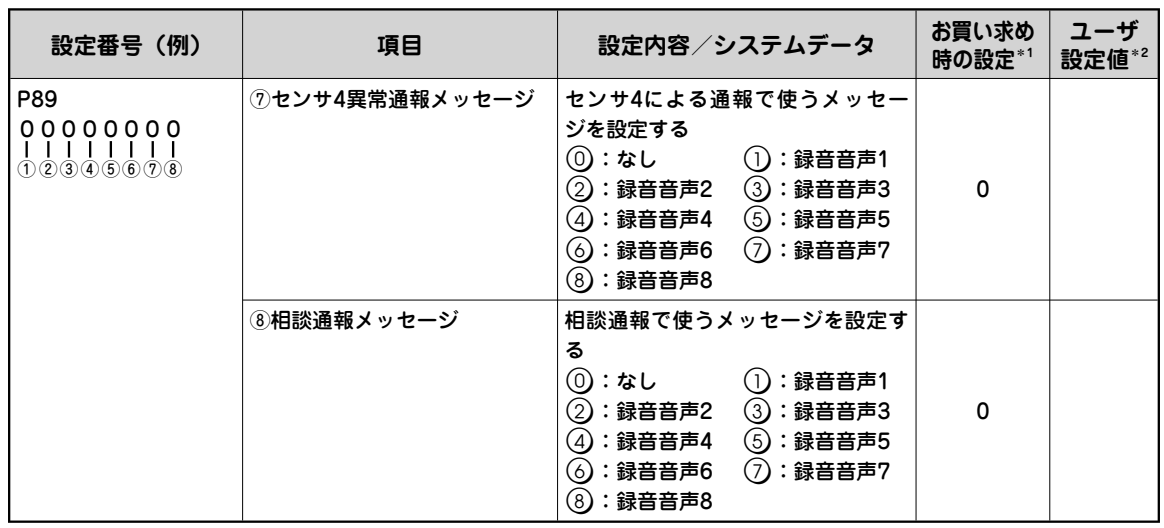

\*1:お買い求め時の設定は、設定番号ごとの初期状態での値です。 \*2:設定した値を書き込んでおくと便利です。

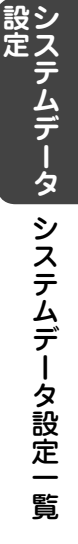

**こうしゃ アイスター かんきょう かんきょう かんきょう かんきょう かんきょう かんきょう かんきょう かんきょう かんきょう かんきょう かんきょう かんきょう かんきょう かんきょう かんきょう かんきょう かんきょう かんきょう かんきょう かんきょう かんきょう かんきょう かんきょう** 

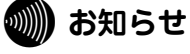

●通報音声メッセージを録音していない場合に「録音音声1」~「録音音声8」に設定したときは、 音声合成メッセージが送出されます。

●通報音声メッセージを録音している場合でも「なし」に設定したときは、音声合成メッセージ が送出されます。

51

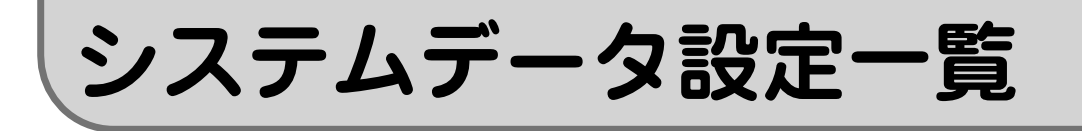

**ダイヤル種別、外線着信、キータッチ音、常夜灯の設定**

#### 使用する電話回線のダイヤル種別、SL-10号BOXとSL-10号ハンドフリーボッ クスの外線着信、ランプ表示、キータッチ音について設定します。

<sup>\*1:</sup>お買い求め時の設定は、設定番号ごとの初期状態での値です。 \*2:設定した値を書き込んでおくと便利です。

| 設定番号(例)                            | 項目              | 設定内容/システムデータ                                                                                                    | お買い求め<br>時の設定*1 | ユーザ<br>設定値*2 |
|------------------------------------|-----------------|----------------------------------------------------------------------------------------------------|-----------------|--------------|
| P90<br>31301100<br>$(1)$ ②③固(4)⑤ 固 | ①ダイヤル種別         | 電話回線の種別を設定する<br>$\textcircled{\scriptsize{1}}$ : PB $\textcircled{\scriptsize{1}}$ : DP (10PPS)<br>(2):DP(20PPS) (3):自動                                                                    | 3               |              |
| 定<br>定                             | ②SL-10号BOXの着信設定 | SL-10号BOXで着信するかどうかを設定<br>する<br><b>①:着信なし (1):着信あり</b><br>②:ボタン使用不可(着信しない)                                                                                                    | 1               |              |
|                                    | ボックスの着信設定       | ③SL-10号 ハンド フリー   SL-10号ハンドフリーボックスで着信す<br>るかどうかを設定する<br>(0):着信なし<br>(1):SL-10号ハンドフリーボックス1着<br>信あり<br>(2):SL-10号ハンドフリーボックス2着<br>信あり<br>(3): SL-10号ハンドフリーボックス1、<br>SL-10号ハンドフリーボックス2着<br>信あり | 3               |              |
|                                    | 固定              | 必ず(0)を入力する                                                                                                    | $\Omega$        | $\Omega$     |
|                                    | 灯/消灯            | ④電源ランプ、常夜灯の点   電源ランプ、常夜灯の点灯/消灯を設定<br>する<br>(0):電源ランプ消灯、常夜灯消灯<br>(1):電源ランプ点灯、常夜灯消灯<br>(2):電源ランプ消灯、常夜灯点灯<br>(3):電源ランプ点灯、常夜灯点灯                                                                | 1               |              |
|                                    | ⑤キータッチ音         | キータッチ音を鳴らすかどうかを設定する<br>(0 <b>):なし</b><br>(1):あり                                                                                                    | 1               |              |
|                                    | 固定              | 必ず①①を入力する                                                                                                    | 00              | 00           |

**こうしゃ アイスター かんきょう かんきょう かんきょう かんきょう かんきょう かんきょう かんきょう かんきょう かんきょう かんきょう かんきょう かんきょう かんきょう かんきょう かんきょう かんきょう かんきょう かんきょう かんきょう かんきょう かんきょう かんきょう かんきょう** 

#### **෩))) お知らせ**

- ●着信自動応答(cァP54)を「応答可」に設定していると、「②SL-10号BOXの着信設定」を「着 信なし」または「ボタン使用不可」に設定し、SL-10号ハンドフリーボックスの着信設定を「着 信なし」に設定していても着信自動応答をします。
- 「①ダイヤル種別」の設定を「自動」に設定している場合は、以下のときに、ご利用になって いる電話回線のダイヤル種別を判別して、ダイヤル種別を自動設定します。お買い求め時は「自 動」に設定されています。
	- ・お買い求め後、最初の通報のとき
	- ・「お買い求め時の設定に戻すには(初期化)」( P72)を行ったあと、最初の通報のとき
	- ・停電時に電池パックの電池残量がなくなり、停電が復旧したあと、最初の通報のとき
	- ・テスト通報( ーP21)のとき
- ●「①ダイヤル種別」の設定を「自動」以外から「自動」に設定した場合は、必ずテスト通報 ( <sub>G</sub>P21) を行い、ダイヤル種別を自動設定してください。

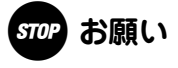

- Lモードをご契約の場合は、ダイヤル種別の自動判別ができませんので、ご利用になっている 電話回線に合わせてダイヤル種別を設定してください。
- 電話回線のダイヤル種別契約を変更する際は、必ず事前に工事者に確認してください。契約を 変更すると正常に通報できなくなる場合があります。

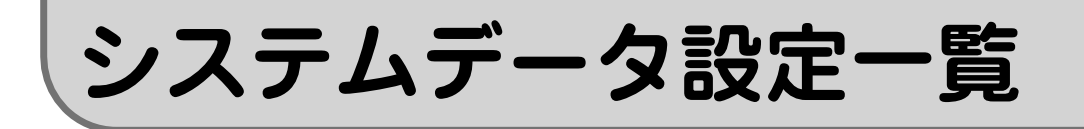

## **着信自動応答、テレコントロールの設定**

#### 着信自動応答、テレコントロールについて設定します。

\*1:お買い求め時の設定は、設定番号ごとの初期状態での値です。 \*2:設定した値を書き込んでおくと便利です。

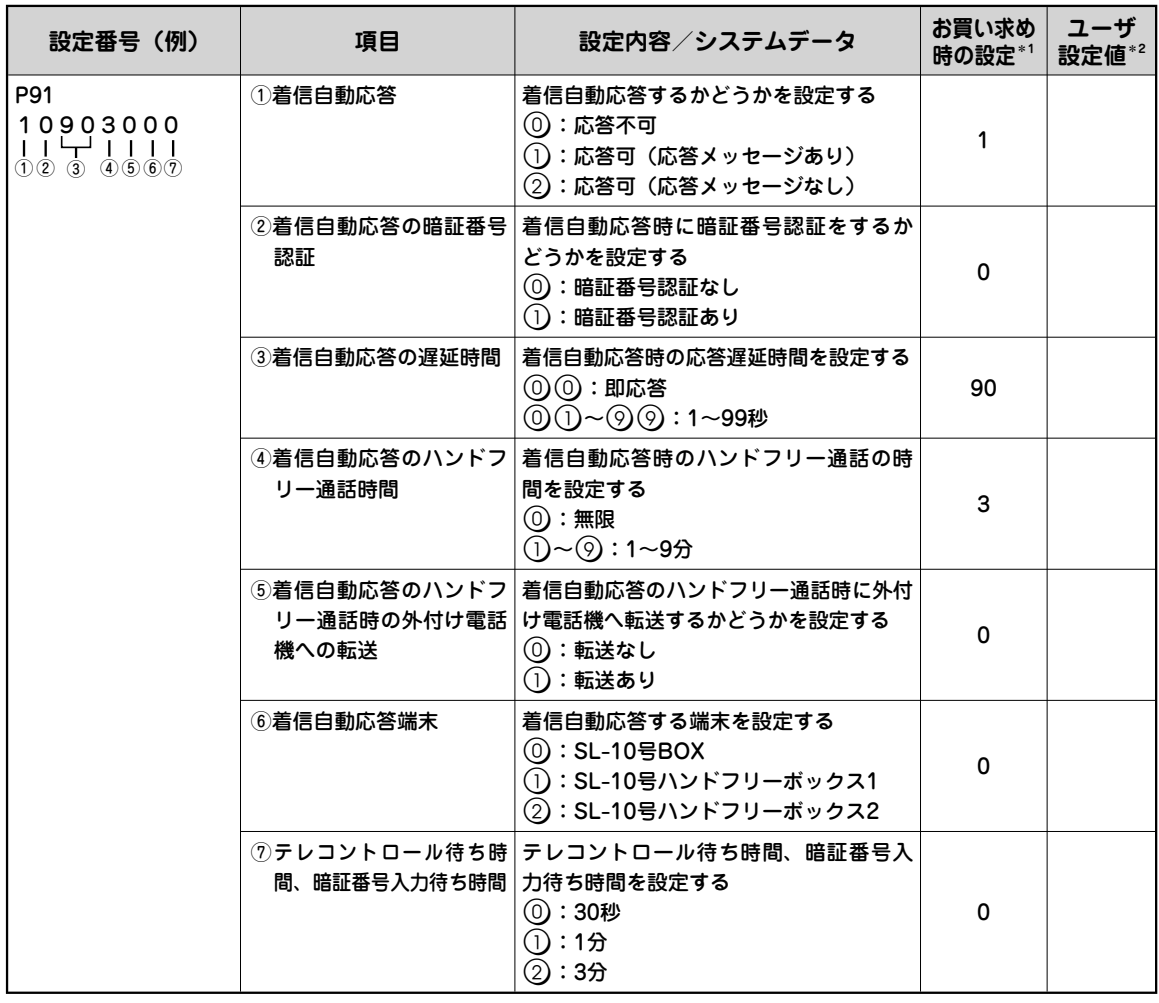

### **ワンポイント**

#### **● 着信自動応答の暗証番号認証設定について**

 「暗証番号認証なし」に設定すると、応答メッセージのあと、ハンドフリー通話の状態でテレコン トロールが可能になります。「暗証番号認証あり」に設定すると、応答メッセージのあと、スピー カ受話(マイクオフ)の状態で暗証番号入力待ちとなります。

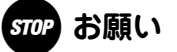

● 周囲が騒がしいときは、着信に自動応答したあとに相手の方が電話を切っても通話が切れない ことがありますので、「④着信自動応答のハンドフリー通話時間」は「1~9分」に設定し、「無 限」は設定しないでください。

**こうしゃ しょうしゃ しょうしゃ しょうしゃ しょうしゃ しょうしゃ しょうしゃ しょうしゃ** 

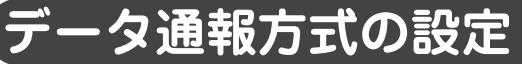

#### データ通報方式について設定します。

\*1:お買い求め時の設定は、設定番号ごとの初期状態での値です。 \*2:設定した値を書き込んでおくと便利です。

| 設定番号(例)                                            | 項目                    | 設定内容/システムデータ                                                                                                    | お買い求め<br>時の設定*1         | ユーザ<br>設定値*2 |
|----------------------------------------------------|-----------------------|----------------------------------------------------------------------------------------------------|-------------------------|--------------|
| P92<br>00021411<br>.<br>10 固 2 3 4 固 5 6<br>定<br>定 | ①警報送出                 | 警報音、警報メッセージを送出するかどうかを<br>設定する<br>(0):警報音+警報メッセージ<br>(1):警報音のみ<br>(2):無音/無点灯<br>警報音と警報メッセージを送出しない<br>優先通報による強制切断時のメッセージを<br>送出しない<br>非常ランプ、相談ランプ、電源ランプが点<br>減しない<br>通報後ハンドフリー通話にならない(マイ<br>クのみオン) | 0                       |              |
|                                                    | 固定                    | 必ず(0)を入力する                                                                                                    | $\Omega$                | $\Omega$     |
|                                                    | 完了判定                  | ②音声通報時の通報   音声通報時に通報が完了したことを判定する方<br>法を設定する<br>(0):通常の完了判定<br>(1):プッシュ信号受信で完了判定                                                                                                    | 0                       |              |
|                                                    | ③音声通報時のメッ<br>セージ繰り返し数 | メッセージを繰り返す回数を設定する<br>①:1回<br>$\textcircled{1}:2\Box$<br>$(2) : 3 \Box$<br>(3) : 100<br>$(4):20$ 回                                                                                                | $\mathbf{2}$            |              |
|                                                    | 検出時の動作                | ⑷ダイヤルトーン未   ダイヤルトーン未検出時の動作を設定する<br>(0):通報開始<br><b>(1):切断動作</b>                                                                                                    | 1                       |              |
|                                                    | 固定                    | 必ず43を入力する                                                                                                    | $\overline{\mathbf{4}}$ | 4            |
|                                                    | 制切断時のメッ<br>セージの有無     | ⑤優先通報による強 優先通報による強制切断時のメッセージの有無<br>を設定する<br><b>(0):メッセージなし</b><br>(1):メッセージあり                                                                                                    | 1                       |              |
|                                                    | ⑥テレコントロール<br>機能の有無    | テレコントロール機能の有無を設定する<br>(0):テレコントロールなし、リモートメンテナ<br>ンス機能あり<br>(1):テレコントロールあり、リモートメンテナ<br>ンス機能あり<br>(2):テレコントロールあり、リモートメンテナ<br>ンス機能なし<br>(3):テレコントロールなし、リモートメンテナ<br>ンス機能なし                           | 1                       |              |

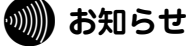

●「①警報送出」を「無音/無点灯」に設定した場合は、「⑥優先通報による強制切断時のメッセー ジの有無」を「メッセージあり」に設定していても、優先通報による強制切断時のメッセージ を送出しません。

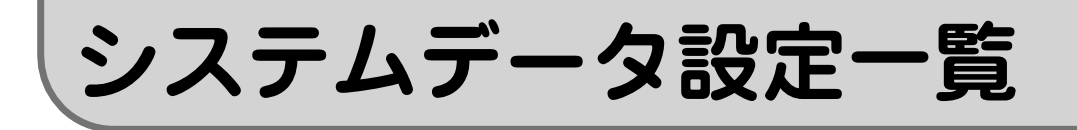

### **接点出力方式、定時通報判定、通報の有無の設定**

#### 外部出力機器への接点出力、定時通報の判定、通報の有無について設定します。

<sup>\*1:</sup>お買い求め時の設定は、設定番号ごとの初期状態での値です。 \*2:設定した値を書き込んでおくと便利です。

| 設定番号(例)                                                 | 項目                   | 設定内容/システムデータ                                                                                                    | お買い求め<br>時の設定*1 | ユーザ<br>設定値*2 |
|---------------------------------------------------------|----------------------|----------------------------------------------------------------------------------------------------|-----------------|--------------|
| P93<br>00001100<br>11111111<br>(1)(2)(3)(4)(5)(6)(7)(8) | ①外部接点出力1  <br>の動作モード | 外部接点出力1の動作モードを設定する<br>(0):通報動作から通報完了まで<br>(1):通報遅延終了後、通報開始から通報完了まで<br>②:相手応答から通報完了まで<br>(3):センサ1入力に連動しメーク<br>(4): センサ2入力に連動しメーク<br>(5):センサ3入力に連動しメーク<br>(6): センサ4入力に連動しメーク             | 0               |              |
|                                                         | の動作モード               | ②外部接点出力2   外部接点出力2の動作モードを設定する<br>(0):通報動作から通報完了まで<br>(1):通報遅延終了後、通報開始から通報完了まで<br>(2):相手応答から通報完了まで<br>(3):センサ1入力に連動しメーク<br>(4): センサ2入力に連動しメーク<br>(5):センサ3入力に連動しメーク<br>(6):センサ4入力に連動しメーク | 0               |              |
|                                                         | 設定                   | ⑶定時通報の条件   定時通報の条件を設定する<br>$(0)$ :毎回通報<br>(1):異常時に通報                                                                                                    | $\Omega$        |              |
|                                                         | 有無の判定方式              | ④定時通報の異常   定時通報の異常有無の判定方式を設定する<br>(0):センサ入力なしのとき異常とみなす<br>(1): センサ入力ありのとき異常とみなす                                                                                                    | 0               |              |
|                                                         | ⑤電池切れ通報              | 電池切れのときに通報するかどうかを設定する<br>(0):通報しない<br>(ヿ):通報する                                                                                                    | 1               |              |
|                                                         | ⑥相談通報                | 相談で通報するかどうかを設定する<br>(0):通報しない<br>(1 <b>):通報する</b>                                                                                                    | 1               |              |
|                                                         | ⑦停雷/復雷涌報             | 停電時や停電の復旧時に通報するかどうかを設定<br>する<br>(0):通報しない<br>( ì ):通報する                                                                                                    | 0               |              |
|                                                         | ⑧外出/帰宅通報             | 外出時や帰宅時に通報するかどうかを設定する<br>(0):通報しない<br>①:通報する                                                                                                    | 0               |              |

56

# **通報オプションタイマの設定**

### 通報遅延時間、ハンドフリー通話時間など、通報に関するタイマを設定します。

\*1:お買い求め時の設定は、設定番号ごとの初期状態での値です。 \*2:設定した値を書き込んでおくと便利です。

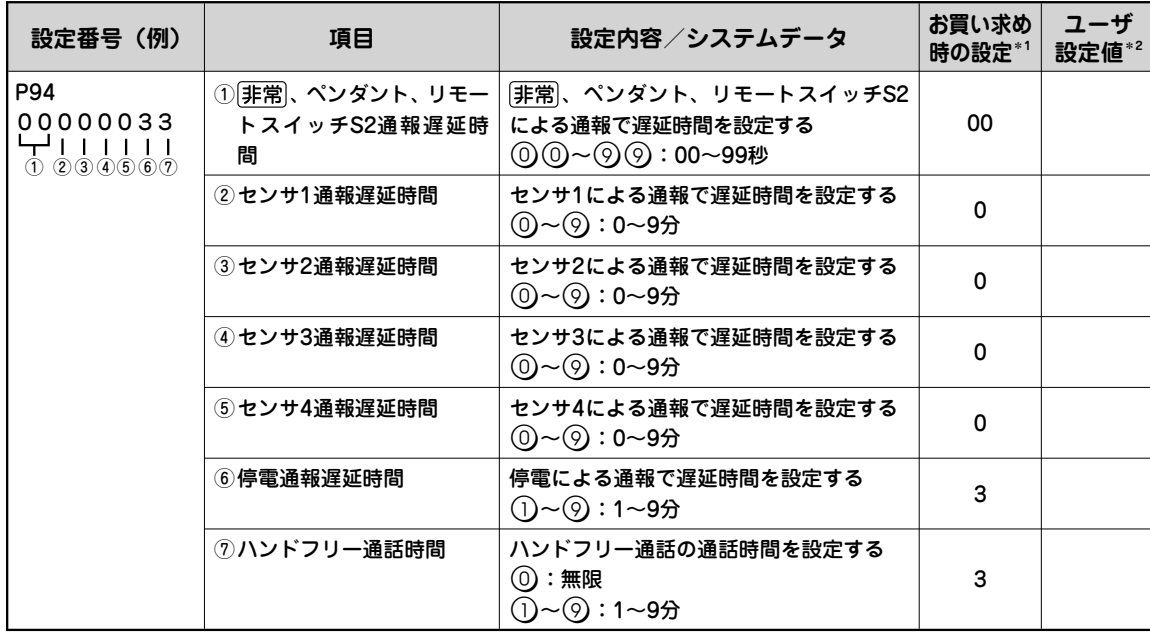

,設定<br>システムデータ システムデータ設定一覧 システムデータ こうしょう こうしゃ こうしゃ こうしゃ しょうしゃ しょうしゃ しょうしゃ しょうしゃ しょうしゃ しょうしゃ しょうしゃ しょうしゃ しょうしゃ

**こうしゃ アイスター かんきょう かんきょう かんきょう かんきょう かんきょう かんきょう かんきょう かんきょう かんきょう かんきょう かんきょう かんきょう かんきょう かんきょう かんきょう かんきょう かんきょう かんきょう かんきょう かんきょう かんきょう かんきょう かんきょう** 

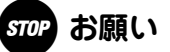

● フリーダイヤルなどへ通報した場合、周囲が騒がしいときは、相手の方が電話を切っても通話 が切れないことがありますので、「⑦ハンドフリー通話時間」は「1~9分」に設定し、「無限」 は設定しないでください。

**システムデータ設定一覧**

### **センサの設定**

#### センサ1~4の検出方法を設定します。

\*1:お買い求め時の設定は、設定番号ごとの初期状態での値です。 \*2:設定した値を書き込んでおくと便利です。

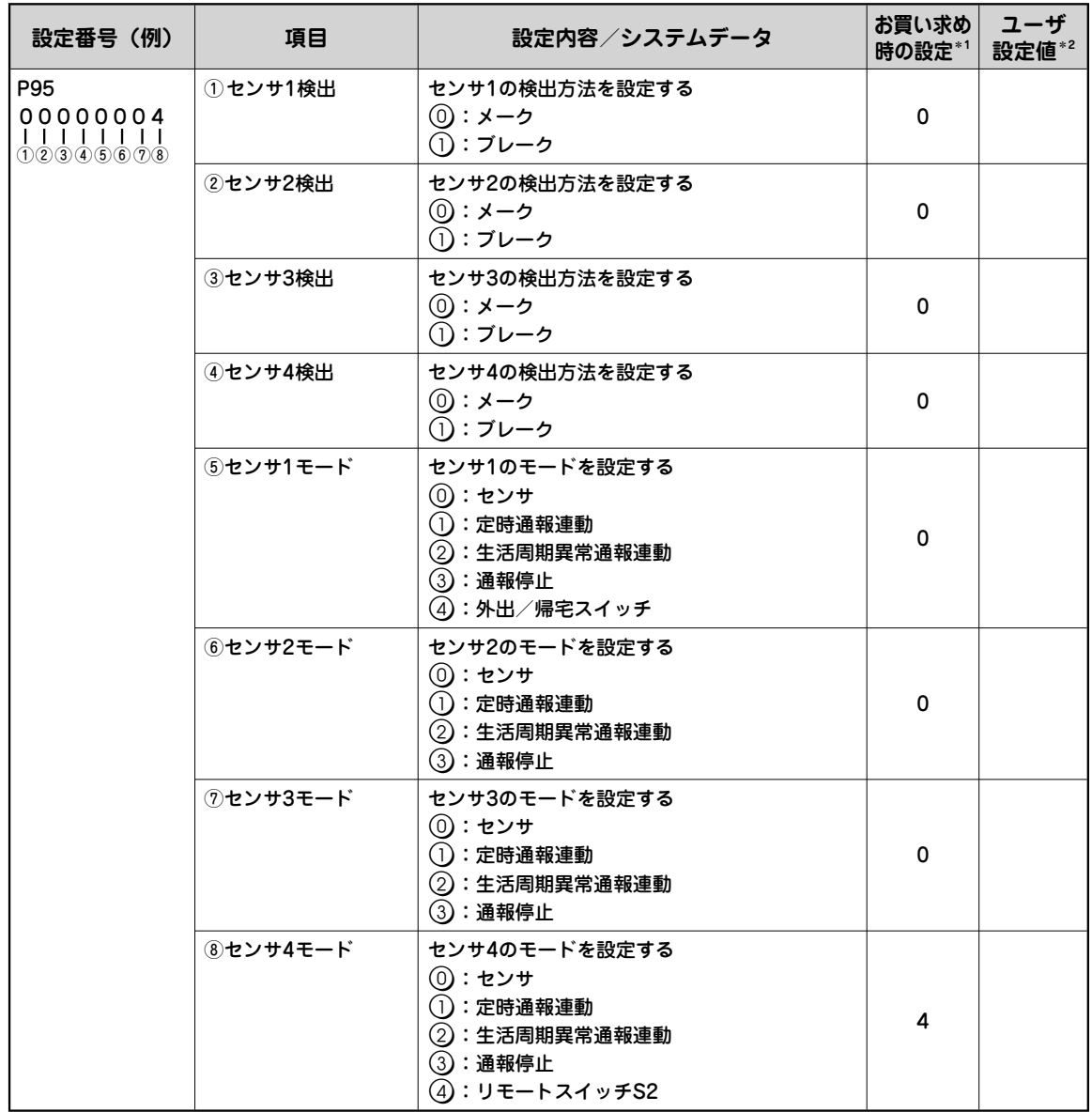

### **通報音声メッセージの設定**

#### 通報時の音声メッセージを設定します。

<sup>\*1:</sup>お買い求め時の設定は、設定番号ごとの初期状態での値です。 \*2:設定した値を書き込んでおくと便利です。

| 設定番号(例)                                                                        | 項目                              | 設定内容/システムデータ                                                                                                    | お買い求め<br>時の設定*1 | ユーザ<br>設定値*2 |
|--------------------------------------------------------------------------------|---------------------------------|----------------------------------------------------------------------------------------------------|-----------------|--------------|
| P96<br>00012399<br>,,,,,,,,<br>$(1)$ $(2)$ $(3)$ $(4)$ $(5)$ $(6)$ $(7)$ $(8)$ | メッセージ                           | ① 緊 急 通 報 緊急時の音声メッセージを設定する<br>(0):「緊急通報」と通報する<br>(1):「火災発生」と通報する<br>(2):「ガスもれ発生」 と通報する<br>(3):「盗難発生」 と通報する<br>(4):「地震がきます」と通報する<br>(5):「呼び出し中です」 と通報する<br>(6):「センサが動作しました」 と通報する<br>(7):「異常発生」 と通報する<br>(8):メッセージなし (「こちらは (電話番号) です」 と通報する)<br>(9):メッセージなし                    | 0               |              |
|                                                                                | ②リモートス<br>イッチS2の<br>通報メッ<br>セージ | リモートスイッチS2で通報するときの音声メッセージを設<br>定する<br>◎ :「緊急通報 リモート」と通報する<br>(1):「火災発生」と通報する<br>(2):「ガスもれ発生」 と通報する<br>(3):「盗難発生」 と通報する<br>(4):「地震がきます」 と通報する<br>(5):「呼び出し中です」 と通報する<br>(6):「センサが動作しました」 と通報する<br>(7):「異常発生」 と通報する<br>(8):メッセージなし (「こちらは (電話番号) です   と通報する)<br>(9):メッセージなし      | 0               |              |
|                                                                                | ③ペンダント<br>通報メッ<br>セージ           | ペンダントで通報するときの音声メッセージを設定する<br>(0):「緊急通報 ペンダント(1~16)」 と通報する<br>(1):「火災発生」と通報する<br>(2):「ガスもれ発生」 と通報する<br>(3):「盗難発生」と通報する<br>(4):「地震がきます」と通報する<br>(5):「呼び出し中です」 と通報する<br>(6):「センサが動作しました」 と通報する<br>(7):「異常発生」 と通報する<br>(8) : メッセージなし (「こちらは (電話番号) です」と通報する)<br>(9):メッセージなし        | 0               |              |
|                                                                                | セージ                             | ④センサ1異常 センサ1で異常があったときの音声メッセージを設定する<br>通 報 メ ッ (0):「センサ1異常」 と通報する<br>(1):「火災発生」と通報する<br>(2):「ガスもれ発生」 と通報する<br>(3):「盗難発生」 と通報する<br>(4):「地震がきます」 と通報する<br>(5):「呼び出し中です」 と通報する<br>(6):「センサが動作しました」と通報する<br>(7):「異常発生」と通報する<br>(8) : メッセージなし (「こちらは (電話番号) です」と通報する)<br>(9):メッセージなし | 1               |              |

**こうしゃ アイスター かんきょう かんきょう かんきょう かんきょう かんきょう かんきょう かんきょう かんきょう かんきょう かんきょう かんきょう かんきょう かんきょう かんきょう かんきょう かんきょう かんきょう かんきょう かんきょう かんきょう かんきょう かんきょう かんきょう** 

(次ページへつづく)

\*1:お買い求め時の設定は、設定番号ごとの初期状態での値です。

\*2:設定した値を書き込んでおくと便利です。

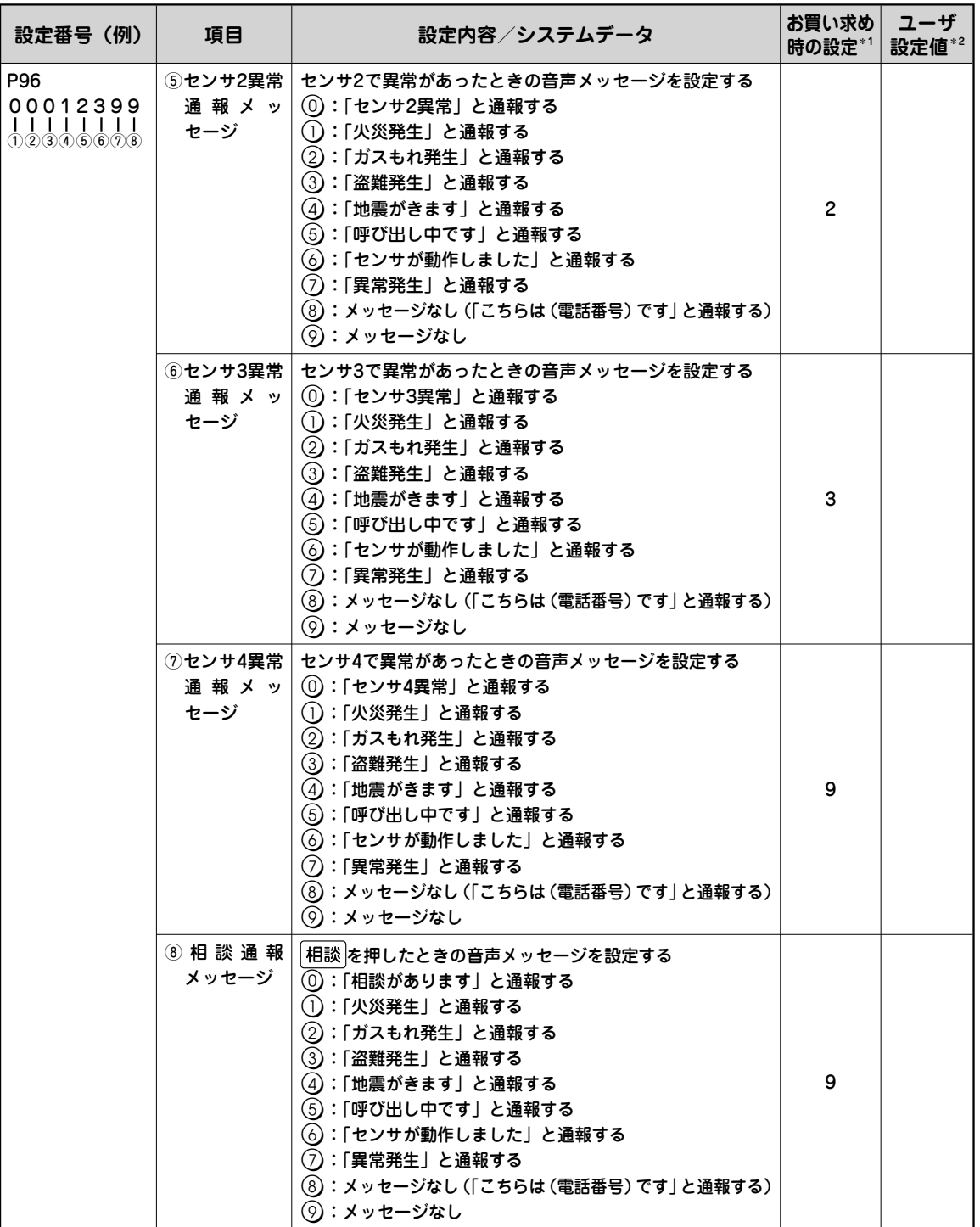

**システムデータ設定一覧**

**こうしゃ しょうしゃ しょうしゃ しょうしゃ しょうしゃ しょうしゃ しょうしゃ しょうしゃ** 

# **警報音の設定**

### 通報時に警報音を鳴らすかどうかを設定します。

\*1:お買い求め時の設定は、設定番号ごとの初期状態での値です。

\*2:設定した値を書き込んでおくと便利です。

| 設定番号(例)                                                                      | 項目                 | 設定内容/システムデータ                                                                           | お買い求め  ユーザ<br>時の設定*1 | 設定値*2        |    |
|------------------------------------------------------------------------------|--------------------|----------------------------------------------------------------------------------------|----------------------|--------------|----|
| P97<br>1111111 <mark>0</mark><br>         <br>$(1)(2)(3)(4)(5)(6)(7)$ 固<br>定 | ①非常、リモートス<br>イッチS2 | 非常 を押したとき、リモートスイッチS2を押した<br>ときに警報音を鳴らすかどうかを設定する<br>①:なし<br>(1):あり (警報音1)<br>②:あり(警報音2) | 1                    |              | 設定 |
|                                                                              | ②ペンダント             | ペンダントの通報ボタンを押したときに警報音を<br>鳴らすかどうかを設定する<br>①:なし<br><b>①:あり(警報音1)</b><br>(2):あり(警報音2)    | 1                    |              |    |
|                                                                              | ③センサ1              | センサ1による通報時に警報音を鳴らすかどうかを<br>設定する<br>①:なし<br>(1):あり(警報音1)<br>(2):あり(警報音2)                | 1                    |              |    |
|                                                                              | 4センサ2              | センサ2による通報時に警報音を鳴らすかどうかを<br>設定する<br>①:なし<br>(1):あり (警報音1)<br>(2):あり(警報音2)               | 1                    |              |    |
|                                                                              | 5センサ3              | センサ3による通報時に警報音を鳴らすかどうかを<br>設定する<br>①:なし<br>(1):あり (警報音1)<br>(2):あり(警報音2)               | 1                    |              |    |
|                                                                              | 6センサ4              | センサ4による通報時に警報音を鳴らすかどうかを<br>設定する<br>①:なし<br>(1):あり (警報音1)<br>(2):あり(警報音2)               | 1                    |              |    |
|                                                                              | ⑦電池切れ              | SL-10号BOXやペンダントの電池切れ通報時に警報<br>音を鳴らすかどうかを設定する<br>(0):なし<br>(1):あり(警報音1)<br>②:あり(警報音2)   | 1                    |              |    |
|                                                                              | 固定                 | 必ず①を入力する                                                                               | $\Omega$             | $\mathbf{0}$ |    |

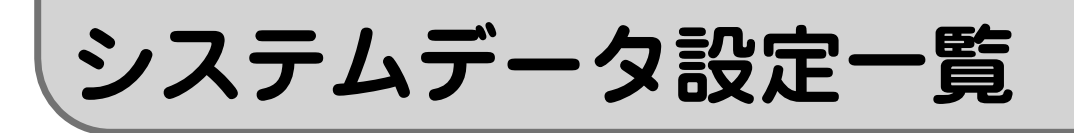

## **優先通報選択の設定**

使用している回線を強制切断し、通報を優先させるように設定します。

<sup>\*1:</sup>お買い求め時の設定は、設定番号ごとの初期状態での値です。 \*2:設定した値を書き込んでおくと便利です。

| 設定番号 (例)                                                       | 項目          | 設定内容/システムデータ                                                                                                    | お買い求め<br>時の設定*1 | ユーザ<br>設定値*2 |
|----------------------------------------------------------------|-------------|----------------------------------------------------------------------------------------------------|-----------------|--------------|
| P98<br>11111110<br>               <br>(1)(2)(3)(4)(5)(6)(7)(8) | ①緊急通報       | 非常 やリモートスイッチS2による通報を<br>優先するかどうかを設定する<br>(0):優先しない<br>(1):優先する                                                         | $\mathbf{1}$    |              |
|                                                                | ②ペンダントによる通報 | ペンダントでの通報を優先するかどうかを<br>設定する<br>(0):優先しない(ペンダント1~16)<br>(1):優先する(ペンダント1~16)<br>(2):優先する(ペンダント1~10)<br>優先しない(ペンダント11~16) | $\mathbf{1}$    |              |
|                                                                | 3センサ1異常通報   | センサ1による通報を優先するかどうかを<br>設定する<br>(0):優先しない<br>(1):優先する                                                                   | 1               |              |
|                                                                | ④センサ2異常通報   | センサ2による通報を優先するかどうかを<br>設定する<br>(0):優先しない<br>(1):優先する                                                                   | 1               |              |
|                                                                | ⑤センサ3異常通報   | センサ3による通報を優先するかどうかを<br>設定する<br>(0):優先しない<br>(1):優先する                                                                   | $\mathbf{1}$    |              |
|                                                                | 6センサ4異常通報   | センサ4による通報を優先するかどうかを<br>設定する<br>(0):優先しない<br>(1):優先する                                                                   | 1               |              |
|                                                                | ⑦電池切れ通報     | SL-10号BOXやペンダントの電池切れ通報<br>を優先するかどうかを設定する<br>(0):優先しない<br>(1):優先する                                                      | 1               |              |
|                                                                | ⑧相談通報       | 相談通報を優先するかどうかを設定する<br>(0):優先しない<br>(1):優先する                                                                            | 0               |              |

**システムデーター こうしゃく かんきょう かんきょう かんきょう かんきょう かんきょう かんきょう かんきょう かんきょう かんきょう かんきょう かんきょう かんきょう かんきょう かんきょう かんきょう かんきょう** データ システムデータ設定一覧 システム しゅうしょう こうしゃ こうしゃ こうしゃ アイ・プレーター しゅうしゃ かいじゅつ しゅうしゃ アイ・プレーター しゅうしゃ かいじゅん しゅうしゃ しゅうしゃ アイ・プレーター しゅうしゃ しゅうしゃ しゅうしゃ

**こうしゃ しょうしゃ しょうしゃ しょうしゃ しょうしゃ しょうしゃ しょうしゃ しょうしゃ** 

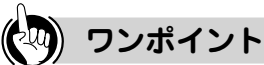

**● 「優先しない」に設定した場合は**

緊急通報優先機能は、はたらきません。

 SL-10号BOXに接続した電話機でお話し中に緊急通報が行われたときは、通話終了後に通報を行 います。電話がかかってきているときに緊急通報が行われた場合は、電話の呼び出しが止まったあ と、またはかかってきた電話の通話が終わったあとに通報を行います。

# **接点出力の設定**

### 接点出力の有無について設定します。

\*1:お買い求め時の設定は、設定番号ごとの初期状態での値です。 \*2:設定した値を書き込んでおくと便利です。

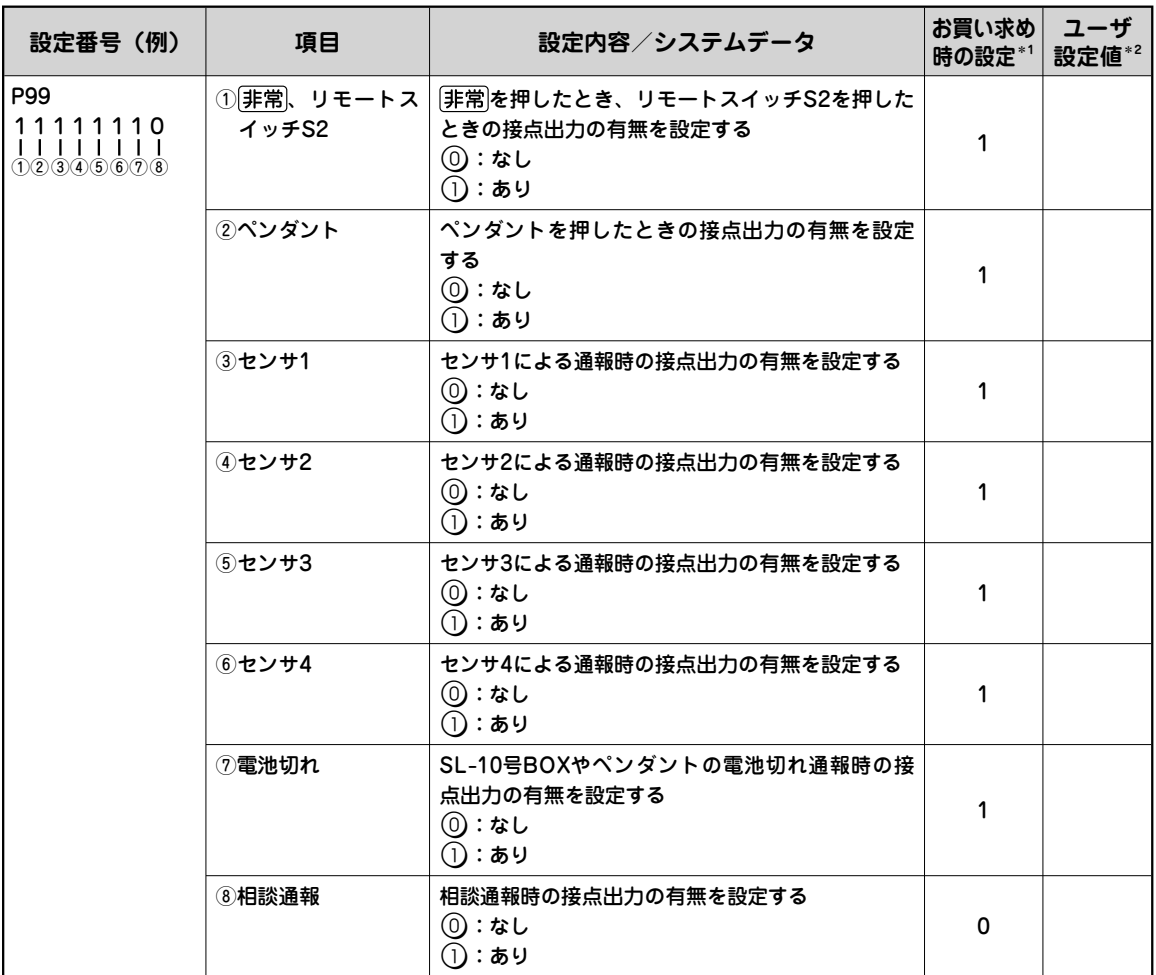

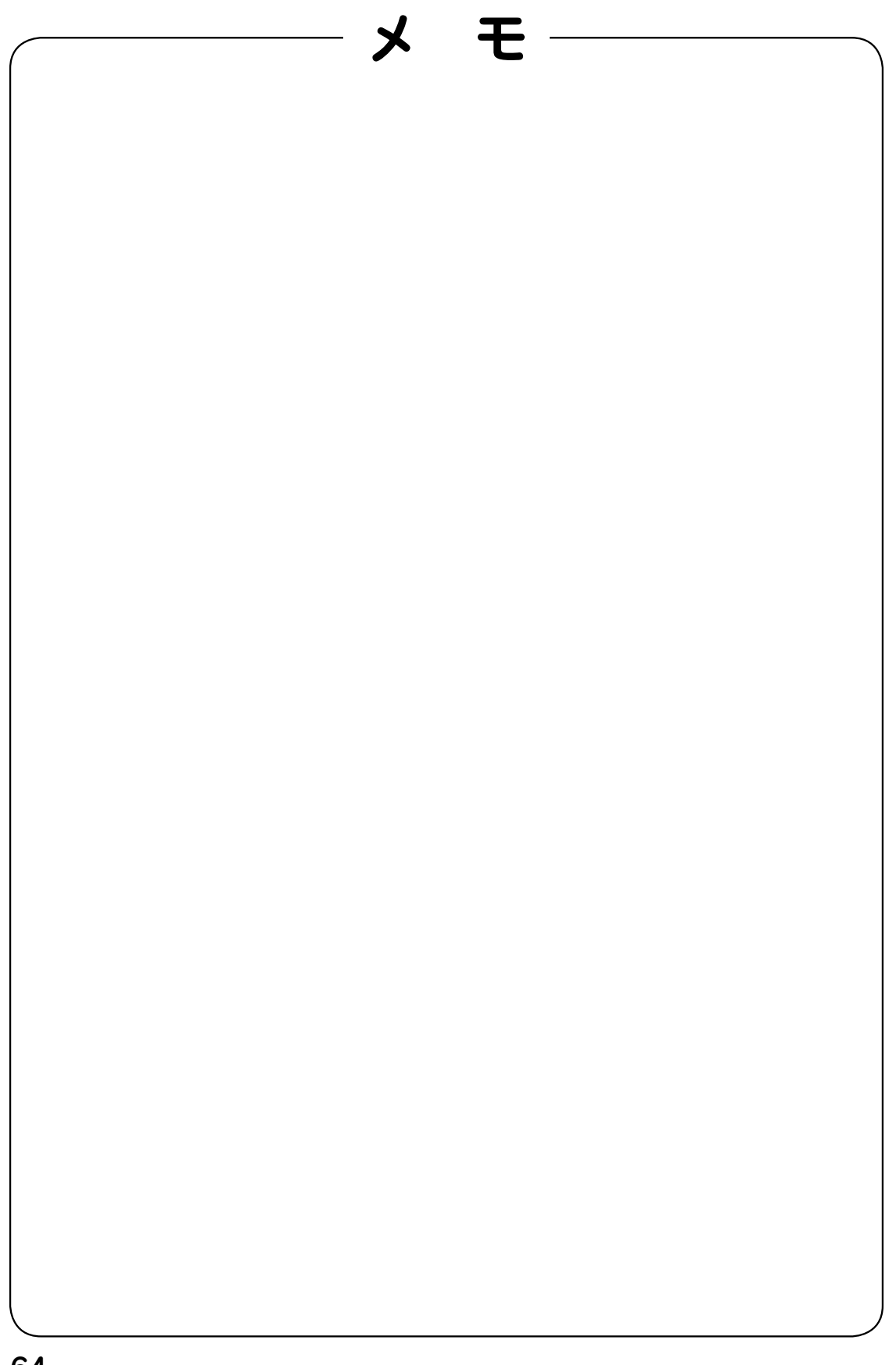

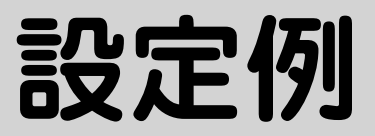

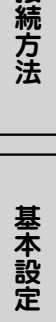

接続方法

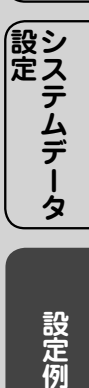

**設定**

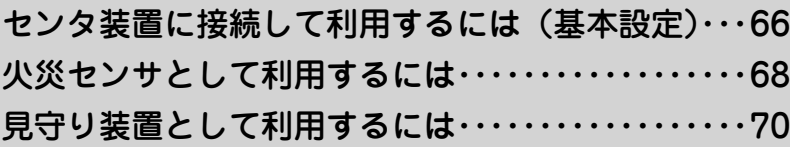

**センタ装置に接続して利用するには(基本設定)**

通報先にセンタの電話番号を登録して、緊急時にセンタへ通報できる ように設定します。

### **緊急時に通報する**

**を押します。** スピーカから「ピーポー、ピーポー、ピーポー、緊急通報」という警報音と警報メッセージ が流れ、電源ランプと非常ランプが点滅します。 通報先に電話がつながると非常ランプが点灯し、「こちらは(電話番号)です。緊急通報。緊 急通報。ピー、ピー」という通報メッセージがスピーカからとセンタ装置の両方に流れます。 応答ランプが点灯します。

**マイクに向かってお話しします。**  $\bf{2}$ 通報メッセージが終わったあとにお話しください。

**お話しが終わったら、 を押します。** 3 非常ランプと応答ランプが消え、電源ランプが点灯し、通報を終了します。

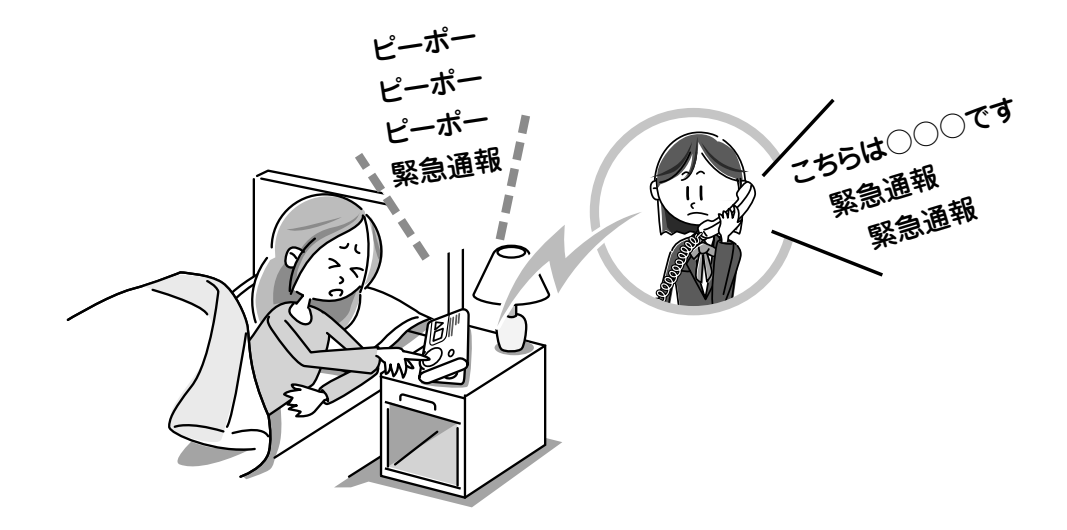

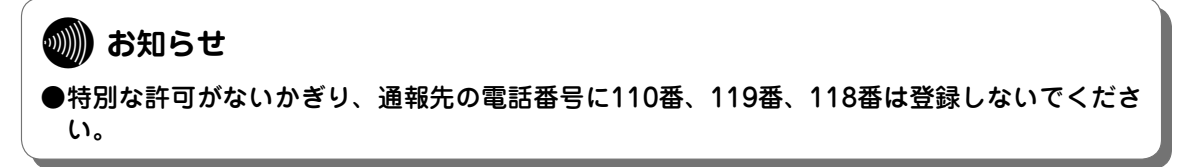

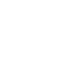

# **基本設定をする**

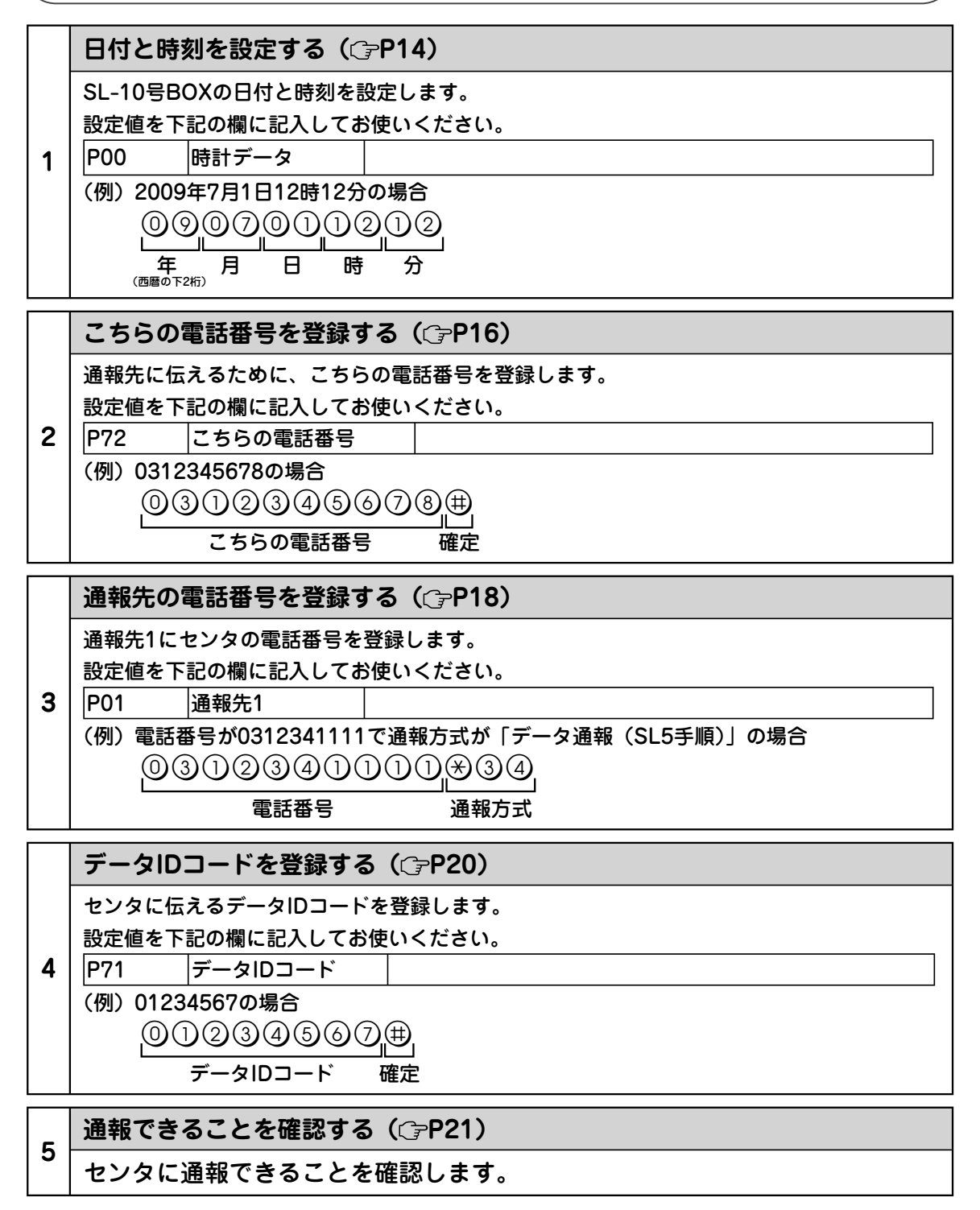

**火災センサとして利用するには**

SL-10号BOXのセンサ端子に市販の火災センサを接続すると、火災 センサが異常を感知したときに登録した通報先に通報することができ ます。SL-10号BOXには、センサを最大4台接続できます。

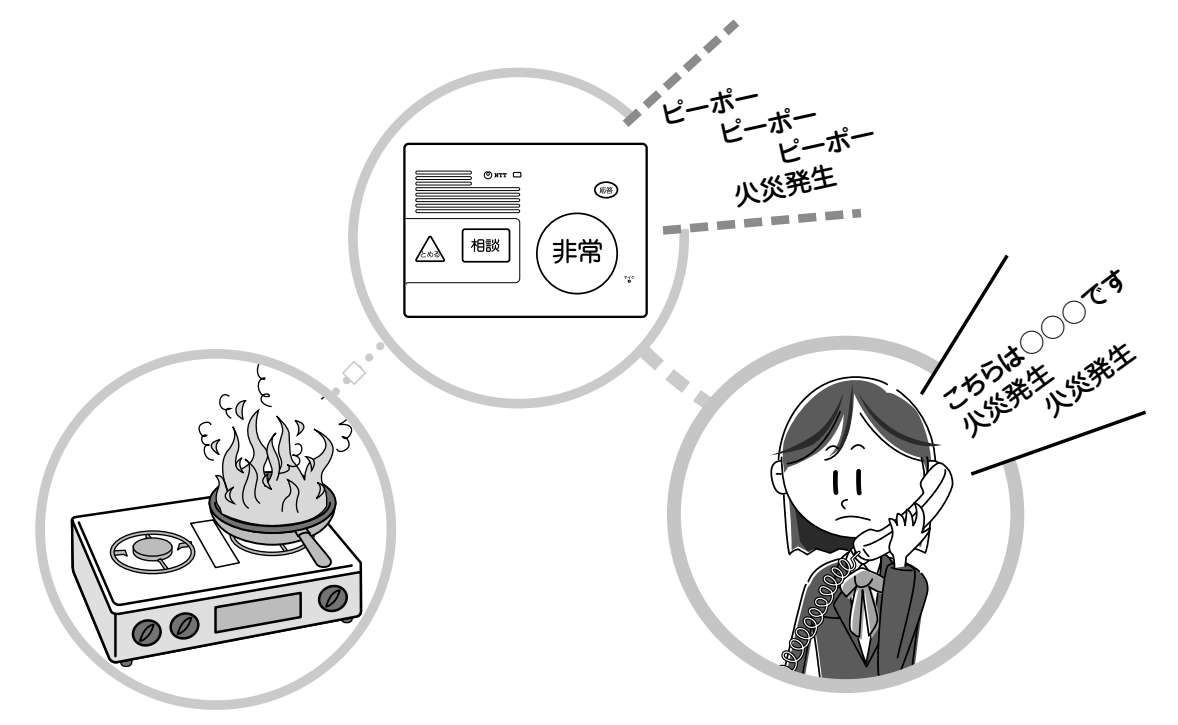

**センサ1に接続した火災センサが火災を検知します。** スピーカから「ピーポー、ピーポー、ピーポー、火災発生」という警報音と警報メッセージ が流れ、電源ランプが点滅します。 通報先に電話がつながると、「こちらは(電話番号)です。火災発生。火災発生。ピー、ピー」 という通報メッセージがスピーカからと相手の方の両方に流れます。 応答ランプが点灯します。

- **マイクに向かってお話しします。** 通報メッセージが終わったあとにお話しください。
- **お話しが終わったら、 を押します。** 応答ランプが消え、電源ランプが点灯し、通報を終了します。

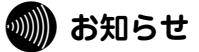

● 特別な許可がないかぎり、通報先の電話番号に110番、119番、118番は登録しないでくださ い。

### **センサによる通報を設定する**

センサ1に火災センサを接続した場合は、次の作業を行います。お買い求め時 は、センサ1に火災センサを接続すると、登録してある通報先に火災が発生し たことを通報します。

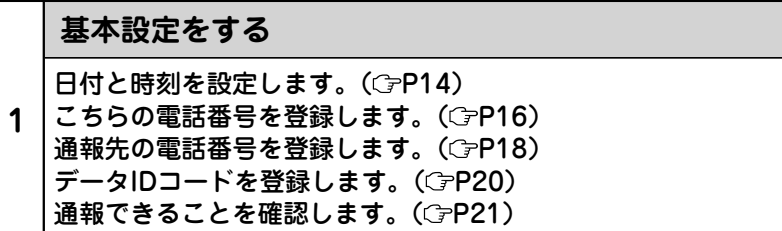

#### 以下の項目は、設定を変更するときに参照してください。

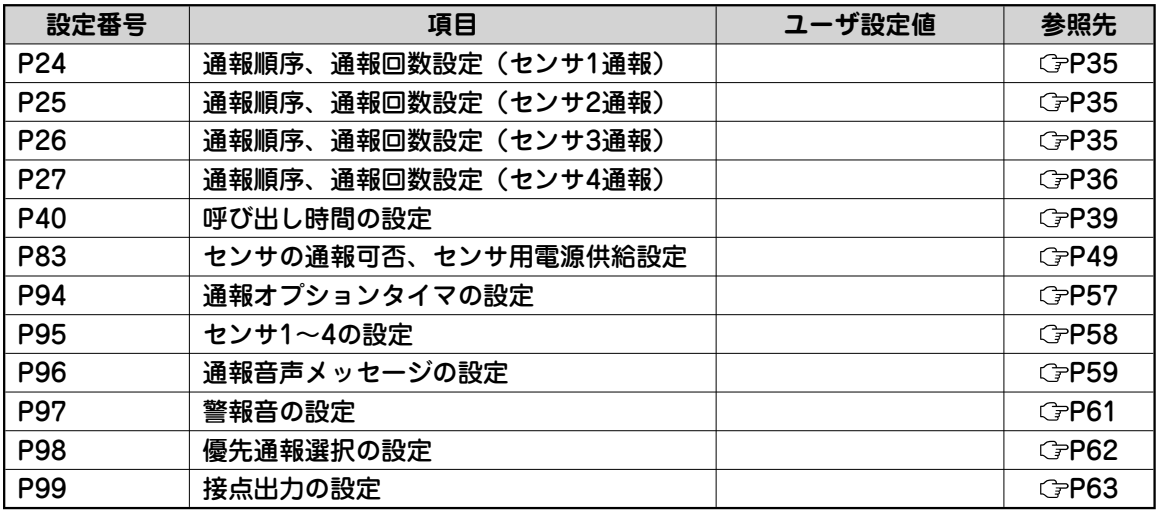

# **見守り装置として利用するには**

生活周期異常通報を利用すると、ドアやトイレなどに取り付けたセン サによって、設定した時間内に一度も出入りがなかったときなどに、 通報先で異常を察知することができます。

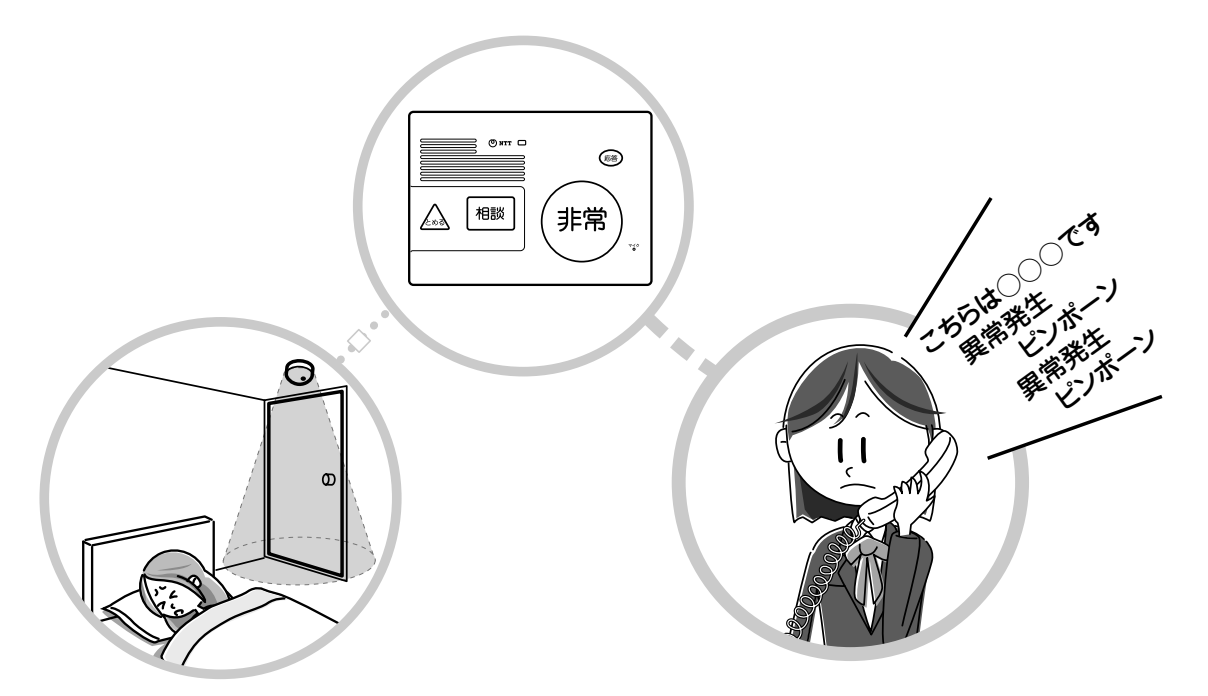

# **生活周期異常通報を利用すると(見守り機能)**

**設定した時間内に一度もトイレやドアなどのセンサが作動しなかったときは、 生活周期異常通報が起動し、電源ランプが点滅します。** 通報先に電話がつながると「こちらは(電話番号)です。異常発生。ピンポーン。異常発生。 ピンポーン」という通報メッセージが相手の方に流れます。

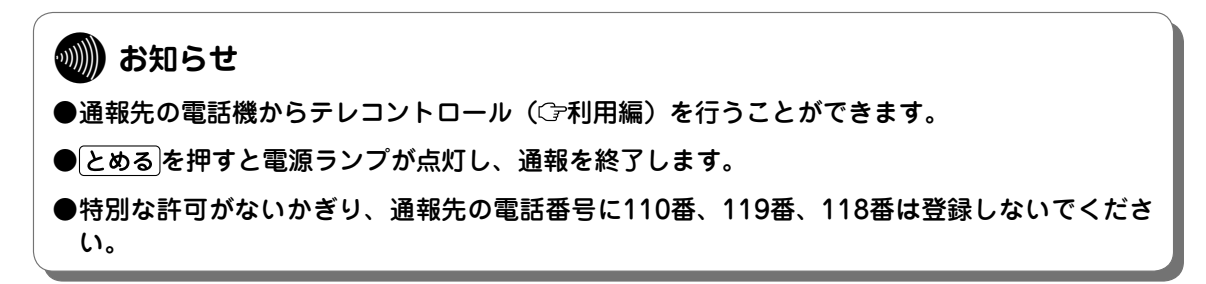

### **センサ2にセンサを接続した場合**

〈設定例〉

センサ2にセンサを接続し、10時~18時の間にセンサが一度も動作しなかったときに通報を行う場合

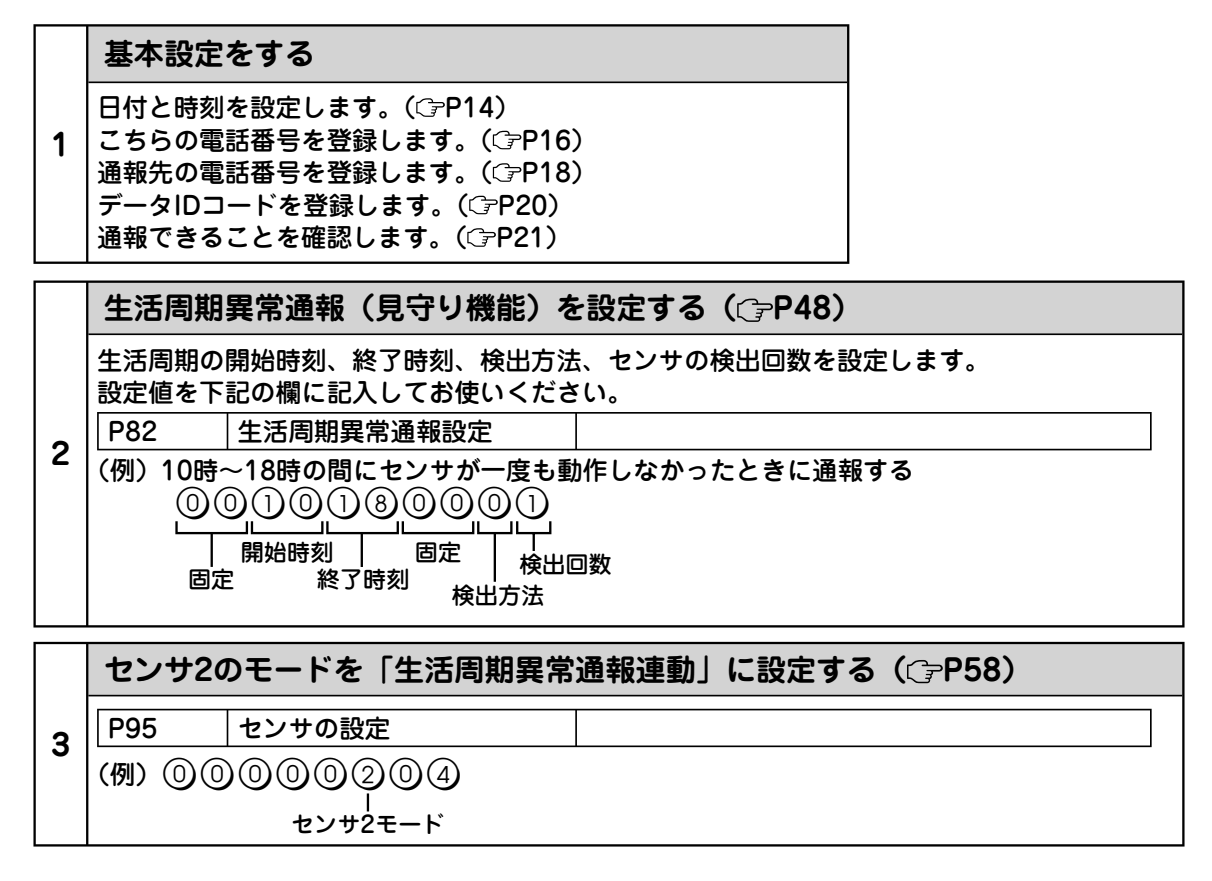

#### 以下の項目は、設定を変更するときに参照してください。

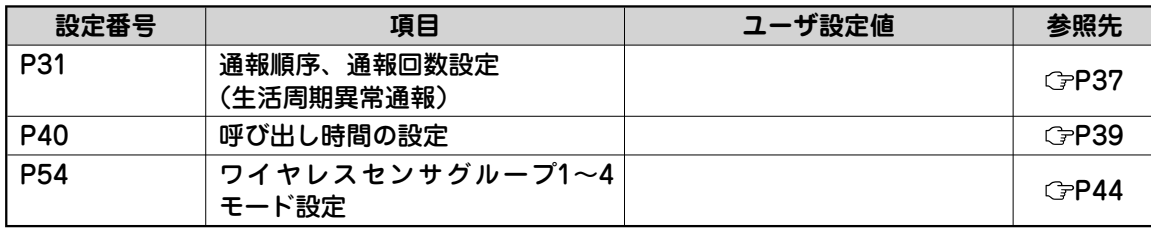

# **お買い求め時の設定に戻すには(初期化)**

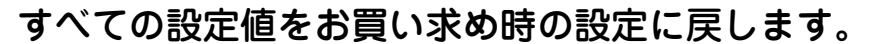

- **SL-10号BOXのLINE端子に接続した電話機コードを抜きます。**
- **電源プラグを電源コンセントから抜きます。**  $\overline{2}$
- **電池カバーのツメを押しながら、持ち上げるようにして電池カバーを開けます。** 3
- **電池パックのコネクタを抜きます。**  $\overline{\mathcal{A}}$
- **先のとがったもので スイッチを押したまま、電源プラグを電源コンセン** (5 **トに差し込みます。**

約6秒後に電源ランプが点滅を開始しますので、電源ランプが点滅を開始するまで|登録|ス イッチを押したまま待ちます。

**スイッチを離します。 G** 

> 「プー」という登録確認音が鳴り、約6秒後に電源ランプが消え、約4秒後に電源ランプが点灯 します。

- **電源プラグを電源コンセントから抜きます。** 7
- **電池パックのコネクタを差込口に差し込みます。 8**
- **電池カバーを取り付けます。 9**
- **電源プラグを電源コンセントに差し込みます。**  $\pmb{\Omega}$
- **LINE端子に電話機コードを差し込みます。** M

#### **STOP お願い**

- 電池パックのコードを無理に引っ張ったり、コネクタを無理に差し込んだりしないでくださ い。
- 電池パックは、電源プラグを電源コンセントから抜いた状態で取り付けてください。電源プラ グを電源コンセントに差し込んだまま電池パックを取り付けた場合は、電池パックの充電を開 始しません。
- 電池カバーを取り付けるときに、電池パックのコードを電池カバーとケースの間に挟み込まな いようにしてください。
- 初期化は、あらかじめ静電気を除去してから行ってください。
# **設定記入シート(工事者設定一覧)**

#### 保守のための資料として、設定内容を記入し大切に保管してください。

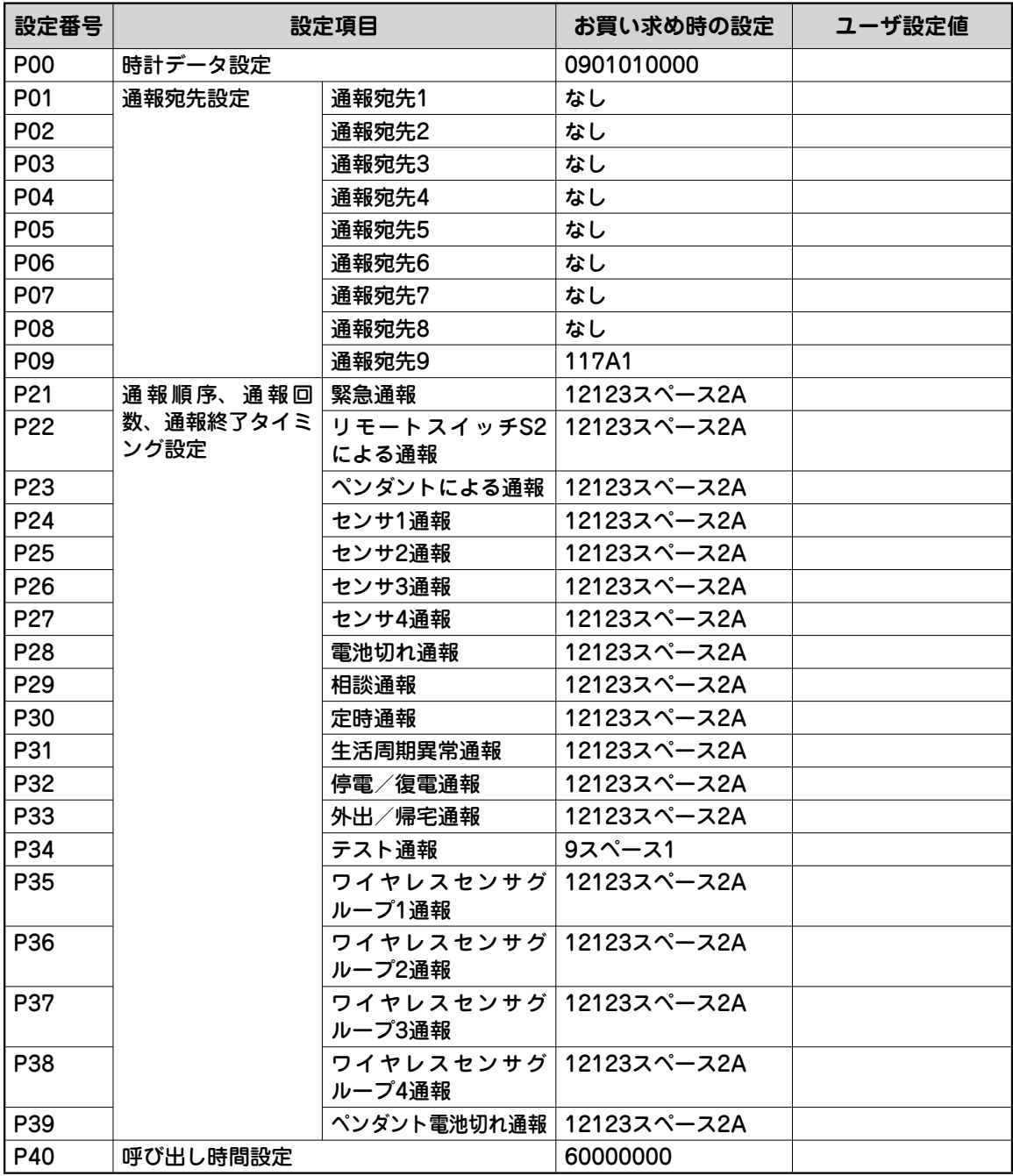

# **設定記入シート(工事者設定一覧)**

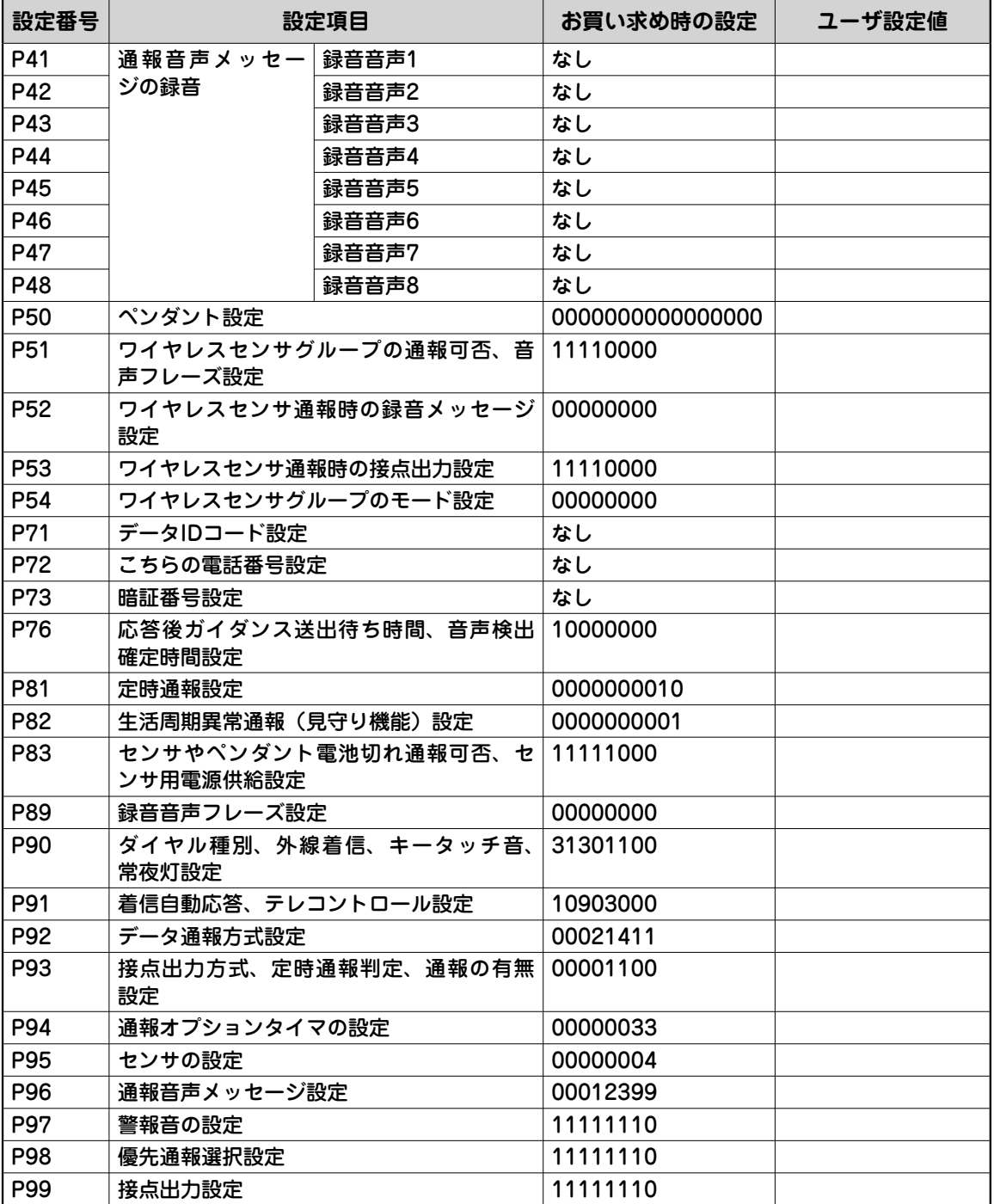

**付**

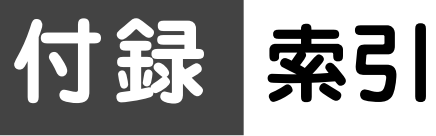

### (アルファベット

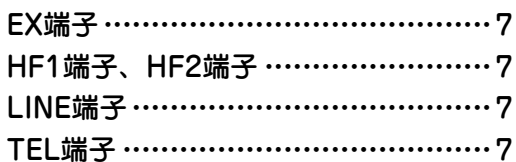

#### 五十音

#### 【ア行】

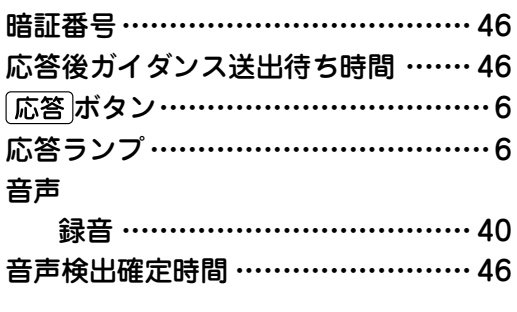

#### 【カ行】

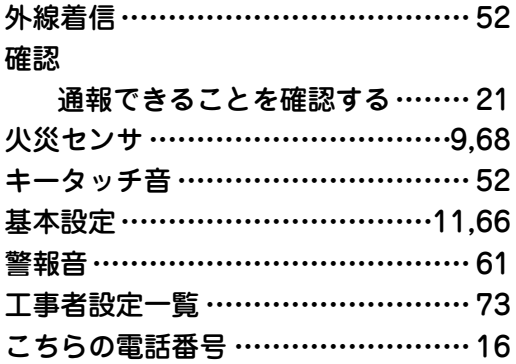

#### 【サ行】

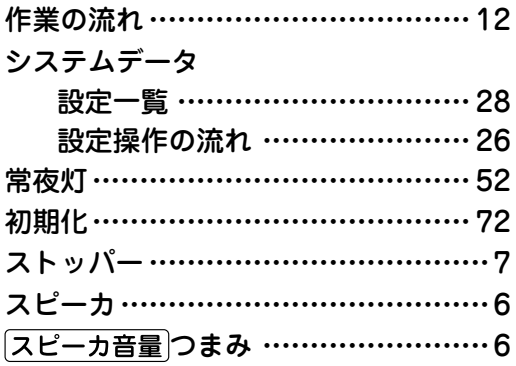

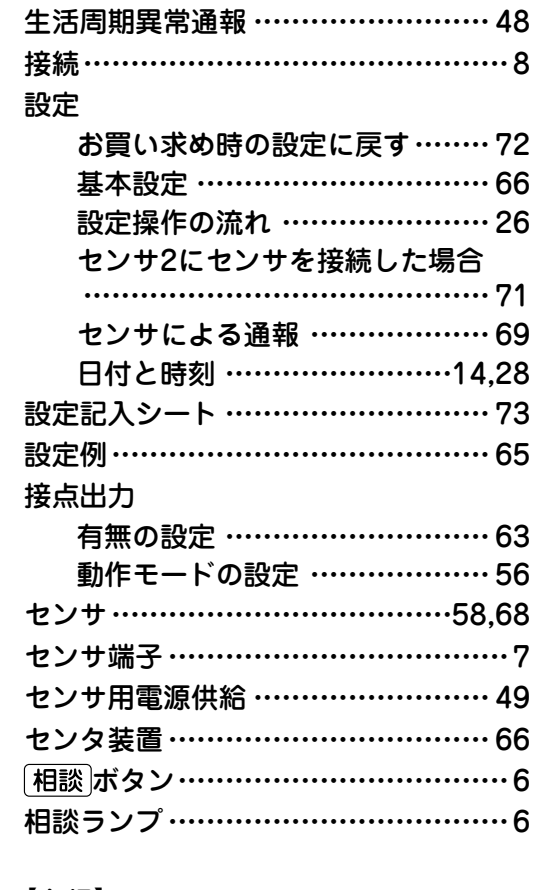

#### 【タ行】

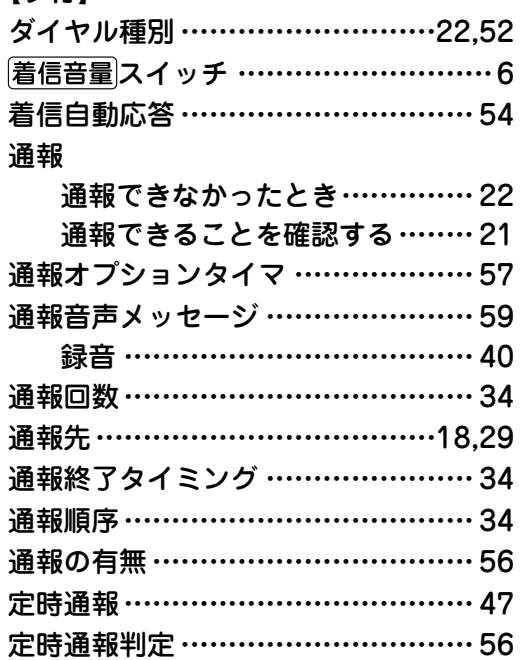

# 索引

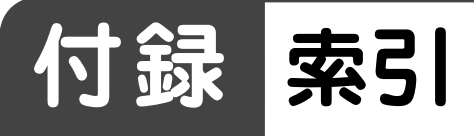

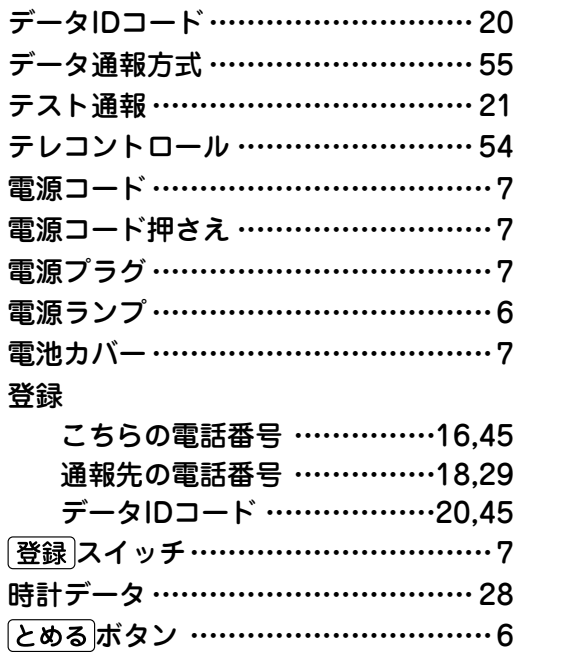

#### 【ハ行】

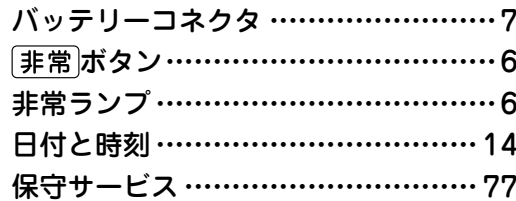

#### 【マ行】

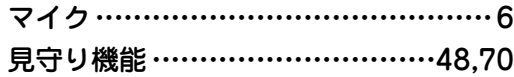

#### 【ヤ行】

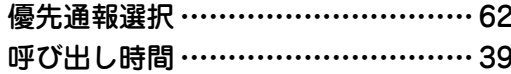

#### 【ラ行】

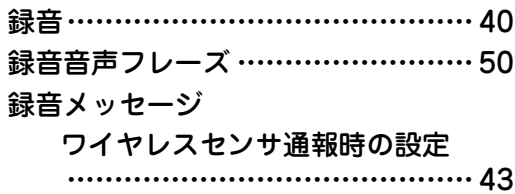

#### 【ワ行】

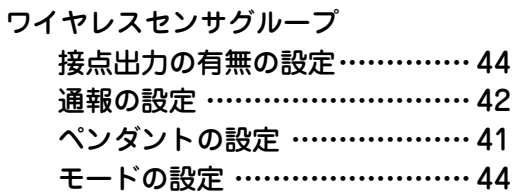

索引

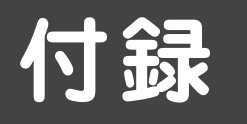

**付録 付録 保守サービスのご案内**

#### ● 保証について

保証期間(1年間)中の故障につきましては、「保証書」の記載にもとづき当社が無償で修理い たしますので、「保証書」は大切に保管してください。 (詳しくは「保証書」の無料修理規定をご覧ください。)

#### ● 保守サービスについて

保証期間後においても、引き続き安心してご利用いただける「定額保守サービス」と、故障修 理のつど料金をいただく「実費保守サービス」があります。 当社では、安心して商品をご利用いただける定額保守サービスをお勧めしています。

#### 保守サービスの種類は

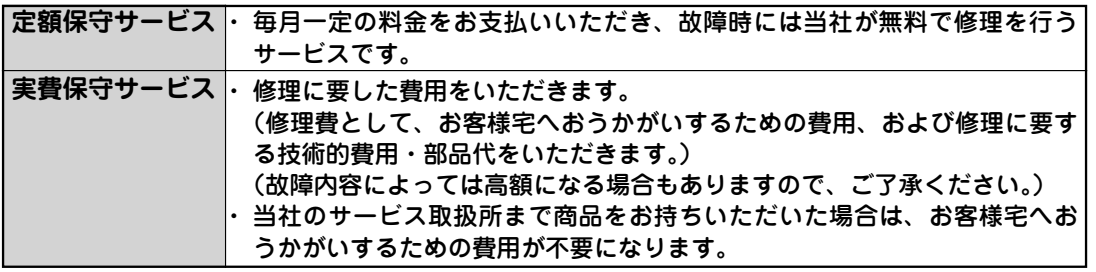

#### ● 故障の場合は

故障した場合のお問い合わせは局番なしの113番へご連絡ください。

#### ● 補修用部品の保有期間について

この商品の補修用性能部品(商品の性能を維持するために必要な部品)を、製造打ち切り後、 7年間保有しています。

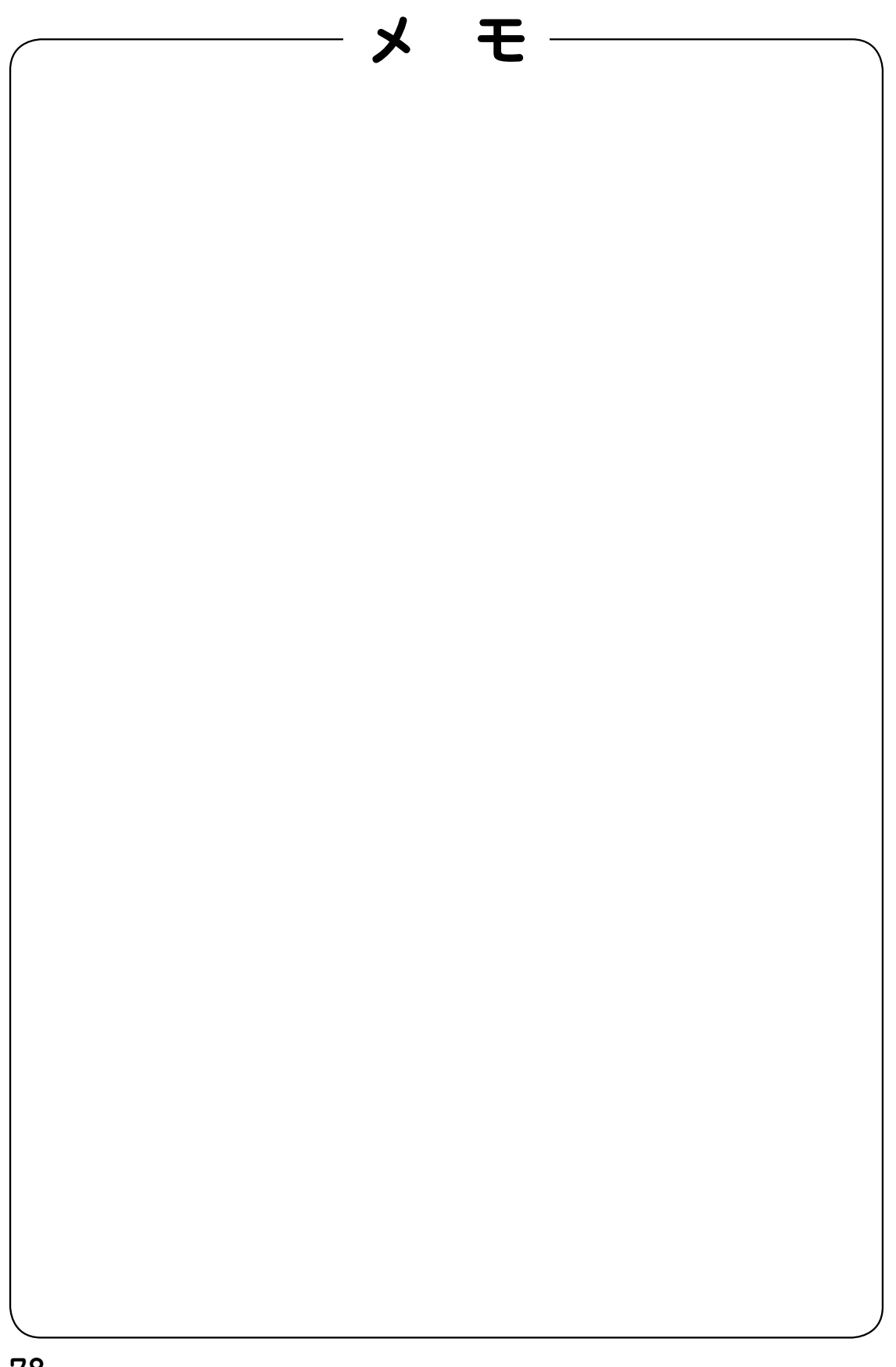

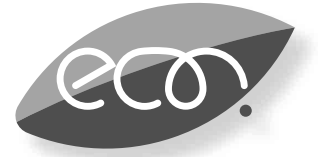

#### 環境基準ラベル 「ダイナミックエコマーク」について

 弊社は、循環型社会構築に向けた環境にやさしい通信機器の提供を推進するために、環境ガイドライン 「<追補版>通信機器グリーン調達のためのガイドライン」を設定しております。さらに、より厳しい環境基準 を満足した製品をダイナミックエコマーク認定製品と位置づけます。

ダイナミックエコマークは下記条件を満足した製品に適用します。

ダイナミックエコマーク認定基準 <環境に配慮した素材の採用> ●弊社が指定する含有禁止物質について製品には使用しません。 ●弊社が指定する含有抑制物質については、使用を抑制するとともに物質名・量を管理します。 ●酸性雨で地中に溶け出して人体に影響がある鉛を、製品へ使用することを抑制しています。 ●焼却時にダイオキシン発生の恐れがあるPVC(ポリ塩化ビニル)、非デカブロ系難燃剤以外のハロゲン 系難燃剤の製品への使用を抑制します。 ●廃棄やリサイクルのために、製品には推奨プラスチック材料 (ポリスチレン等)、推奨金属材料を使用 します。 ●取扱説明書等に使用する紙は再生紙を使用し、使用する印刷インキは、オゾン層破壊物質等の含有禁 止物質を含まないものを使用します。 <リサイクルしやすい設計> ●製品のリサイクル可能率を70%以上とします。 ●リサイクルを容易にするため、全てのプラスチック製部品に材料名を表示し、リサイクルに支障のな い方法で製品名を表示します。 <環境に配慮した梱包材> ●発泡スチロールの使用量を削減します。 <省エネルギー> ●省エネルギーを考慮した設計を行います。 ●国際エネルギースタープログラム対象製品は、これに準じた設計を行います。

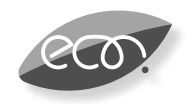

本商品はダイナミックエコマーク認定製品です。

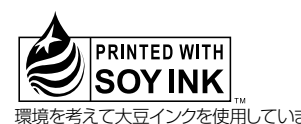

この取扱説明書は、森林資源保護のため、再生紙を使用しています。 環境を考えて大豆インクを使用しています

当社ホームページでは、各種商品の最新の情報などを提供しています。本商品を最適にご利用いただくため に、定期的にご覧いただくことをお勧めします。

#### 当社ホームページ: http://web116.jp/ced/ http://www.ntt-west.co.jp/kiki/

使い方等でご不明の点がございましたら、NTT通信機器お取扱相談センタへお気軽にご相談ください。

#### NTT通信機器お取扱相談センタ

 ■NTT東日本エリア(北海道、東北、関東、甲信越地区)でご利用のお客様 お問い合わせ先: 0120-970413 ※携帯電話・ PHS ・ 050IP電話からのご利用は

03-5667-7100(通話料金がかかります)

 受付時間 9:00~21:00 ※年末年始12月29日~1月3日は休業とさせていただきます。

 ■NTT西日本エリア(東海、北陸、近畿、中国、四国、九州地区)でご利用のお客様 お問い合わせ先: 30 0120-248995 受付時間 9:00~17:00 ※年末年始12月29日~1月3日は休業とさせていただきます。 電話番号をお間違えにならないように、ご注意願います。

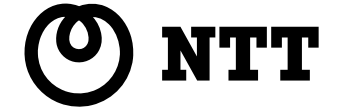

©2009 NTTEAST ・ NTTWEST